### **POLITECNICO DI TORINO**

Corso di Laurea Magistrale in Ingegneria Aerospaziale

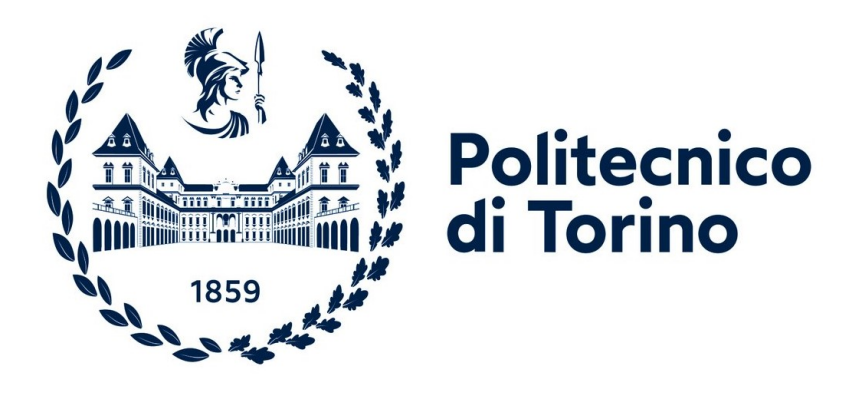

**Tesi di Laurea Magistrale**

### **Integrazione del software Pacelab WEAVR con il simulatore di volo X-Plane per il training dei piloti in ambiente di realtà virtuale**

**Relatore**

Prof. Guglieri Giorgio

**Correlatore**

Dott. Primatesta Stefano

**Correlatore aziendale TXT Group**

Ing. Gino Angelo

**Candidato**

Sgarra Giovanni

Dicembre 2021

## **Sommario**

Il progetto presentato nell'elaborato di tesi è il risultato di una collaborazione tra il Politecnico di Torino e l'azienda TXT Group. Lo scopo è quello di realizzare un ambiente di realtà virtuale che permetta agli utenti di immergersi nella cabina di pilotaggio del velivolo Airbus A320 e di familiarizzare con gli elementi presenti all'interno di quest'ultima attraverso il training di procedure operative. Tale progetto è svolto in coppia con il collega Francesco Salvatore Tartaglia e si aggiunge agli elaborati precedentemente realizzati in collaborazione con l'azienda sopraccitata  $[1][2][3][4]$  $[1][2][3][4]$  $[1][2][3][4]$  $[1][2][3][4]$ .

Nel presente elaborato vengono inizialmente illustrati gli obiettivi della tesi, le caratteristiche della realtà virtuale e il suo sviluppo e impiego allo stato dell'arte. In particolare, vengono presentati alcuni esempi di applicazioni VR sia nello specifico campo del training di piloti aeronautici, sia in altri settori quali medicina, forze armate, operatori di emergenza e in campo industriale. Inoltre, si descrivono gli strumenti hardware e software utilizzati durante tale progetto e i principali equipaggiamenti del cockpit dell'A320.

Successivamente vengono delineate le procedure operative implementate all'interno dell'ambiente di realtà estesa Pacelab Weavr. Dapprima sono state definite le procedure statiche *Engine Start* e *On Ground Emergency Evacuation*, svolte dal personale di volo su pista, al fine di familiarizzare con il software. In seguito sono state realizzate le procedure dinamiche *Takeoff*, *Approach* e *Landing* con l'obiettivo di integrare in Weavr la simulazione generata da X-Plane.

In conclusione, questo progetto punta al miglioramento delle tradizionali tecniche di addestramento piloti utilizzate in campo aeronautico, attraverso l'impiego degli innovativi strumenti messi a disposizione dalla realtà virtuale. Questa tecnologia, infatti, permette di raggiungere gli obiettivi di apprendimento con maggiore efficacia, velocità ed economicità, fornendo agli utenti un'esperienza altamente immersiva e coinvolgente.

## **Ringraziamenti**

Prima di procedere con la trattazione, desidero dedicare qualche riga a tutti coloro che mi sono stati vicini in questi anni e hanno permesso con il loro aiuto il raggiungimento di questo piccolo traguardo.

In primis, ringrazio il Professor Guglieri per l'opportunità di svolgere questo entusiasmante progetto e per la passione e professionalità che dedica all'insegnamento. Un ringraziamento speciale al Dottor Stefano Primatesta che in questi mesi mi ha guidato, passo dopo passo, nello svolgimento del lavoro con infinita disponibilità e utilissimi suggerimenti. Ringrazio l'Ingegner Angelo Gino e tutto il team TXT Group per aver fornito il supporto tecnico necessario e gli strumenti utili ai fini di questo progetto.

Non potrò mai ringraziare abbastanza mia madre, mio padre e mia sorella per avermi supportato con il loro amore e per aver sempre sostenuto le mie scelte, permettendomi di arrivare fin qui. Siete il mio punto di riferimento.

Grazie di cuore a una persona speciale, Antonella, per il tempo che mi hai dedicato in questo periodo intenso e per aver creduto in me ogni giorno, incoraggiandomi e stando sempre al mio fianco.

Ringrazio tutti gli amici e colleghi con cui ho condiviso l'intero percorso universitario, in particolare Andrea, Gianluca e Sabino; gli amici del Collegio Einaudi per tutti i momenti di spensieratezza. Un ringraziamento speciale a Francesco, con cui ho lavorato in questi ultimi anni, condividendo le gioie e le fatiche di questa tesi e di molti altri progetti svolti insieme.

Infine, ci tengo a ringraziare Valeria per il suo sostegno nei primi mesi della mia esperienza torinese, la Professoressa Teresa D'Avanzo, che con i suoi consigli mi ha aiutato a superare i momenti più difficili, e il Maestro Michele Coratella per i suoi insegnamenti e il suo affetto.

## **Indice**

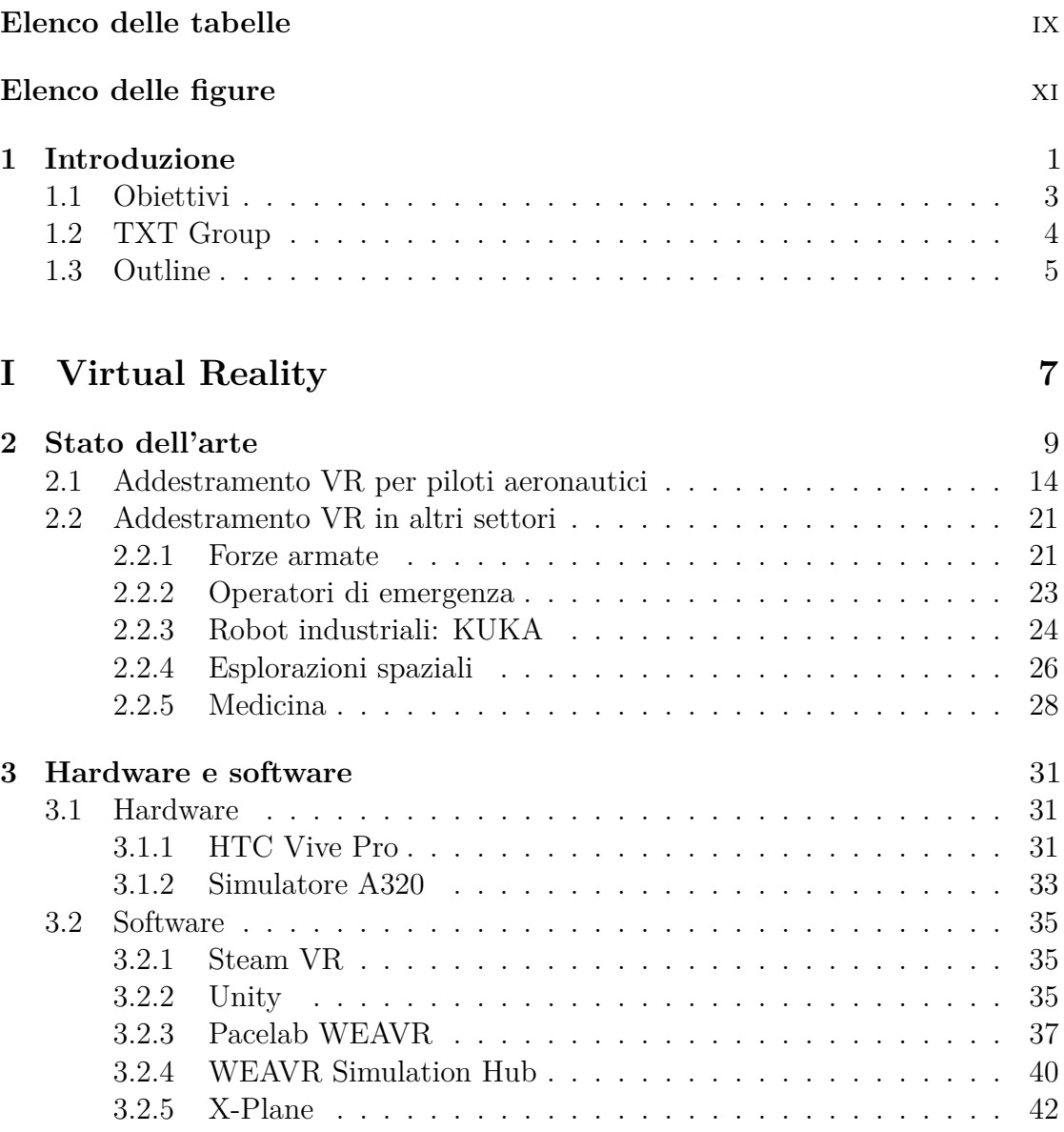

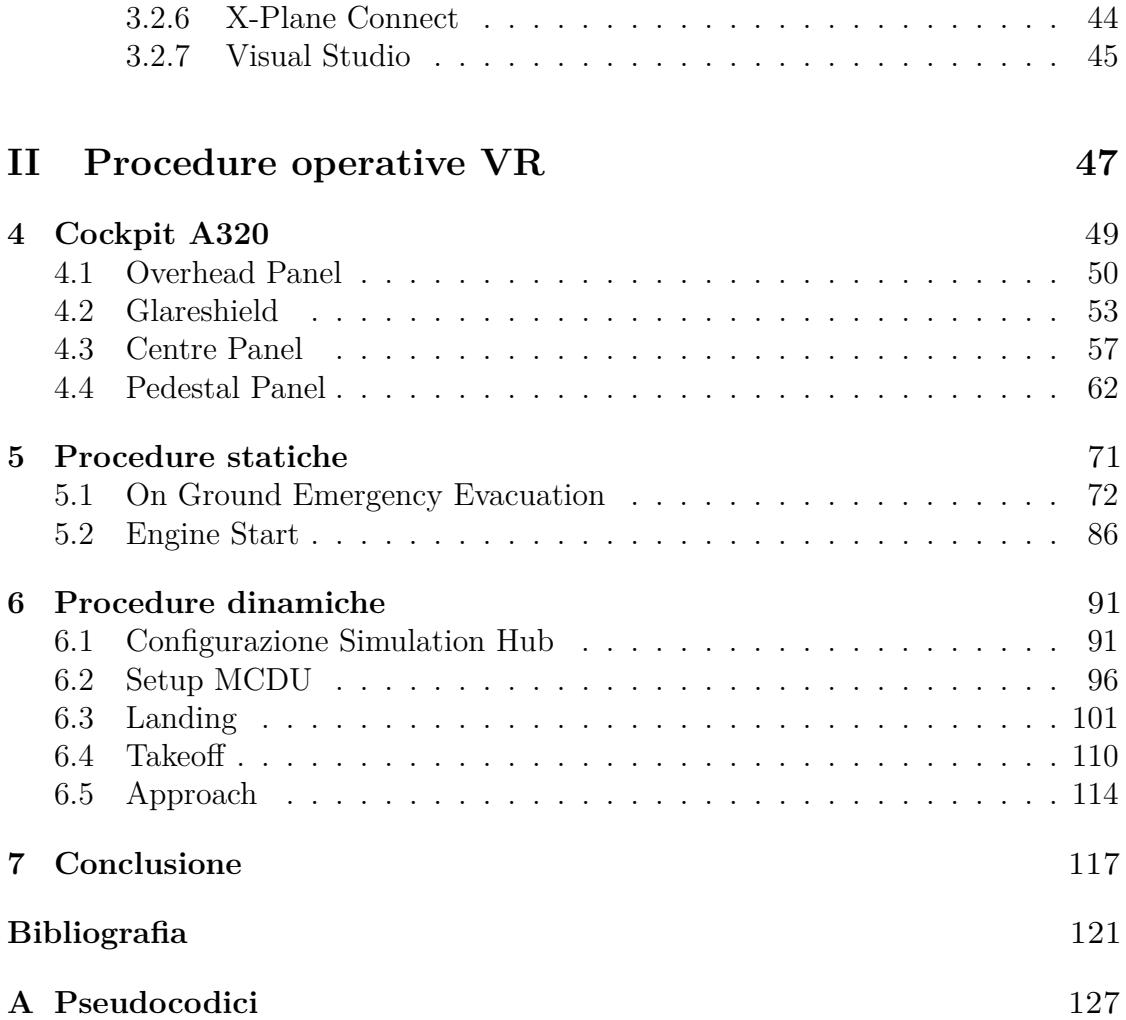

### <span id="page-8-0"></span>**Elenco delle tabelle**

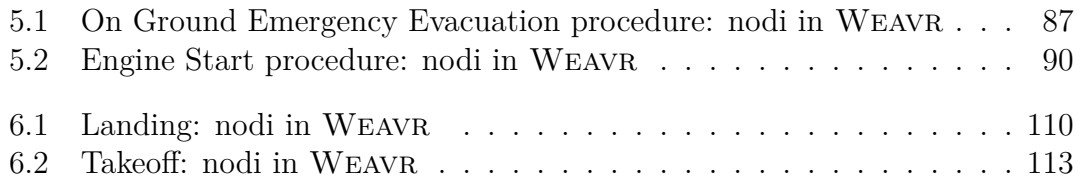

## <span id="page-10-0"></span>**Elenco delle figure**

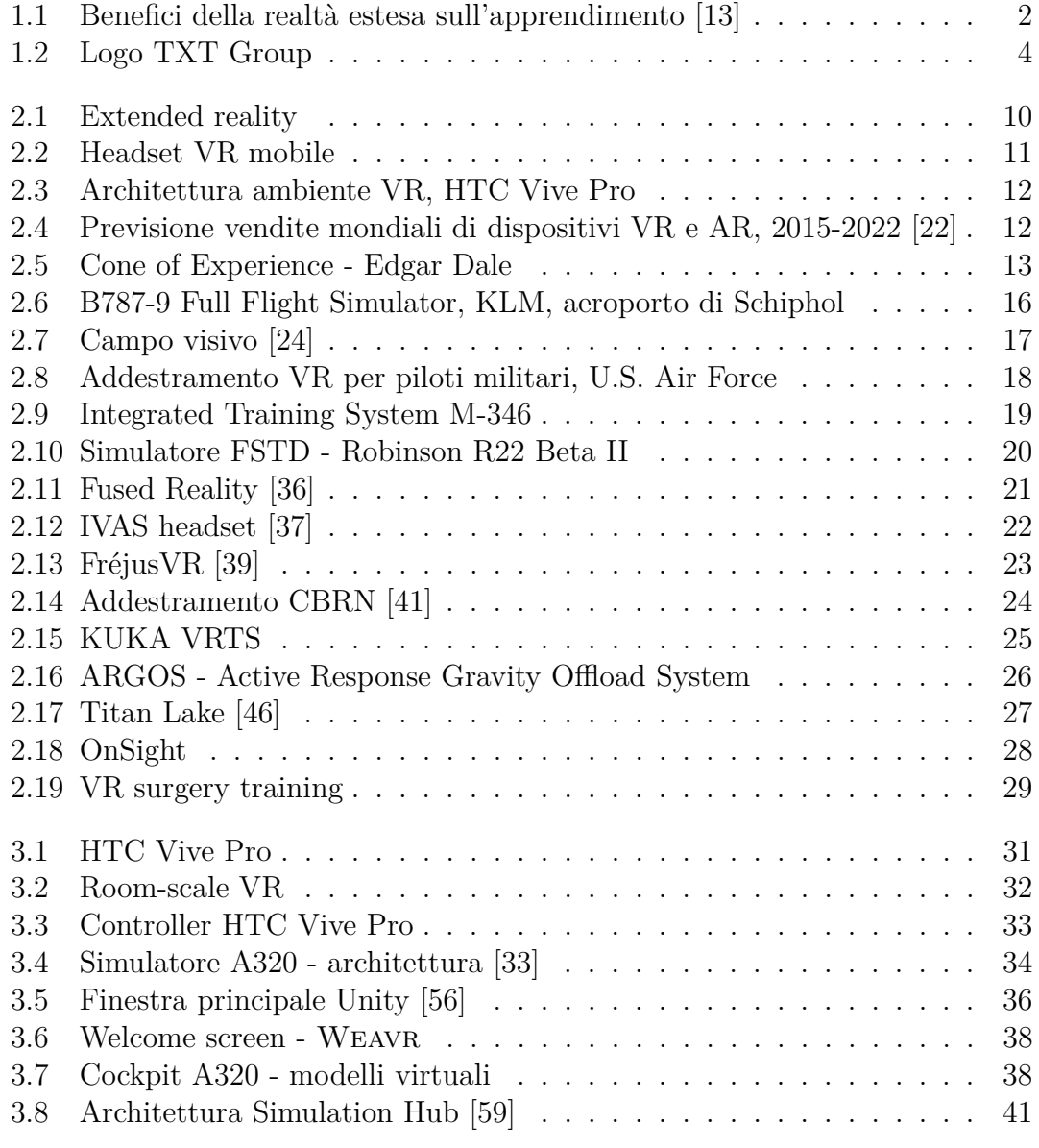

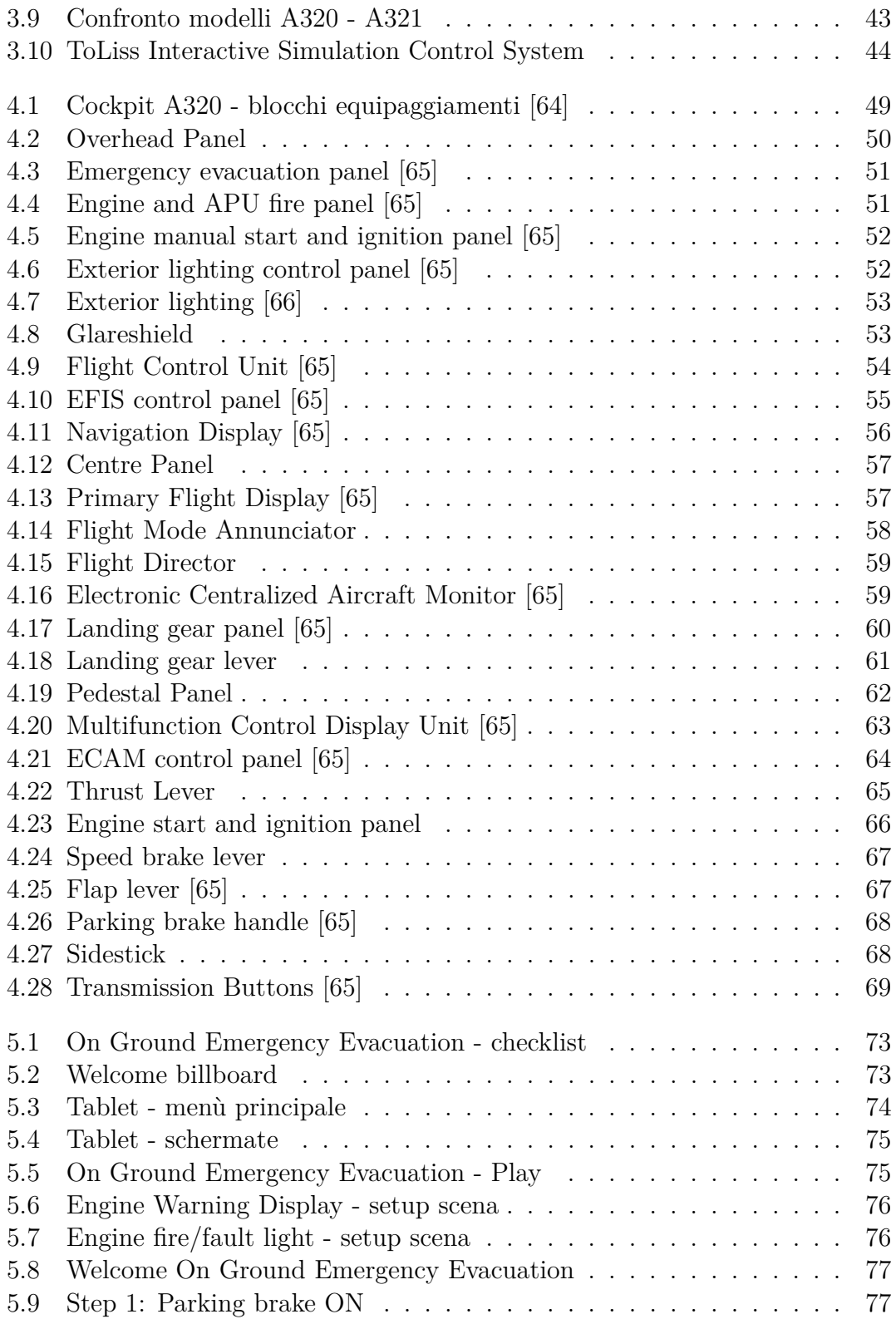

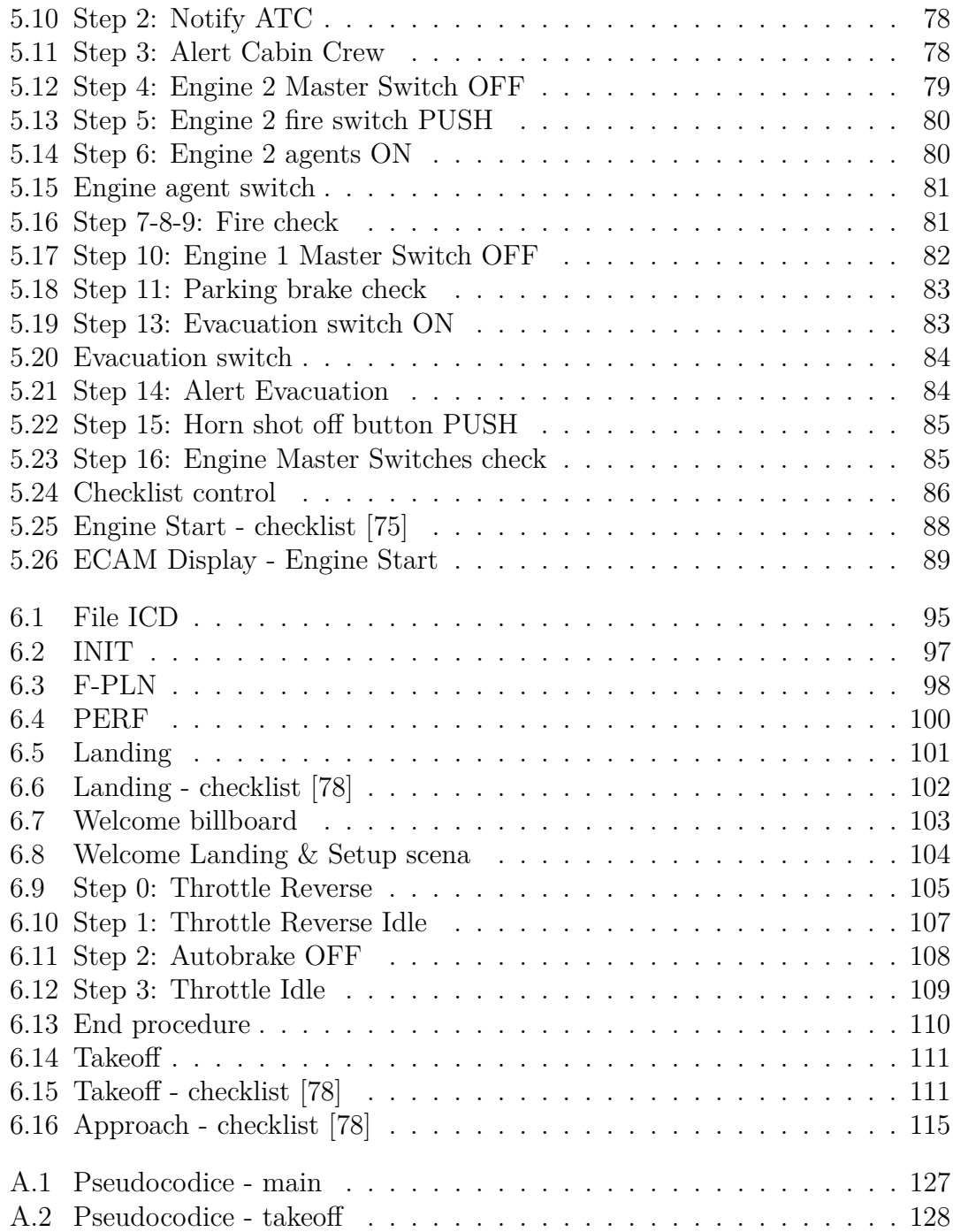

# <span id="page-14-0"></span>**Capitolo 1 Introduzione**

L'addestramento è uno strumento essenziale affinché gli esseri umani sviluppino le abilità necessarie per compiere opportune procedure [\[5\]](#page-134-4). I protocolli di apprendimento sono caratterizzati da elevati costi e lunghi periodi di tempo, quindi qualsiasi progresso nella tecnologia o nella metodologia di training, volto a una maggiore economicità finanziaria e temporale, rappresenta un grande valore per molte organizzazioni e industrie. Per questo motivo la simulazione sta guadagnando notevoli consensi come mezzo per aumentare l'efficienza degli addestramenti [\[6\]](#page-134-5).

Negli ultimi anni il sempre crescente sviluppo delle tecnologie informatiche ed elettroniche ha permesso alla realtà virtuale di affermarsi in molti settori, tra i quali medicina, industria, automotive e, nel caso specifico, aviazione. Virtual (VR), augmented (AR) e mixed reality (MR) sono già ampiamente utilizzati dalle aziende del settore come strumento di varia natura e, in particolare, nella formazione del personale, fornendo un'esperienza di apprendimento completamente immersiva. Infatti, se dal punto di vista dell'efficacia sui livelli di apprendimento non si sono finora osservate notevoli differenze rispetto alle tecniche di addestramento classiche, gli ambienti di extended reality (XR) offrono notevoli benefici dal punto di vista economico e temporale [\[7\]](#page-134-6). Il vantaggio nell'utilizzo della XR è rappresentato, quindi, dalla possibilità di simulare qualsiasi circostanza, incluse quelle in cui i costi e i pericoli rendono impossibili i metodi di training tradizionali.

Le tecniche simulative, inoltre, possono essere aggiornate in modo rapido ed efficiente, a differenza degli ambienti fisici costruiti ad hoc, che sono difficilmente modificabili. Questa caratteristica, oltretutto, porta notevoli benefici all'addestramento dei piloti. Infatti, è possibile cambiare il velivolo simulato in maniera estremamente semplice, rendendo la realtà estesa uno strumento di training versatile. In campo spaziale, invece, la realtà virtuale consente di simulare ambienti non esistenti sulla Terra e di avvicinare gli astronauti alle future missioni su Marte [\[8\]](#page-134-7).

L'addestramento in ambienti simulati, inoltre, offre la possibilità di un feedback immediato [\[9\]](#page-134-8). Tale caratteristica rende l'addestramento più rapido e accurato, permettendo all'allievo di autocorreggersi prima che l'errore si propaghi generando conseguenze più gravi. Tuttavia, a causa delle limitazioni della tecnologia, la principale carenza dei metodi di training simulation-based tradizionali nella valutazione dell'apprendimento è quella di ignorare le reazioni, le emozioni e le esperienze degli allievi durante la simulazione [\[10\]](#page-134-9). Tale deficit viene colmato dalla tecnologia VR e dalla biometria.

L'addestramento simulation-based crea un ambiente che rispecchia gli scenari del mondo reale per migliorare le prestazioni dell'utente attraverso le attività pratiche [\[11\]](#page-135-2). Nell'apprendimento di una procedura, quindi, l'ambiente in cui avviene il training riveste un ruolo cruciale. Quest'ultimo deve essere il più fedele possibile all'ambiente reale affinché l'addestramento abbia un sufficiente livello di efficacia. Nel 1975 gli psicologi Godden e Baddeley [\[12\]](#page-135-3) hanno scoperto che i subacquei, dopo aver memorizzato elenchi di parole sulla terraferma, li ricordavano meglio sopra, piuttosto che sotto, la superficie dell'oceano. Ciò sottolinea che l'apprendimento non si trasferisce completamente dall'addestramento alla performance se quest'ultima avviene in un ambiente differente dall'addestramento.

Le tecnologie di apprendimento immersivo come la VR possono fornire, oltre a un ambiente di apprendimento esperienziale, interattivo e coinvolgente, una piattaforma educativa personalizzabile, sicura e scalabile che è altamente adatta allo sviluppo di competenze tecniche e alla formazione di abilità non tecniche [\[10\]](#page-134-9).

<span id="page-15-0"></span>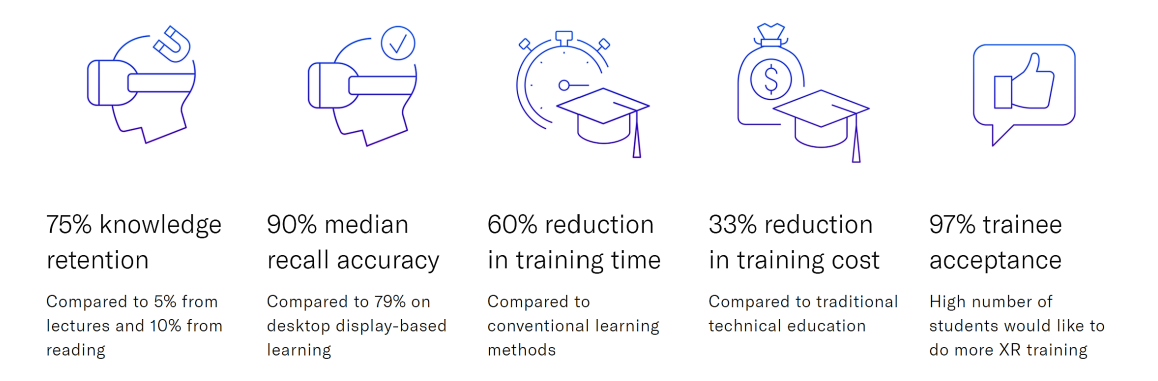

**Figura 1.1:** Benefici della realtà estesa sull'apprendimento [\[13\]](#page-135-0)

Secondo i dati pubblicati da TXT Group (Figura [1.1\)](#page-15-0), la formazione immersiva offre vantaggi significativi a qualsiasi settore industriale in cui sono richiesti uno sviluppo attivo e continuo delle competenze, in particolare alle industrie che trattano prodotti complessi o compiti ad alto rischio [\[13\]](#page-135-0). La realtà estesa risulta essere uno strumento formativo più efficace, più veloce e più economico rispetto ai convenzionali mezzi educativi.

#### <span id="page-16-0"></span>**1.1 Obiettivi**

Lo scopo della seguente tesi è quello di definire, all'interno di un ambiente di realtà virtuale realizzato attraverso la piattaforma Pacelab Weavr, procedure operative che permettano agli utenti di immergersi nella cabina di pilotaggio del velivolo Airbus A320, familiarizzare con gli elementi essenziali presenti all'interno di quest'ultima e memorizzare gli step principali da eseguire durante le varie fasi del volo. Il software Pacelab Weavr, di proprietà della TXT Group, consente di realizzare una guida coinvolgente e interattiva in grado di accrescere il livello di apprendimento degli utenti, riducendo i costi e i tempi di formazione.

Per raggiungere tale obiettivo, in questo progetto sono state definite cinque differenti procedure operative: dapprima le procedure statiche *Engine Start* e *On Ground Emergency Evacuation*; in seguito le procedure dinamiche *Takeoff*, *Approach* e *Landing*. Le prime sono svolte dal personale di volo quando il velivolo è fermo su pista e la loro implementazione ha permesso di familiarizzare con la piattaforma di realtà estesa Weavr. Esse si sono aggiunte alle già presenti procedure *Before Start*, *After Start*, *After Landing*, *Parking*, *Securing the aircraft* e *De-icing*, descritte nelle precedenti tesi [\[1\]](#page-134-0)[\[2\]](#page-134-1)[\[4\]](#page-134-3)[\[3\]](#page-134-2). La realizzazione delle procedure dinamiche, invece, ha avuto l'obiettivo di stabilire una connessione continua tra le azioni compiute all'interno dell'ambiente virtuale Weavr e i dati ottenuti dal simulatore di volo X-Plane. Queste ultime procedure sono state implementate all'interno di un nuovo e più accurato modello virtuale della cabina di pilotaggio dell'A320, della quale si descrivono i principali equipaggiamenti utilizzati durante il training.

Nel corso del seguente progetto di tesi, inoltre, sono state condotte ricerche circa gli impieghi allo stato dell'arte della virtual reality, al fine di ottenere una panoramica generale delle tecnologie hardware e software attualmente in uso e delle sue attuali applicazioni per la formazione del personale in differenti settori dell'industria. Questo studio è utile a comprendere i vantaggi e gli svantaggi legati all'utilizzo della VR nelle attività di addestramento.

#### <span id="page-17-0"></span>**1.2 TXT Group**

<span id="page-17-1"></span>TXT Group è un *Global Digital Enabler* che opera a livello internazionale, fornitore specializzato nella realizzazione di soluzioni software di ingegneria [\[14\]](#page-135-4). TXT lavora nei mercati high-tech e supporta i propri clienti nella loro mission, nei processi tecnologici chiave e business-critical e lungo tutto il ciclo di vita dei loro prodotti.

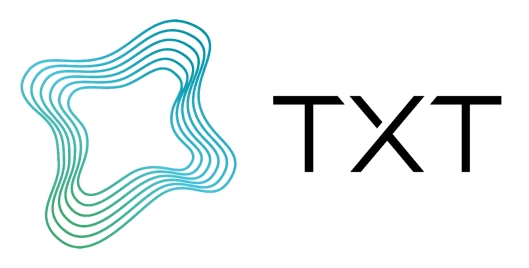

**Figura 1.2:** Logo TXT Group

Il percorso di TXT inizia nel 1989 e, dal luglio 2000, il Gruppo è stato inserito nel segmento STAR della Borsa Italiana (TXT.MI). Ad oggi, TXT conta oltre 1000 professionisti altamente qualificati nel proprio Team. Il Gruppo ha intrapreso un grande percorso di acquisizioni, incorporando eccellenti aziende e ampliando così il proprio portafoglio di servizi e prodotti offerti al mercato. Con sede principale a Milano e con diversi uffici dislocati fra Europa e Stati Uniti, TXT Group è un'azienda pronta a rivoluzionare il mondo digitale.

L'azienda vanta una solida rete di competenze multidisciplinari e fonda la sua eccellenza nell'implementazione di sistemi "mission critical" che preservano l'integrità del capitale e la sicurezza delle vite umane. TXT collabora con aziende leader nel settore pubblico e privato, aiutandole a identificare e raggiungere i loro massimi obiettivi per l'evoluzione del loro business e fornendo servizi di consulenza, progettazione e realizzazione di soluzioni digitali.

I principali mercati serviti da TXT Group sono i seguenti:

- Aerospace & Defense;
- Industrial  $&$  Automotive;
- FinTech;
- Government & Public Sector.

In particolare, TXT agisce come un partner globale e altamente specializzato per le aziende del settore aerospaziale fornendo soluzioni software personalizzate, prodotti e servizi off-the-shelf che supportano i processi ingegneristici fondamentali lungo l'intero ciclo di vita degli aerei (Preliminary Aircraft & Systems Design, On Board Software, Product Configuration, Aircraft Analysis & Evaluation, Training & Simulation, Extended Reality, ecc.). Ciò consente ai clienti di contenere i costi, aumentare la produttività e ridurre il time-to-market, migliorando la qualità e la conformità agli standard.

Grazie alla collaborazione con TXT Group, il Politecnico di Torino ha l'opportunità di utilizzare, all'interno dei laboratori del Dipartimento di Ingegneria Meccanica e Aerospaziale, la piattaforma di realtà estesa Pacelab Weavr (descritta nel Capitolo [3\)](#page-44-0). L'ambito di questa collaborazione coinvolge professori, ricercatori e studenti che lavorano su progetti di tesi, attività didattiche, studio dell'efficacia dell'apprendimento, collegamento con ambienti di simulazione e sviluppo di procedure multi-operatore.

#### <span id="page-18-0"></span>**1.3 Outline**

Il seguente elaborato di tesi è suddiviso in due parti principali. La prima, intitolata *Virtual Reality*, fornisce un'ampia panoramica sul mondo della realtà virtuale. Nel Capitolo [2](#page-22-0) vengono descritte le differenze tra virtual, augmented e mixed reality. In particolare, sono illustrate le caratteristiche dei principali componenti dell'architettura VR e i loro utilizzi allo stato dell'arte, presentando alcuni esempi di applicazioni sia nello specifico campo dell'addestramento per piloti aeronautici, sia in altri settori (forze armate, operatori di emergenza, robot industriali, spazio e medicina). Vengono quindi discussi i vantaggi e gli svantaggi legati all'impiego della VR nelle attività di training. Il Capitolo [3](#page-44-0) contiene al suo interno le descrizioni dei dispositivi hardware e software utilizzati durante il progetto.

Nella seconda parte della tesi, intitolata *Procedure operative VR*, sono riportate le procedure di volo implementate nella piattaforma di realtà estesa Pacelab WEAVR. Dapprima, il Capitolo [4](#page-62-0) fornisce una descrizione dei principali equipaggiamenti del cockpit dell'A320. In seguito, il Capitolo [5](#page-84-0) descrive le procedure statiche *On Ground Emergency Evacuation* ed *Engine Start* svolte dal personale di volo a velivolo fermo su pista. Il Capitolo [6](#page-104-0) si apre con le descrizioni della configurazione di Simulation Hub e del setup preliminare dell'MCDU; successivamente sono riportate le procedure dinamiche di *Takeoff*, *Approach* e *Landing* ottenute dall'integrazione in Weavr della simulazione di volo generata da X-Plane. Infine, nel Capitolo [7](#page-130-0) si traggono le conclusioni del seguente elaborato di tesi.

# <span id="page-20-0"></span>**Parte I Virtual Reality**

## <span id="page-22-0"></span>**Capitolo 2 Stato dell'arte**

I più moderni software di grafica computerizzata consentono di sviluppare ambienti tridimensionali rappresentanti, nel nostro specifico caso, cabine di pilotaggio, interi velivoli e persino stazioni spaziali. All'interno di tali ambienti, l'utente può interagire con gli elementi presenti nella simulazione immersiva attraverso specifici dispositivi, come i moderni visori per la realtà virtuale e i telecomandi dedicati. Tale simulazione può essere statica o dinamica, e permette di svolgere attività che altrimenti l'utente dovrebbe eseguire sulle controparti reali.

Nella tecnologia VR, l'interazione è una delle componenti più essenziali. Ci sono tre modi per ottenere l'interazione:

- 1. **interazione fisica**: la realtà può effettivamente muoversi nel mondo virtuale attraverso i dispositivi di quest'ultimo;
- 2. **interazione attraverso un agente**: gli utenti comunicano con i computer e il computer li aiuta;
- 3. **interazione virtuale**: i dispositivi dell'utente sono visualizzabili all'interno del mondo virtuale e l'utente stesso può toccarli e usarli direttamente nell'ambiente virtuale [\[15\]](#page-135-5).

Il termine **realtà estesa - XR** racchiude in sé tutte le tecnologie che migliorano la realtà del mondo fisico con oggetti digitali virtuali [\[13\]](#page-135-0). Le attuali tecnologie XR variano nel grado in cui fondono realtà e virtualità, e usano hardware specifici per fornire esperienze digitalmente migliorate.

La **realtà virtuale - VR** è una tecnica che si basa sulla mappatura di un frammento del mondo reale in un ambiente informatico [\[16\]](#page-135-6). È un riflesso della realtà artificiale creata con l'uso della tecnologia informatica, basata sulla creazione multimediale di oggetti, spazi ed eventi [\[17\]](#page-135-7). Può rappresentare sia elementi del mondo

reale (simulazioni al computer) che interamente fittizi. Quando si utilizza la tecnologia VR, l'utente indossa un **headset** (speciale casco con display incorporato) o degli occhiali collegati a un computer, console di gioco o smartphone. Questi device, bloccando gli stimoli visivi e acustici provenienti dal mondo reale, immergono l'operatore nell'ambiente virtuale. Con software e sensori specializzati, l'esperienza virtuale diventa una realtà. La trasmissione virtuale è di solito amplificata dal suono surround 3D [\[18\]](#page-135-8).

La **realtà aumentata - AR** arricchisce il mondo reale con immagini e dati virtuali [\[17\]](#page-135-7). L'informatico Ronald Azuma definisce l'AR come un sistema che combina simultaneamente il mondo reale e la realtà virtuale, permettendo la libertà di movimento nelle tre dimensioni. La realtà aumentata, a differenza della VR, non crea un nuovo mondo interamente virtuale, ma "completa" il mondo reale con nuove immagini, informazioni (informazioni di navigazione, nomi di strade) o oggetti fotorealistici che si fondono nel mondo reale e formano un tutt'uno con esso. L'AR, quindi, riconosce gli oggetti del mondo reale e sovrappone su di essi elementi virtuali cercando di renderli indistinguibili dalla realtà e di ottenere un risultato più omogeneo possibile [\[19\]](#page-135-9).

<span id="page-23-0"></span>La **realtà mista - MR** è un sistema che combina oggetti reali e virtuali, controllabili dall'utente, con informazioni virtuali generate dalla realtà aumentata. La MR, in sostanza, cerca di combinare le migliori caratteristiche di VR e AR [\[20\]](#page-135-10)[\[21\]](#page-135-11).

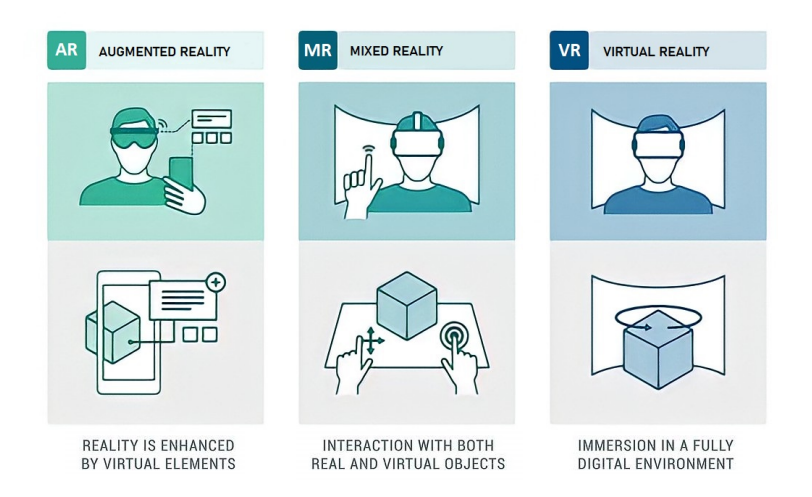

**Figura 2.1:** Extended reality

Il sistema VR è composto da strumenti esterni (sensi), strumenti interni (guanti, joystick, headset, ecc.), software, database e un sistema di rendering grafico che crea l'ambiente virtuale. La tecnologia attuale utilizza headset VR o ambienti *multi-projected* che simulano la presenza fisica dell'utente in un ambiente virtuale. Attualmente, gli headset VR si suddividono in 2 macro-categorie: mobile e tethered. Gli headset **mobile** permettono all'utente di collegare uno smartphone e trasformarlo in un dispositivo VR privo di cavi. Il **Samsung Gear VR** e il **Google Daydream View** sono esempi di headset VR mobile poco costosi.

<span id="page-24-0"></span>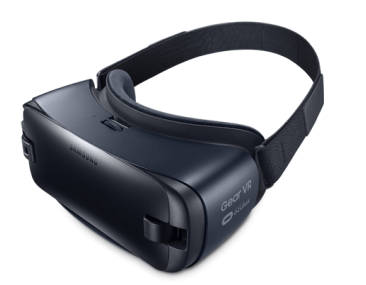

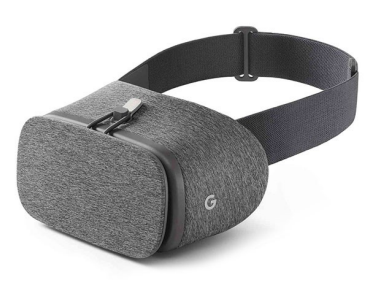

(a) Samsung Gear VR (b) Google Daydream View

**Figura 2.2:** Headset VR mobile

Gli headset **tethered** offrono sei gradi di libertà (6DOF) e tracciano accuratamente la posizione dell'utente per un'esperienza di realtà virtuale più coinvolgente. A causa della limitata potenza di elaborazione degli smartphone rispetto ai computer desktop o portatili, gli headset VR tethered forniscono tipicamente un'esperienza di realtà virtuale molto più coinvolgente e realistica.

Negli ultimi anni, gli headset VR hanno osservato entusiasmanti sviluppi. Vive e Oculus hanno lanciato headset *standalone* che utilizzano una tecnologia informatica dedicata avanzata. Oltre ad essere mobile, essi includono l'**eye-tracking** e ampi campi visivi, permettendo di ottenere simulazioni più realistiche e accurate che migliorano l'esperienza di simulazione virtuale. Gli headset possono disporre di cuffie stereo e *head-tracker* integrati. Tuttavia, a causa della scarsa accuratezza di questi ultimi, è spesso necessario un sistema di riferimento fisso esterno, costituito da **base-station**, che permette il tracciamento dei movimenti del visore e dei controller.

I **controller** sono dispositivi di interfaccia tra utilizzatore e ambiente VR che consentono di interagire con gli oggetti virtuali ed effettuare azioni. Per un'esperienza di controllo più immersiva e realistica vengono adottati i **VR Gloves**, i quali vengono indossati dall'utente e sono in grado di simulare l'intera mano e il movimento delle singole dita all'interno dell'ambiente virtuale.

<span id="page-25-0"></span>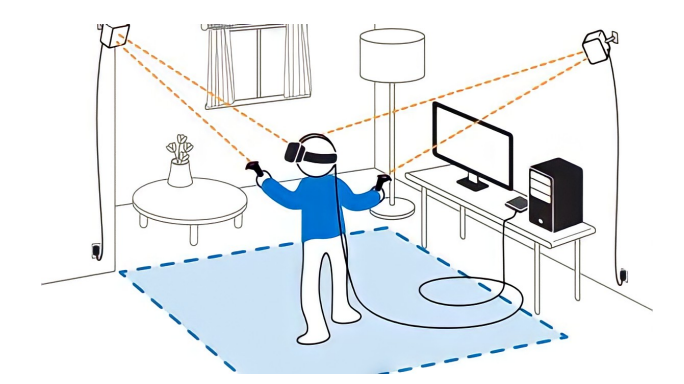

**Figura 2.3:** Architettura ambiente VR, HTC Vive Pro

Le previsioni di vari centri di ricerca indicano chiaramente che la realtà aumentata e virtuale costituiranno un nuovo punto di svolta per lo sviluppo delle tecnologie multimediali. Secondo *CCS Insight*, il numero di dispositivi VR e AR venduti passerà da poco meno di 8 milioni di dispositivi nel 2018 a 52 milioni di dispositivi nel 2022. Si prevede, inoltre, che i dispositivi **standalone** rappresenteranno nei prossimi anni la forza trainante per il mondo VR con una domanda in crescita di oltre 16 volte dal 2018 al 2022, anno in cui si stima una vendita di 29 milioni di visori VR standalone (circa il 56% delle vendite totali). I dispositivi **tethered**, i quali necessitano di apparecchiature informatiche aggiuntive o di una console di gioco, ricopriranno comunque una parte rilevante del mercato con una crescita delle vendite da 5 milioni nel 2019 a 18 milioni nel 2022. L'ultima previsione di *CCS Insight* riguarda il mercato degli **smart glasses AR**, i quali vengono adottati principalmente nelle operazioni aziendali come il servizio clienti, la logistica, l'assistenza remota, la progettazione e altre applicazioni correlate. Essi hanno visto un'adozione significativamente più lenta e si prevede che le vendite mondiali non superino 1 milione di unità prima del 2021 [\[22\]](#page-135-1).

<span id="page-25-1"></span>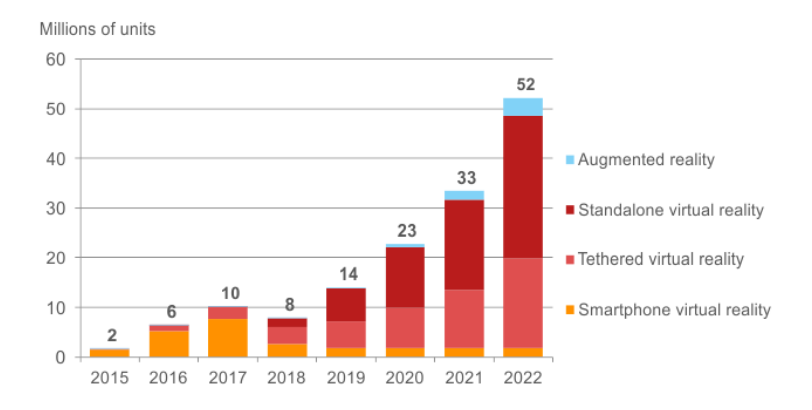

**Figura 2.4:** Previsione vendite mondiali di dispositivi VR e AR, 2015-2022 [\[22\]](#page-135-1)

Nell'ultimo decennio, la realtà virtuale è passata da fantascienza a un pilastro dell'industria hi-tech. Più di 230 aziende stavano sviluppando prodotti legati alla VR già prima del 2016, compresi i grandi marchi come Google, Apple, Amazon, Microsoft, Sony e Samsung. Nel 2018, Facebook ha presentato **Half Dome**, un prototipo con un display varifocale. Questo, attraverso la distanza focale variabile, permetteva la visione vicina, intermedia e lontana, con un campo visivo di 140° senza rinunciare alla forma o al peso tipici dei dispositivi VR.

Un aspetto significativo per la formazione VR è l'**embodiment**: sensazione di essere presenti realmente in un luogo [\[23\]](#page-135-12). Il livello di immersione è determinato dal livello di sofisticazione del setup VR. Un'esperienza virtuale coinvolgente richiede un alto frame rate dello schermo, display ad alta risoluzione, una bassa latenza di sistema e una grafica sofisticata [\[24\]](#page-136-0). La realtà virtuale è in grado di attivare la corteccia motoria del sistema sensoriale umano come in una situazione di vita reale. Numerosi studi hanno dimostrato che il training VR consente al cervello umano di diventare più preciso nella codifica delle memorie; questo è particolarmente importante per il personale di volo, il quale deve memorizzare decine di liste di controllo, regole e procedure. L'apprendimento assistito dalla realtà virtuale ha il potenziale di migliorare il mantenimento della conoscenza fino al 400%, coinvolgendo maggiormente gli studenti e aggiungendo valore al tempo dedicato allo studio [\[24\]](#page-136-0). Un migliore mantenimento delle conoscenze si tradurrebbe in un minor numero di riqualificazioni e in piloti migliori che ricordano meglio le checklist di emergenza. Facendo riferimento al **Cone of Experience** dell'insegnante Edgar Dale, gli studenti ricordano solo il 10% di ciò che leggono, ma il 90% di ciò che fanno.

<span id="page-26-0"></span>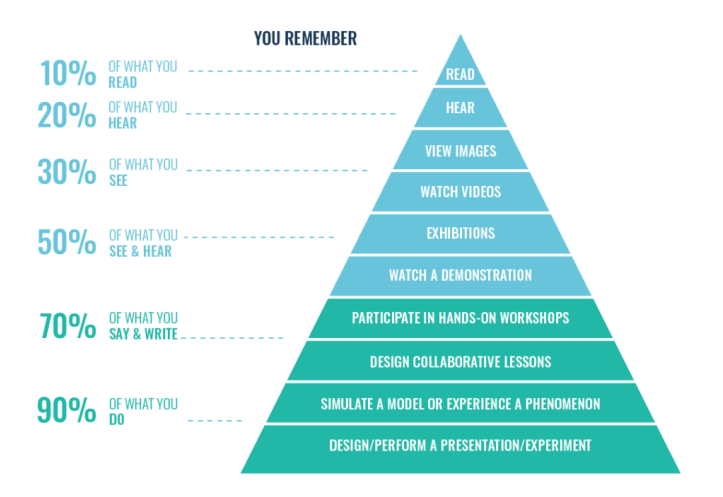

**Figura 2.5:** Cone of Experience - Edgar Dale

Una ricerca dell'**Università di Maryland** ha scoperto che l'apprendimento in VR produce un miglioramento del 9% nella precisione del richiamo della memoria rispetto all'apprendimento classico su schermo [\[25\]](#page-136-2). **StriVR**, inoltre, ha dimostrato che i tempi di richiamo e di risposta del cervello a seguito dell'esperienza VR possono migliorare del 12%, ottenendo un apprendimento più rapido e accurato rispetto ai metodi di studio tradizionali [\[26\]](#page-136-3).

Nella tecnologia VR, oltre ai chiari e numerosi vantaggi, alcuni inconvenienti ostacolano il suo utilizzo. Questi sono principalmente problemi di salute (fisici e fisiologici) che colpiscono l'individuo dopo l'esposizione alla realtà virtuale. I principali problemi fisiologici sono visione appannata, affaticamento degli occhi, peggioramento delle abilità motorie e del controllo cognitivo, disorientamento, stress e dipendenza [\[27\]](#page-136-4)[\[28\]](#page-136-5). Alcune ricerche stabiliscono come cause dei sintomi patologici legati all'esposizione alla VR fattori come il movimento della testa e del corpo, la velocità di aggiornamento dei dati, il tempo di esposizione e la ripetuta esposizione [\[29\]](#page-136-6). La **cybersickness** o malattia del simulatore è un effetto collaterale dei simulatori visivi e delle interfacce virtuali di alta qualità. Essa è considerata il risultato di uno squilibrio tra le esperienze sensoriali e le aspettative. Molti dei suoi sintomi sono paragonabili a quelli delle malattie legate al movimento, ma la gravità e la frequenza con cui compaiono sono solitamente inferiori [\[30\]](#page-136-7). Inoltre, un rischio legato al training virtuale è rappresentato dall'assuefazione. Se utilizzata per la simulazione di situazioni critiche, la VR può portare un soggetto a sottovalutare l'effettiva *situation awareness* di un contesto reale e a osare più di quello che la circostanza consentirebbe.

#### <span id="page-27-0"></span>**2.1 Addestramento VR per piloti aeronautici**

I simulatori di volo sono stati utilizzati per addestrare i piloti per più di 80 anni. In questo tempo, ci sono stati molti progressi nella tecnologia dell'aviazione. Ora la realtà virtuale sta per inaugurare una nuova era dell'addestramento professionale dei piloti, con conseguenze di vasta portata per l'industria aeronautica [\[31\]](#page-136-8). Un sistema di addestramento piloti VR ha il potenziale di abbassare significativamente i costi di addestramento al volo.

In questi anni l'addestramento basato sulla simulazione si è già dimostrato molto vantaggioso. È stato osservato che i piloti addestrati per la prima volta nei simulatori hanno richiesto un tempo di addestramento in volo minore prima di raggiungere un livello accettabile di competenze [\[32\]](#page-136-9). I simulatori, come surrogati di molte delle risorse costose e limitate di addestramento o delle situazioni pericolose eventualmente incontrate dai piloti durante le fasi di volo, liberano attrezzature

(come le piste) che potrebbero non essere disponibili a causa di altre richieste operative e permettono l'addestramento di operazioni pericolose (come il volo e il controllo del traffico aereo) in modo sicuro.

Il simulatore di volo, sia esso fisico o VR, è un dispositivo che ricrea artificialmente il volo di un aereo e l'ambiente in cui vola, per l'addestramento dei piloti, la progettazione o altri scopi (analisi della stabilità e delle qualità di volo, gaming, supporto agli iter certificativi, ecc.) [\[33\]](#page-136-1). L'architettura classica è costituita da tre componenti principali:

- **modelli matematici**: descrivono la dinamica e i sottosistemi dell'aereo, l'ambiente circostante e le funzioni di rendering con diversi livelli di fedeltà a seconda dell'applicazione del simulatore;
- **componenti tattili e dispositivi**: consentono il controllo dell'aereo da parte del pilota (sidestick, pedaliera, pannelli di controllo);
- **scenario**: fornisce al pilota le informazioni visive e uditive provenienti dall'interno (cabina di pilotaggio) e dall'esterno (ambiente circostante) del velivolo.

Un tradizionale **simulatore fisico** viene creato tagliando la cabina di pilotaggio di un aereo e posizionandola su una piattaforma **hexapod** che consente il movimento nei sei gradi di libertà e riproduce le accelerazioni lineari e angolari. Una tecnica comunemente applicata per riprodurre la sensazione di accelerazione durante il decollo consiste nell'inclinare la cabina del simulatore all'indietro. Questa tecnica, nota come **tilt coordination**, sfrutta l'ambiguità percettiva tra inclinazione del corpo e traslazione. In questo modo il limite dello spazio di movimento ristretto del simulatore può essere superato. Vengono poi installati dei display video che permettono ai piloti di osservare l'ambiente. Durante l'addestramento dei piloti, quindi, i simulatori di volo permettono di interagire con una vera cabina di pilotaggio, ma risparmiando carburante, evitando l'usura di aerei e motori, e consentendo di replicare condizioni pericolose e guasti del sistema senza mettere a rischio i piloti.

In funzione degli scopi di utilizzo, i simulatori di volo vengono classificati in 7 livelli internazionali con differenti gradi di accuratezza e tecnologici. Il **Full Flight Simulator** (FFS) è lo standard più alto (Level 7/Type D) ed è impiegato sia per l'addestramento iniziale dei piloti o *type rating* (conversione a un nuovo tipo di aereo), sia per il *recurrent training* (tutti i piloti commerciali devono addestrarsi regolarmente, di solito ogni sei mesi, per mantenere la loro qualifica di pilota). Ciò dimostra che la tecnologia degli odierni simulatori offre una buona fedeltà rispetto agli aerei da trasporto. Tuttavia, gli svantaggi nel loro utilizzo sono rappresentati dai notevoli pesi, costi e dimensioni. Un FFS, per esempio, viene venduto per più di 12 milioni di dollari, esclusi i costi di funzionamento. Il risultato è un

addestramento al volo fuori dalla portata di molti aspiranti piloti. Scendendo di categoria, le caratteristiche simulative vengono mitigate a favore di un costo minore, ma a scapito di una minore fedeltà delle percezioni di volo.

<span id="page-29-0"></span>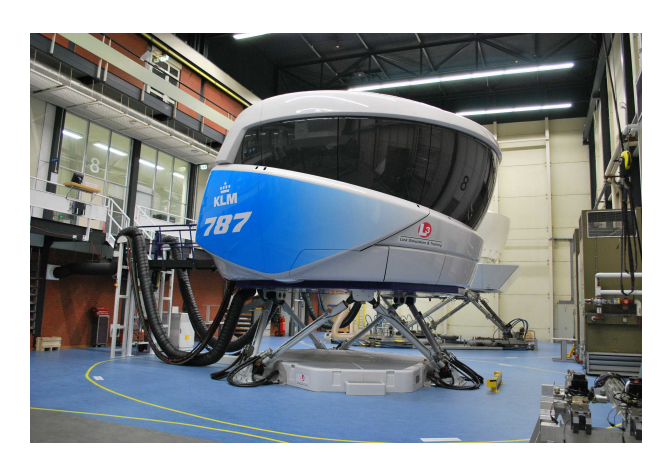

**Figura 2.6:** B787-9 Full Flight Simulator, KLM, aeroporto di Schiphol

Per sopperire ai suddetti aspetti negativi vengono impiegati, soprattutto nelle fasi iniziali dell'addestramento, i **simulatori VR**. La loro architettura classica è composta dai seguenti dispositivi:

- computer;
- headset VR:
- software di simulazione di volo VR;
- volantino o joystick;
- pedaliera.

La tecnologia che sta facendo avanzare in modo significativo l'addestramento dei piloti VR è nota come **haptic system** (anche chiamato *force feedback* nei videogiochi e nelle applicazioni di addestramento militare). Essa, attraverso attuatori meccanici posti in contatto con diverse aree del corpo (soprattutto mani e punte delle dita), ha la capacità di trasmettere vibrazioni e altre sensazioni all'utente. Questo rappresenta un grande vantaggio per l'addestramento dei piloti perché fornisce un feedback realistico sul tocco degli interruttori o dei quadranti presenti in cabina di pilotaggio.

Un ulteriore aspetto a favore del VR training è rappresentato dall'utilizzo degli headset. Essi, attraverso gli **schermi stereoscopici**, sono in grado di fornire al pilota un preciso senso della profondità e della distanza [\[24\]](#page-136-0). Questa capacità è

un importante obiettivo di apprendimento nell'addestramento al volo, ma è difficile da allenare nei simulatori tradizionali, dove lo schermo su cui viene proiettato lo scenario esterno è posto a una distanza fissa dagli occhi dell'allievo pilota e ogni oggetto sembra essere alla stessa distanza. Gli schermi stereoscopici, invece, riproducono due immagini leggermente diverse della stessa scena, simulando così la visione naturale dei nostri occhi e fornendo un'accurata percezione della profondità.

Altra caratteristica vantaggiosa degli headset è il campo visivo di 360°. Durante l'addestramento, l'allievo pilota deve acquisire una corretta *situation awareness*, ma questo obiettivo è difficile da raggiungere con i simulatori tradizionali, i quali raramente hanno un campo visivo maggiore di 180°. Gli headset VR permettono al pilota di guardare in qualsiasi direzione utilizzando accelerometri e giroscopi.

<span id="page-30-0"></span>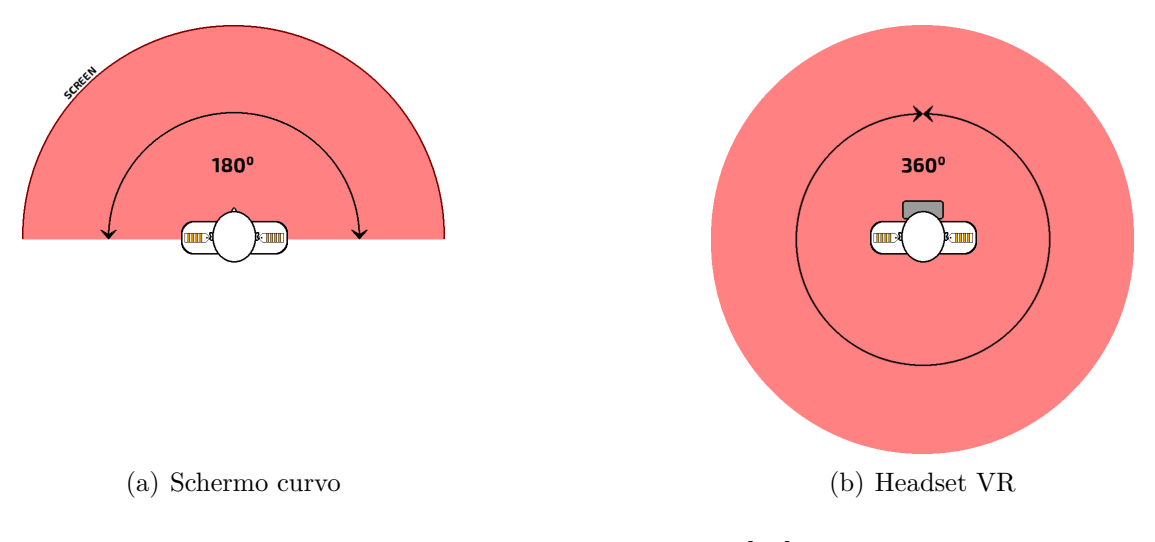

**Figura 2.7:** Campo visivo [\[24\]](#page-136-0)

Nonostante i numerosi benefici, l'industria dell'aviazione è divisa sull'efficacia dell'uso della realtà virtuale nelle scuole di addestramento per piloti. Molti sono fermamente convinti che nulla possa sostituire l'ormai collaudato simulatore di volo, credendo che sia di vitale importanza per i piloti allenarsi in una vera cabina di pilotaggio e sentire le sottili vibrazioni dell'aereo attraverso un vero sedile. L'addestramento dei piloti, infatti, richiede l'interazione tattile con l'equipaggiamento dell'aeromobile al fine di acquisire le necessarie *technical skills* e provare vere emozioni di volo per imparare a combattere lo stress. Al momento non ci sono prove che la realtà virtuale sia un'alternativa migliore ai simulatori fisici, ma presto tutto ciò è destinato a cambiare. Seppur non si possa ancora sostituire l'addestramento specifico al simulatore full flight, la VR può apportare grossi benefici già nelle fasi iniziali dell'apprendimento con dei modelli di mock-up virtuali, essenziali per il

training di procedure e per la familiarizzazione con il cockpit [\[23\]](#page-135-12). La VR viene già utilizzata come alternativa ai video tutorial nelle scuole private di addestramento per piloti e dall'Air Force. Quest'ultima ha riscontrato notevoli benefici su chi soffre di Disturbo Post-Traumatico da Stress (PTSD). Sulla base degli enormi risparmi sui costi di addestramento al volo e la riduzione del rischio associato al volo VR, è probabile che la realtà virtuale sarà rapidamente adottata nella scuola di pilotaggio militare così come nell'addestramento dei piloti commerciali e privati.

<span id="page-31-0"></span>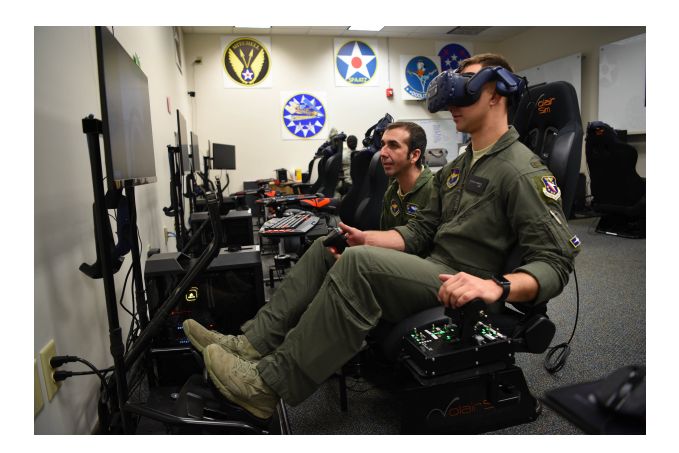

**Figura 2.8:** Addestramento VR per piloti militari, U.S. Air Force

Nell'aprile 2019, l'**Air Force** statunitense ha avviato una classe *Pilot Training Next* con 30 studenti. Essa, implementando la realtà virtuale, ha permesso di ottenere notevoli vantaggi economici e di risparmio di tempo. Mediante l'utilizzo di headset VR e biometria avanzata AI (Artificial Intelligence) in sostituzione dei tradizionali simulatori di volo multimilionari, 13 piloti sono stati certificati in soli quattro mesi, contro una durata media di circa un anno della tecnica di addestramento tradizionale. Il costo dell'addestramento VR si è aggirato intorno ai \$1000 per unità; una cifra nettamente inferiore rispetto ai 4,5 milioni di dollari per un simulatore tradizionale. Gli studenti hanno avuto l'opportunità di immergersi completamente in una cabina di pilotaggio utilizzando un headset di realtà virtuale *HTC Vive* mentre la biometria monitorava la frequenza cardiaca e la dilatazione della pupilla, fornendo agli istruttori di volo una lettura accurata di quanto gli studenti fossero immersi nell'esperienza di apprendimento; qualcosa di impossibile con i limiti tecnologici dei simulatori di volo tradizionali. Un ulteriore aspetto innovativo dell'addestramento VR è rappresentato dalla sua versatilità. Si è avuta la possibilità di cambiare cabina di pilotaggio impiegando solo pochi secondi.

Un'importante realtà nel virtual reality training dei piloti militari è **Leonardo**. Al giorno d'oggi è l'unica azienda sul mercato globale a fornire un sistema di addestramento militare completo dalla fase basica a quella pre-operativa, con

prodotti sia per le piattaforme che per il Ground Based Training System (insieme di ausili addestrativi composto da lezioni multimediali, simulatori di volo e di missione, pianificatore di missione e debriefer) [\[34\]](#page-136-10). Per le fasi iniziali, Leonardo ha a disposizione il sistema d'addestramento integrato (ITS) basato sull'addestratore a getto monomotore **M-345**. Esso garantisce il miglioramento dei risultati nella fase di screening iniziale e la riduzione del tempo necessario a comprendere le attitudini del pilota per la successiva assegnazione ai diversi tipi di velivolo. Per le fasi successive di addestramento avanzato e propedeutico ai velivoli da combattimento di prossima generazione, Leonardo possiede l'ITS basato sull'**M-346**, addestratore avanzato a getto bimotore. Le sue elevate prestazioni possono essere ulteriormente migliorate con tecnologie quali intelligenza artificiale, realtà estesa e data link in grado di trasferire e processare in tempo reale elevati quantità di dati. L'azienda è anche in grado di proporre soluzioni per capacità *aggressor* (addestramento per piloti di caccia di prima linea) e di *companion training* (attività di volo per il mantenimento della prontezza operativa dei piloti da combattimento). Per tali scopi l'**M-346FA** è capace di produrre scenari virtuali, di condividerli via data link e di stimolare i sensori reali dei velivoli in addestramento, grazie alla presenza a bordo di un vero radar e un sofisticato sistema di autoprotezione. L'utilizzo di questo addestratore avanzato, anziché il caccia di prima linea, è consentito fino al 50% delle ore totali annue e garantisce un risparmio fino a 10 volte per ora di volo.

<span id="page-32-0"></span>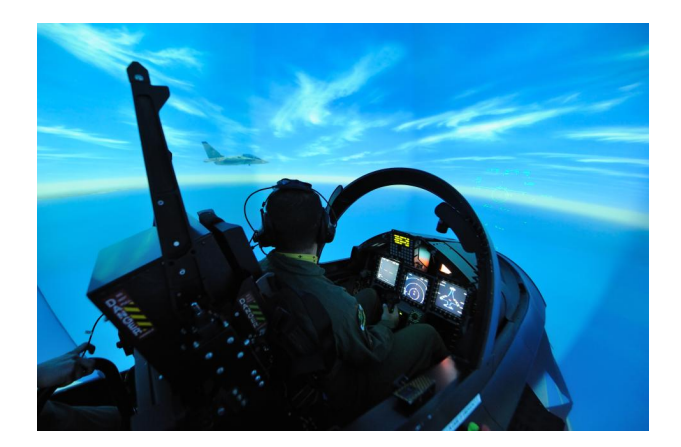

**Figura 2.9:** Integrated Training System M-346

Anche le compagnie aeree utilizzano la realtà virtuale per la formazione dei piloti e del personale aeronautico. Queste, attraverso gli ambienti di simulazione virtuale, evitano l'impiego di velivoli o macchine reali le quali, per essere acquistate e mantenute per la sola attività di addestramento, richiederebbero un enorme investimento, risultando comunque improduttive. Recentemente, il capo istruttore di una compagnia aerea australiana ha lavorato con uno studio di produzione per creare un'esperienza di volo virtuale che insegna agli studenti le basi del volo usando

uno smartphone e un headset VR mobile. Un corso VR per la certificazione di piloti è già stato offerto, con altri che verranno aggiunti se il primo corso avrà successo.

**KLM Cityhopper** nel 2020 è stata la prima compagnia aerea a integrare la realtà virtuale nella sua formazione pilota per gli aerei Embraer [\[35\]](#page-136-11). I corsi di formazione per l'Embraer 175 e 190 sono stati sviluppati dagli esperti VR di KLM e consistono in tre applicazioni necessarie al *type rating* dei piloti:

- cabina di pilotaggio virtuale;
- video istruzioni POV a 360° di un volo dal sedile della cabina di pilotaggio;
- walkaround virtuale intorno all'aereo, composto da fotografie statiche a 360°.

L'uso della realtà virtuale nell'aviazione, quindi, non può più essere ignorato. L'accessibilità, l'efficacia e la facilità d'uso dei sistemi VR per l'addestramento dei piloti sono i pilastri della loro diffusione nel settore aeronautico civile e militare. **Lufthansa Aviation Training** ha lanciato il suo primo VR training per l'equipaggio di cabina e manutenzione a Francoforte e Monaco. La formazione periodica degli assistenti di volo si svolgerà in moderni centri di realtà virtuale. Circa 18.500 assistenti di volo ogni anno si eserciteranno in corsi VR all'avanguardia per la formazione relativa alla sicurezza e ci sono piani per espanderli ad altre aree della formazione del personale di cabina. Recentemente l'EASA ha rilasciato il primo certificato a un simulatore di volo FSTD (Flight Simulator Training Device) per elicotteri basato sulla tecnologia VR, sviluppato dall'azienda **VRM Switzerland**. Il simulatore è stato qualificato come FNPT (Flight and Navigation Procedures Trainer) di livello 2 per l'elicottero Robinson R22 Beta II, il più utilizzato al mondo per l'addestramento iniziale dei piloti di elicottero.

<span id="page-33-0"></span>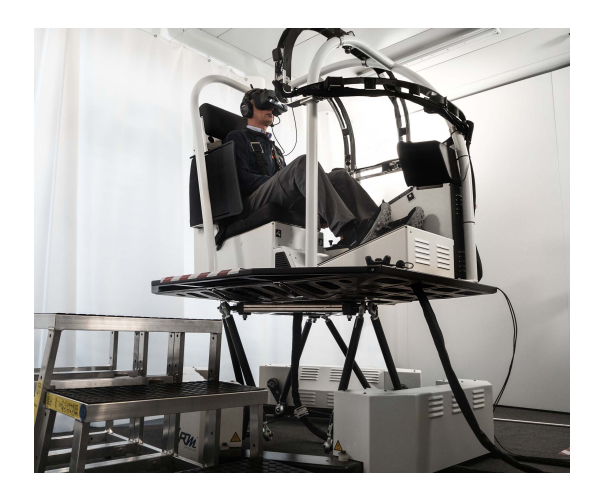

**Figura 2.10:** Simulatore FSTD - Robinson R22 Beta II

Nonostante le eccitanti possibilità dell'addestramento VR per piloti, la tecnologia ha ancora un po' di strada da fare prima che diventi una parte principale dell'addestramento dei piloti. Il problema maggiore è quello di convincere il cervello di essere in una situazione di volo reale quando lo studente invece è consapevole che può premere il pulsante reset e ricominciare la simulazione. Il futuro dell'addestramento VR al volo dipenderà proprio da questo, cioè dalla capacità della tecnologia di raggiungere quella che viene chiamata "realtà fusa". L'Armstrong Flight Research Center della NASA, insieme alla Systems Technology Inc, sta lavorando proprio su questo. Il progetto si chiama **Fused Reality** e consente di combinare il meglio dell'addestramento in volo con la simulazione VR [\[36\]](#page-137-0).

<span id="page-34-2"></span>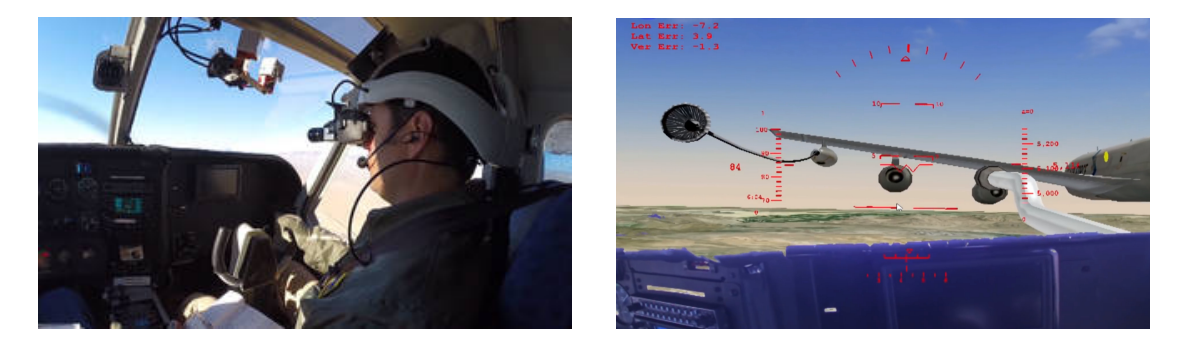

**Figura 2.11:** Fused Reality [\[36\]](#page-137-0)

Tale tecnologia fonde video del mondo reale con ambienti interattivi generati da un computer per creare un'esperienza di addestramento altamente coinvolgente e praticare manovre complesse come l'atterraggio, il volo in formazione con altri aerei e il rifornimento aereo. Durante il volo, il pilota indossa uno speciale casco con un sistema ottico che combina la vista reale catturata da una telecamera con la grafica generata da un computer.

#### <span id="page-34-0"></span>**2.2 Addestramento VR in altri settori**

#### <span id="page-34-1"></span>**2.2.1 Forze armate**

L'esercito americano ha recentemente annunciato un accordo con *Microsoft* per utilizzare la sua tecnologia **HoloLens** nell'addestramento militare [\[37\]](#page-137-1). I dispositivi realizzati sono headset di realtà mista robusti, impermeabili e antiurto i quali, attraverso la Integrated Visual Augmentation System (IVAS), permettono ai soldati di ottenere letture in tempo reale dell'ambiente circostante, vedere attraverso il fumo e dietro gli angoli, utilizzare immagini olografiche per l'addestramento e avere mappe 3D del terreno proiettate sul loro campo visivo. Gli obiettivi di ricerca di

<span id="page-35-0"></span>Microsoft mirano a sviluppare una tecnologia che permetta il *pathfinding* (ricerca e tracciamento del percorso più breve tra due punti), l'acquisizione dei bersagli e la pianificazione della missione.

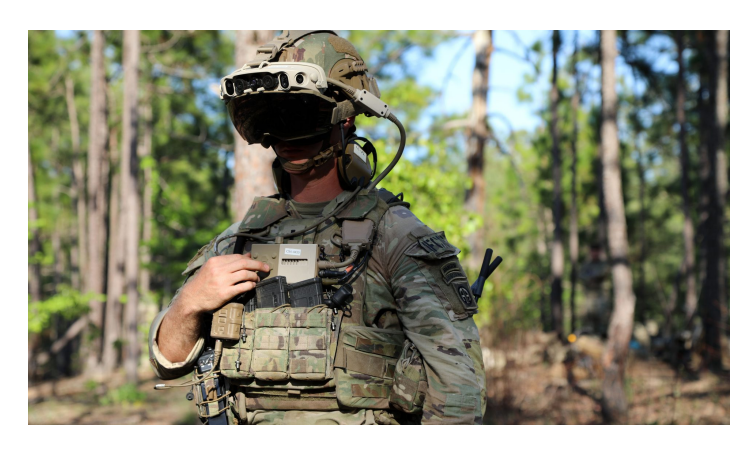

**Figura 2.12:** IVAS headset [\[37\]](#page-137-1)

IVAS utilizza la tecnologia di mixed reality di HoloLens integrandola con immagini termiche, visore notturno, sensori e tecnologia GPS per migliorare la *situational awareness* dei soldati e dare loro informazioni critiche utili alla pianificazione, addestramento e svolgimento delle missioni. I dispositivi permettono ai soldati di vedere dove sono e cosa c'è intorno a loro proiettando immagini olografiche, mappe tridimensionali del terreno e una bussola nel loro campo visivo.

Il dispositivo rappresenta un cambiamento radicale per quello che permetterà all'esercito di fare. Invece di pianificare le missioni per mezzo di modelli del terreno messi insieme con materiali improvvisati, IVAS consente ai soldati di utilizzare mappe 3D che descrivono i luoghi in cui si troveranno, cambiare il loro punto di vista, vedere come appare un particolare ambiente da diverse direzioni e condizioni meteorologiche, visualizzare un'immagine olografica di un edificio e determinare il modo migliore per accedervi o fuggire. IVAS, inoltre, acquisisce dati sulla posizione del personale e li distribuisce su una rete tattica consentendo ai soldati di vedere dove si trovano gli altri membri del loro plotone, anche in ambienti bui, e comunicare digitalmente attraverso i loro headset. In aggiunta, se accoppiato con un dispositivo di puntamento, IVAS permette ai soldati di vedere attraverso il loro fucile, garantendo una visuale sicura dietro gli angoli, indipendentemente dalla direzione in cui il soldato sta effettivamente guardando.

Le tecnologie XR addestrano alla battaglia con efficacia inedita perché riproducono fedelmente gli scenari bellici, risparmiando sui costi di carburante e munizioni, e preparano i soldati alle modalità di combattimento senza incorrere in pericoli reali
[\[38\]](#page-137-0). Per questi motivi la realtà virtuale riveste un ruolo centrale in diversi Stati. Nel Regno Unito è utilizzata come strumento di reclutamento dei militari inglesi. La Corea del Sud ha sviluppato un proprio sistema di combattimento virtuale, già ordinato anche da altri Paesi come la Russia, e un simulatore di paracadutismo. Il Paese con l'addestramento VR più avanzato rimangono comunque gli Stati Uniti, dove l'U.S. Army, oltre alla già citata tecnologia HoloLens, impiega il sistema **DSTS** (Dismounted Soldier Training System): una combinazione di armi realistiche e sensori corporali che trasmettono i movimenti delle reclute nell'ambiente, offrendo agli istruttori la possibilità di riesaminare il comportamento dei partecipanti a missione conclusa. I Marines e la Marina Militare stanno rispettivamente seguendo il progetto **AITT** (Augmented Immersive Team Training) e **BEMR** (Battlefield Exploitation of Mixed Reality), focalizzati su tecnologie non immersive basate sulla parziale visualizzazione dell'ambiente reale.

Anche l'Italia non è da meno. Nella base aerea di Ghedi l'Areonautica Militare sta impiegando simulatori VR con riproduzioni di velivoli Tornado IDS per l'addestramento dei piloti. La Marina Militare Italiana utilizza la realtà virtuale per l'addestramento, concentrandosi sullo sviluppo delle capacità procedurali e comunicative. Infine il Corpo Forestale ha sviluppato **Forest Fire Area Simulator**: simulazione VR che serve a formare e addestrare figure professionali impiegate per contrastare gli effetti degli ecoreati (reati contro l'ambiente). Diverse aree boschive aggredite dal fuoco vengono riprodotte insieme a tutti i sistemi e le attrezzature utilizzati nelle reali operazioni.

### **2.2.2 Operatori di emergenza**

Nel 2014 **Leonardo** ha avviato una collaborazione con il centro di ricerca dell'università Bicocca CESCOM per sviluppare un progetto in cui la realtà virtuale viene sfruttata per il training di capacità decisionali sotto stress indirizzato al personale militare, alla Protezione Civile e, in generale, ad operatori di emergenza.

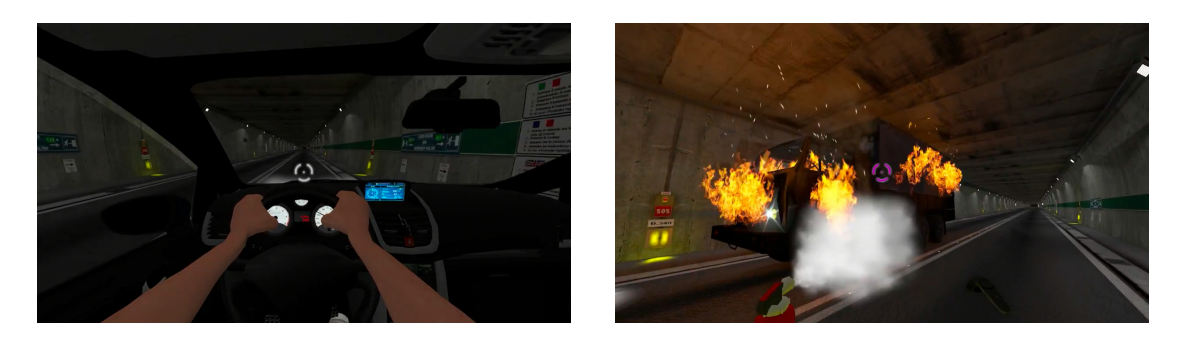

**Figura 2.13:** FréjusVR [\[39\]](#page-137-1)

Con il medesimo obiettivo, il Politecnico di Torino ha intrapreso il progetto **FréjusVR** in collaborazione con la fondazione Links. FréjusVR è una simulazione multi-utente e multi-attore in ambiente virtuale che riproduce un incendio all'interno del Traforo autostradale del Fréjus [\[40\]](#page-137-2). Lo scopo del progetto è doppio: sensibilizzazione alle emergenze per gli autisti di mezzi pesanti e utenti privati che transitano nel Traforo del Fréjus, e addestramento per gli operatori che lavorano per garantire la sicurezza all'interno del tunnel.

Un nuovo progetto, nato dalla collaborazione tra il Politecnico di Torino, la fondazione Link e il Terzo Stormo dell'Aeronautica Militare Italiana, prevede la realizzazione di una piattaforma VR per l'**addestramento CBRN** del *Recce Team* [\[41\]](#page-137-3). La simulazione realizzata in questo *serious game* riproduce un attacco drone in un piazzale dell'aeroporto di Villafranca. Il termine CBRN (*Chimico Biologico Radioattivo Nucleare*) indica tutte quelle procedure di difesa e contenimento che devono essere seguite quando si ha a che fare con un'arma di distruzione di massa. Il Recce Team è un gruppo di quattro operatori che si occupa del primo intervento e della ricognizione dell'area a rischio. Entra in gioco subito dopo che l'incidente scatenante si è concluso e ha il compito di controllare l'area, effettuare letture, individuare il punto con la maggior concentrazione di agente contaminante, delimitare l'area a contaminazione non nulla e tornare alla base.

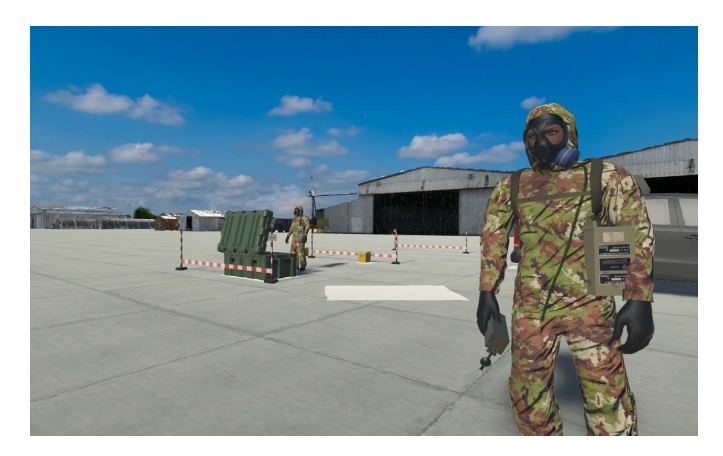

**Figura 2.14:** Addestramento CBRN [\[41\]](#page-137-3)

#### **2.2.3 Robot industriali: KUKA**

L'interesse verso i Virtual Reality Training Systems (VRTSs) sta crescendo anche nell'ambito della formazione della forza lavoro aziendale. Dalle indagini condotte all'interno dell'azienda Kuka, produttrice di robot industriali e sistemi per l'automazione di fabbrica, si evince quanto l'efficacia del **VRTS immersivo**, progettato per addestrare gli operatori di robot industriali su compiti di manutenzione leggera, sia effettivamente paragonabile alla tradizionale formazione basata su lezioni teoriche e pratiche [\[42\]](#page-137-4). Le attività IMA (industrial assembly and maintenance) sono compiti misti, particolarmente complicati dal punto di vista didattico, in cui è necessaria una combinazione di requisiti cognitivi e fisici al fine di raggiungere con successo l'obiettivo. Le maggiori difficoltà riscontrate nell'insegnamento di questa categoria di attività si evincono anche dai sistemi di apprendimento più complessi e strutturati adottati attualmente: oltre alle istruzioni cartacee, sono necessari istruttori per tutoraggi in coppia e per fare esperienza *hands-on* sulle attrezzature fisiche.

L'interazione con gli strumenti, quindi, riveste un ruolo cruciale nell'apprendimento delle attività IMA. I VRTS che non consentono al tirocinante di interagire con gli elementi dell'ambiente virtuale, infatti, si sono dimostrati meno efficaci di una semplice lezione in aula supportata da slide [\[43\]](#page-137-5). In un recente studio i VRTS, utilizzati come strumento di autoapprendimento, sono stati confrontati con due metodi di insegnamento tradizionali: il tutoraggio a coppie e la formazione basata su video. I risultati hanno mostrato che l'efficacia della formazione VR si è rivelata significativamente inferiore a quella di entrambi i metodi standard, non riuscendo a trasmettere all'utente il feedback richiesto [\[44\]](#page-137-6). A tale scopo il VRTS immersivo, a differenza della tecnologia desktop-based, consente il trasferimento di conoscenze spaziali utili all'apprendimento, risultando così un buono strumento per il primo approccio con i robot industriali.

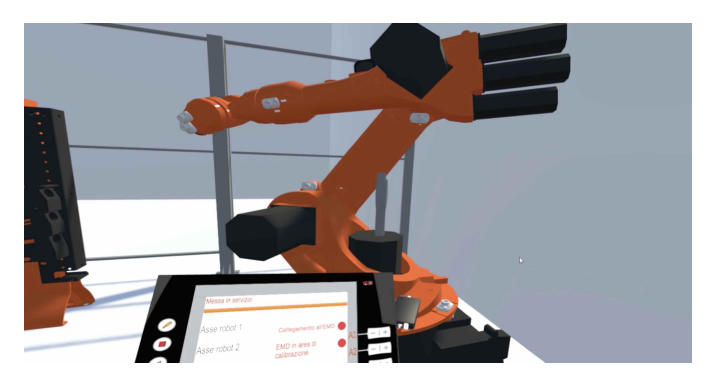

**Figura 2.15:** KUKA VRTS

Lo studio condotto dal prof Lamberti e dal dottorando Pratticò [\[42\]](#page-137-4) ha dimostrato l'efficacia del VRTS immersivo come strumento di autoapprendimento, alla pari del programma di formazione standard adottato dall'azienda Kuka. Per quanto riguarda i tempi di formazione, il VRTS ha superato lo standard training (ST) in termini di efficienza: la formazione VR è stata circa 2,5 volte più veloce. Nessuna differenza significativa, invece, è stata osservata nella valutazione assegnata ai tirocinanti: il VR si è comportato particolarmente bene, livellandosi agli strumenti formativi tradizionali. Complessivamente il VRTS si è dimostrato come un'alternativa convincente alle tecniche classiche in termini di supporto adeguato al trasferimento di conoscenze (anche spaziali) e all'acquisizione delle competenze necessarie. I principali aspetti negativi legati alla formazione VR riguardano i maggiori carichi di lavoro e livelli di frustrazione che potrebbero essere ridotti intervallando l'esperienza VR con delle pause. Gli elementi sociali della tecnica tradizionale, inoltre, sono un aspetto importante da considerare in futuro per migliorare l'esperienza con il VRTS. L'istruttore umano rassicura e incoraggia i tirocinanti quando necessario, sottolinea l'importanza dei diversi contenuti insegnati e integra la lezione con esempi basati sulla propria esperienza. Questo tranquillizza i tirocinanti e aumenta la loro fiducia nel superamento di una valutazione sugli argomenti affrontati. Tuttavia, il VRTS è in grado di motivare meglio i soggetti a completare la formazione perché affascinati dall'esperienza in realtà virtuale.

#### **2.2.4 Esplorazioni spaziali**

L'astronauta deve possedere una conoscenza tecnica molto ampia, eseguire compiti complessi e fare tutto questo nell'ambiente più estremo possibile, lo spazio. Un addestramento rigoroso e differenziato è inevitabile per questo lavoro: centrifughe, sistemi *gravity offload*, aerei Zero-G. Le attrezzature impiegate sono ingombranti, costose e accessibili solo in poche località del mondo [\[45\]](#page-137-7).

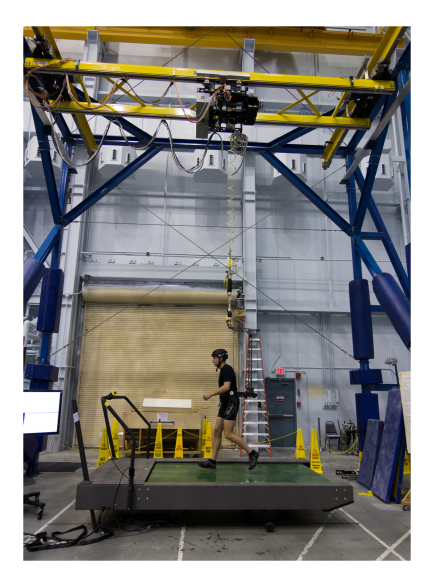

**Figura 2.16:** ARGOS - Active Response Gravity Offload System

La NASA, in particolare, permettere agli astronauti di sperimentare ambienti a gravità ridotta attraverso uno speciale sistema ARGOS che consente di camminare, correre e saltare sotto la gravità lunare o marziana. Gli astronauti e le attrezzature sono collegati a una gru che rileva i loro movimenti e li solleva o sposta come se fossero effettivamente nello spazio. Come si può immaginare, tale struttura è voluminosa (12*.*5*m* x 7*.*3*m* x 7*.*6*m*) e molto costosa.

La realtà virtuale rappresenta un'opportunità unica per condurre vari tipi di addestramento per astronauti con costi gestibili, alta accessibilità e versatilità. È possibile simulare molte complesse attività di addestramento legate alle missioni spaziali, persino sessioni pratiche come IVA (attività intra-veicolare), EVA (attività extra-veicolare nota anche come *spacewalk*), e persino EVA planetaria (chiamata anche *moonwalk* o *marswalk*). Le principali agenzie spaziali internazionali come NASA, SpaceX, ESA e Australian Space Agency stanno investendo molto in questa tecnologia.

La VR permette agli astronauti di condurre sessioni di addestramento all'interno di una riproduzione digitale di una stazione spaziale o persino pianificare le future missioni modellando il sito di atterraggio e le condizioni di luce previste con alta precisione. Un altro enorme vantaggio dell'uso della realtà virtuale per il volo spaziale umano è l'accessibilità e la mobilità delle tecnologie VR. Gli astronauti possono allenarsi nell'ambiente virtuale di una stazione spaziale mentre si trovano fisicamente in diverse parti del mondo. Gli astronauti e gli scienziati del Johnson Space Center della NASA a Houston e dell'European Astronaut Centre dell'ESA a Colonia, per esempio, possono allenarsi insieme nello stesso modello di simulazione digitale della ISS, provando diversi scenari in situazioni normali o di emergenza.

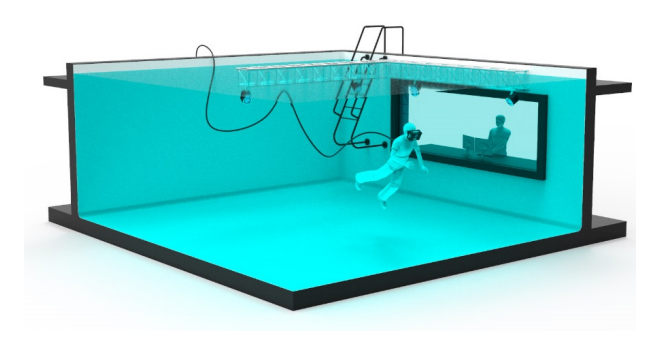

**Figura 2.17:** Titan Lake [\[46\]](#page-137-8)

Un importante esempio di applicazione VR nell'addestramento degli astronauti è il **Titan Lake**, un simulatore spaziale realizzato da Raytracer. L'utente indossa un visore VR, con cui potrà visualizzare delle simulazioni di ambienti spaziali, il tutto mentre è immerso in una piscina. Questo permette agli astronauti di sperimentare l'assenza di peso dello spazio mentre galleggiano in acqua. Il software include

un'ampia gamma di simulazioni virtuali. Gli astronauti, infatti, potrebbero allenarsi in un'orbita lunare o marziana, oppure potrebbero svolgere delle operazioni di manutenzione all'interno della Stazione Spaziale Internazionale. Inoltre, il sistema può essere connesso a più dispositivi remoti per effettuare sessioni di training di gruppo [\[47\]](#page-137-9).

La NASA ha recentemente sperimentato l'efficacia dell'addestramento degli astronauti in VR rispetto alle tradizionali istruzioni scritte. Il NASA Extreme Environment Mission Operation (NEEMO) è un impianto di addestramento subacqueo che simula le condizioni reali all'interno della stazione spaziale. Gli astronauti svolgono sessioni pratiche e, guidati a distanza da ricercatori attraverso la realtà virtuale, imparano ad eseguire qualsiasi cosa, dalle riparazioni quotidiane al trattamento dell'appendicite. I risultati dell'addestramento VR sono stati strabilianti: i partecipanti sono stati in grado di eseguire i compiti necessari in un'ora rispetto alle 4 ore con le tradizionali istruzioni scritte.

Grazie alla realtà virtuale, tutti possono vivere l'esperienza di camminare sulla Luna o di pilotare uno Space Shuttle. La NASA lo sta già facendo con **OnSight**, una ricostruzione virtuale della superficie marziana che permetterà ai visitatori di compiere un tour di Marte e guidare a distanza il rover Curiosity Mars nelle sue missioni [\[48\]](#page-138-0).

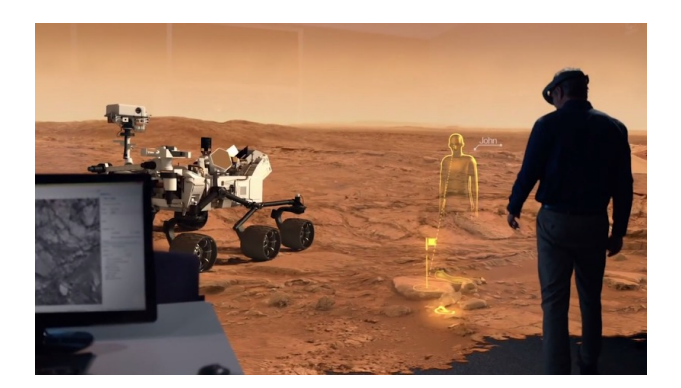

**Figura 2.18:** OnSight

### **2.2.5 Medicina**

Nell'ultimo decennio, la realtà virtuale ha rappresentato un elemento rivoluzionario per l'industria sanitaria. Nel 2009 il professore di neurochirurgia David Clarke ha eseguito la prima chirurgia simulata basata sulla realtà virtuale per rimuovere un tumore al cervello. Nel 2016, per la prima volta nella storia della medicina, il dottor Shafi Ahmed al St Bartholomew's Hospital di Londra ha trasmesso in diretta un intervento al colon; una telecamera a 360° ha catturato ogni momento dell'intervento, rendendolo accessibile a un gran numero di spettatori in tutto il mondo. Nel 2020, con lo scoppio della pandemia Covid-19, il tasso di adozione della realtà virtuale ha osservato un massiccio aumento. Ogni ospedale e università medica si è affrettata a implementare applicazioni VR per formare professionisti, eseguire interventi chirurgici o fornire istruzione medica a distanza. Per aiutare le organizzazioni sanitarie sovraccariche, diverse aziende di simulazione VR hanno proposto soluzioni uniche per poter formare i professionisti medici in modo molto più efficace rispetto alle metodologie di formazione tradizionali. Da marzo, circa 17.000 professionisti hanno beneficiato di questi innovativi mezzi di istruzione [\[49\]](#page-138-1).

Anche la formazione chirurgica è stata drasticamente limitata. Di solito, i tirocinanti sviluppano le abilità necessarie osservando i chirurghi operare su pazienti vivi o cadaveri. Questa procedura non solo è dispendiosa in termini di tempo, ma anche rischiosa. La realtà virtuale offre un ambiente di apprendimento sicuro con sale operatorie virtualmente simulate che possono aiutare i tirocinanti ad apprendere le tecniche e le abilità giuste, acquisire esperienza e fiducia mentre ricevono costantemente feedback dagli esperti. L'esecuzione di un intervento chirurgico su un paziente virtuale in un ambiente simulato consente ai medici in formazione di esercitarsi un maggior numero di volte, commettere errori e applicare le tecniche acquisite senza causare danni ai pazienti o esporli al virus.

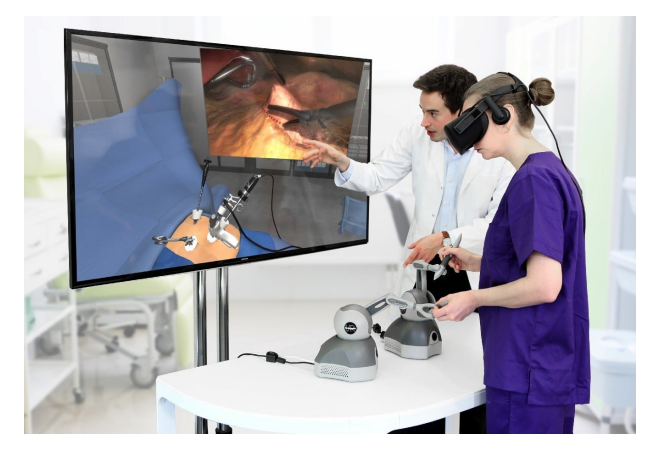

**Figura 2.19:** VR surgery training

La formazione medica VR non sostituisce la tradizionale, ma fornisce importanti benefici. Concetti complessi e sofisticati possono essere presentati attraverso la visualizzazione 3D e l'interazione rendendo l'apprendimento più semplice e creando un maggiore livello di interesse negli studenti [\[50\]](#page-138-2). Grazie a queste caratteristiche la VR ha mostrato un'importante efficacia nel garantire la sicurezza del paziente durante gli interventi chirurgici. Secondo uno studio recente, l'addestramento VR potrebbe migliorare i risultati nei pazienti dell'83%. Inoltre, combinandola con i dati analitici, la realtà virtuale consente di tracciare, misurare e fornire informazioni utili alle organizzazioni per una migliore comprensione della preparazione della loro forza medica.

Per proteggere i lavoratori di prima linea dal Covid-19, l'Imperial College Healthcare NHS Trust in collaborazione con Microsoft ha ideato un headset di realtà mista che ha ridotto dell'83% il tempo che i lavoratori trascorrono nelle aree ad alto rischio. Si stima, inoltre, che si stiano risparmiando 700 DPI (dispositivi di protezione individuale) per reparto a settimana. I ricercatori dell'Università di Cardiff, in collaborazione con il Cwm Taf Morgannwg University Health Board e Rescape Innovation, stanno valutando l'uso della VR nella riabilitazione e il risultato è stato finora positivo. La tecnologia utilizzata in queste applicazioni VR inganna il cervello: un paziente su un letto d'ospedale è virtualmente trasportato su una spiaggia per osservare il tramonto, su una montagna per fare escursione o nell'oceano per praticare snorkeling. Questa è chiamata terapia di distrazione e fa sì che il cervello fugga dalla realtà portando meno dolore e ansia. Una tecnica simile viene utilizzata in pediatria per distrarre i bambini durante procedure spiacevoli, come il prelievo del sangue.

L'addestramento VR può essere utile anche per i paramedici. Questi professionisti lavorano in ambienti di forte stress. Se il primo incontro con circostanze difficili avviene nel mondo reale, può essere sconvolgente. Gli ambienti virtuali consentono loro sia di apprendere le procedure, sia di migliorare l'autocontrollo [\[50\]](#page-138-2).

# **Capitolo 3 Hardware e software**

Il progetto di tesi è stato svolto presso il laboratorio di Simulazione del Volo, all'interno del DIMEAS del Politecnico di Torino, con la possibilità di utilizzare tutti i dispositivi hardware e software necessari alla realizzazione dell'ambiente VR, della simulazione del volo e della comunicazione UDP (User Datagram Protocol).

## **3.1 Hardware**

## **3.1.1 HTC Vive Pro**

HTC Vive Pro è un dispositivo di immersione VR costituito da un visore, due controller e due base-station. Esso è in grado di realizzare la cosiddetta *room-scale* virtual reality, la quale consente all'utente di muoversi liberamente in un'area di gioco, ampia fino a 25 *m*<sup>2</sup> , piuttosto che essere costretto a una posizione stazionaria [\[51\]](#page-138-3). L'area di gioco può essere estesa anche fino a 100 *m*<sup>2</sup> con l'installazione di quattro SteamVR Base Station 2.0.

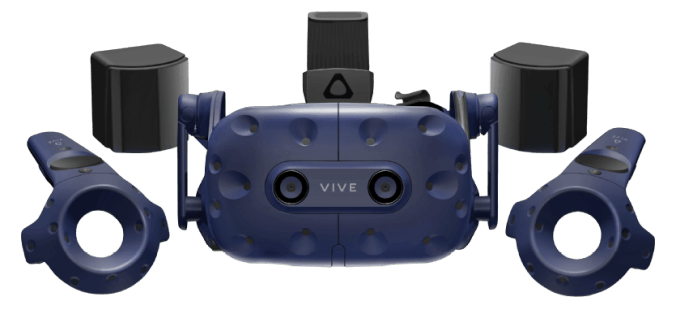

**Figura 3.1:** HTC Vive Pro

HTC Vive Pro implementa un sistema di *positional tracking* noto come Lighthouse. Le **base-station**, installate nell'area di gioco, contengono ciascuna una serie di luci

LED e due laser a infrarossi. Questi ultimi, attraverso spinner rotanti, spazzano l'area di gioco verticalmente e orizzontalmente con impulsi temporizzati. Il visore e i controller rilevano le luci LED delle base-station attraverso fotosensori, e le confrontano con le tempistiche di movimento dei laser per determinare la loro posizione relativa nello spazio 3D [\[52\]](#page-138-4).

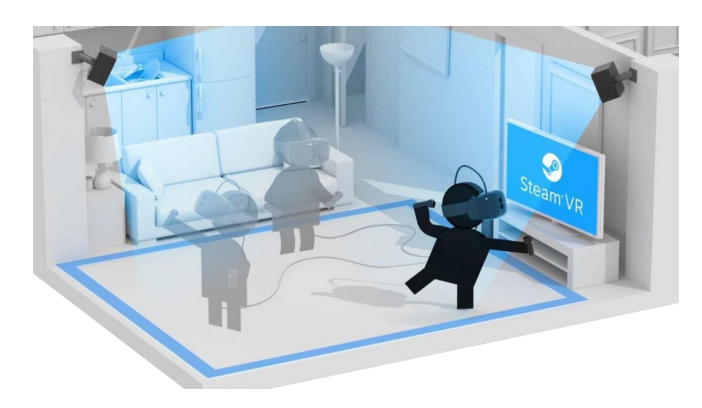

**Figura 3.2:** Room-scale VR

Il **visore** (headset) contiene due display AMOLED ad alta risoluzione (1440×1600 per occhio) da 3*.*5" in diagonale, con una frequenza di aggiornamento di 90 Hz e un campo visivo di 110° [\[53\]](#page-138-5). Per garantire un'esperienza di immersione completa, esso è costituito inoltre da:

- cuffie over-ear integrate, certificate *Hi-Res Audio*, le quali forniscono l'audio spaziale 3D attraverso un potente amplificatore;
- doppi microfoni integrati, che consentono la cancellazione attiva del rumore e l'abilitazione delle modalità di *Alert* e di *Conversation*, permettendo all'utente di ascoltare l'ambiente circostante mentre è immerso nella realtà virtuale, senza la necessità di rimuovere l'headset;
- accelerometro, giroscopio, sensore di prossimità e telecamera frontale rivolta verso l'esterno, utile per la funzione *Chaperone*, la quale consente di visualizzare il perimetro dell'area di gioco o la vista della telecamera per guidare l'utente lontano da oggetti e pareti interni all'area di gioco.

L'headset è collegabile al PC attraverso una *link box* contenente connettori di alimentazione, USB 3.0, HDMI e Mini DisplayPort, oppure tramite VIVE Wireless Adapter, ottenendo una soluzione *cableless*. Il design ergonomico del visore produce una distribuzione uniforme del peso e il bilanciamento del centro di gravità, ideale per sessioni prolungate in VR. Grazie a una fascia regolabile, il visore si adatta a una vasta gamma di forme e dimensioni della testa ed è regolabile per diverse distanze delle pupille tramite una rotellina posta nella parte laterale.

<span id="page-46-0"></span>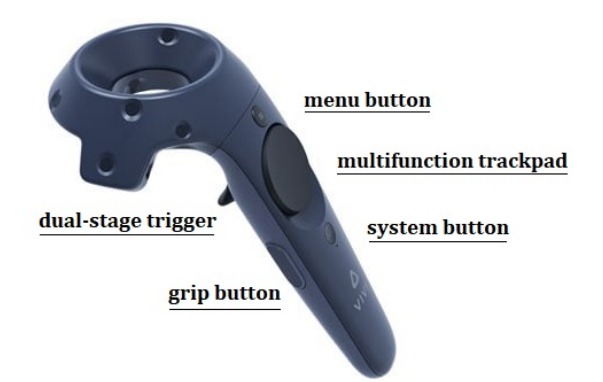

**Figura 3.3:** Controller HTC Vive Pro

#### I **controllers** sono dotati di:

- trackpad multifunzione;
- dual-stage trigger, utilizzato per compiere determinate azioni (premere un pulsante, raccogliere un oggetto, ecc..);
- grip buttons;
- menu button;
- system button, utilizzati per l'accensione e lo spegnimento dei controller.

### **3.1.2 Simulatore A320**

Il simulatore procedurale dell'Airbus A320, presente nel laboratorio di Simulazione del Volo, è realizzato in scala 1:1 e comprende tutti i principali equipaggiamenti di un cockpit reale. La strumentazione, come descritto in dettaglio nel Capitolo [4,](#page-62-0) è organizzata in blocchi, per facilitare l'individuazione degli equipaggiamenti da parte del pilota e del copilota. È stato replicato gran parte del glass cockpit: FCU, selettori dell'EFIS, luci di master e caution warning, display del center panel (PFD, ND, ECAM), leva del carrello e luci di stato di estrazione e retrazione. Nel pedestal panel sono stati replicati l'MCDU del pilota, la manetta, le leve per il controllo degli spoiler e dei flap e il parking brake handle. Sono inclusi, inoltre, due pedaliere e due sidestick. Il simulatore non include gli switch per l'avviamento dei motori, quindi le simulazioni partono con il velivolo a motori già avviati, e l'overhead panel, il quale è temporaneamente sostituito da un pannello 2D con le illustrazioni della strumentazione, consentendo agli utenti di familiarizzare con gli equipaggiamenti senza la possibilità di interazione con la simulazione.

L'architettura hardware del simulatore comprende tre computer che interagiscono fra loro per l'esecuzione della simulazione. Il **computer primario** possiede elevate caratteristiche prestazionali (processore *i*7 e scheda grafica NVIDIA GTX1080) per far fronte alle esigenze di una simulazione *real-time*. Al suo interno è installato il software di simulazione X-Plane e il modello di volo dell'A320. Il computer è collegato a un sistema di proiezione, costituito da due proiettori, ed è disponibile una terza uscita video che riproduce i display del glass cockpit. Inoltre, è connesso agli hardware per l'acquisizione dei comandi: FCU, manetta, pedaliera e sidestick.

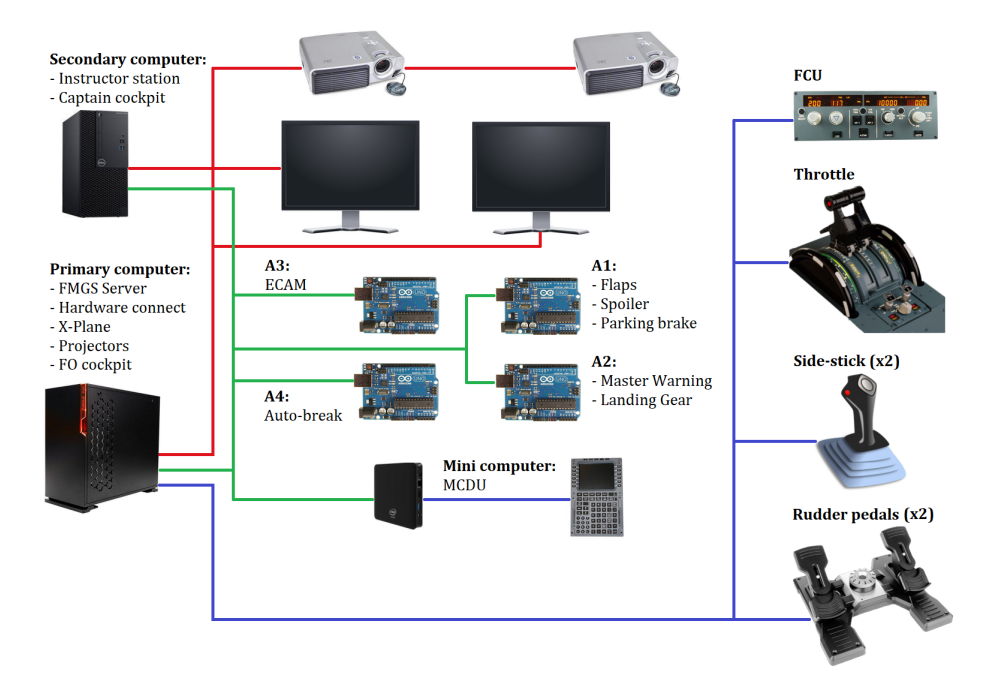

**Figura 3.4:** Simulatore A320 - architettura [\[33\]](#page-136-0)

Il **computer secondario** ricopre il ruolo di piattaforma dell'istruttore, il quale può definire la missione di volo, tramite l'inserimento dei dati necessari alla programmazione dell'MCDU, e introdurre delle failure, al fine di valutare le capacità del pilota nella gestione delle situazioni di emergenza. Inoltre, il computer secondario ha il compito di generare la grafica dei display del capitano e gli schermi dell'ECAM.

Il **mini computer**, infine, gestisce il funzionamento dell'MCDU. All'interno del simulatore sono presenti quattro microcontrollori, che permettono il controllo degli switch, dei potenziometri di interfaccia con le leve del pedestal panel, delle luci e del carrello.

Tutti i computer sono collegati a una rete locale (linee verdi), che ne permette la comunicazione e la sincronizzazione dei dati. I collegamenti video tra i computer e i proiettori sono evidenziati con linee rosse, mentre quelli tra i computer e gli hardware per l'acquisizione degli input del pilota con linee blu.

## **3.2 Software**

### **3.2.1 Steam VR**

SteamVR è un software di realtà virtuale, sviluppato da Valve in collaborazione con HTC, necessario alla gestione dell'hardware VR. Tale software è compatibile con la maggior parte dei dispositivi di immersione VR attualmente in commercio e, nello specifico, con HTC Vive Pro.

SteamVR consente di eseguire l'operazione preliminare di configurazione dell'area di movimento, in modo da evitare l'urto con eventuali ostacoli o pareti. Per fare ciò è necessario orientare opportunamente le base station così da individuarsi reciprocamente e localizzare l'headset e i controller; l'area di movimento deve essere libera da qualsiasi oggetto possa mettere in ombra gli hardware VR ostruendone il tracciamento. L'utente delimita la superficie disponibile premendo il grilletto del controller e puntandolo lungo il perimetro; così facendo il software mostrerà i limiti di gioco attraverso una griglia virtuale [\[54\]](#page-138-6).

SteamVR lavora in background con Unity e WEAVR fornendo alcune funzionalità (prefabs) che consentono l'interazione con l'ambiente di realtà virtuale [\[55\]](#page-138-7):

- **VR RIG**: controlla il movimento e l'interazione dell'utente nella scena VR;
- **Teleport Point**: punto di teletrasporto verso una determinata zona della scena. La funzione di teletrasporto è consentita puntando il controller e premendo il multifunction trackpad (Figura [3.3\)](#page-46-0);
- **Teleport Area**: area di teletrasporto verso una determinata zona della scena. A differenza del Teleport Point, l'utente può spostarsi liberamente in tutta la superficie delimitata;
- **Hands Poses**: permette la visualizzazione della posa delle mani quando interagiscono con un oggetto della scena virtuale.

#### **3.2.2 Unity**

Unity è un motore grafico multi-piattaforma di tipologia game engine, sviluppato da Unity Technologies e indirizzato allo sviluppo di videogiochi e altri contenuti interattivi come, nel caso specifico, gli ambienti virtuali 3D. Le interfacce grafiche realizzate con Unity sono integrabili con immagini, audio, video e script; i linguaggi di programmazione supportati sono C#, C++ e JavaScript. Tutti i contenuti sono esportabili su differenti piattaforme: computer desktop, console, virtual e augmented reality, app per cellulare, siti web.

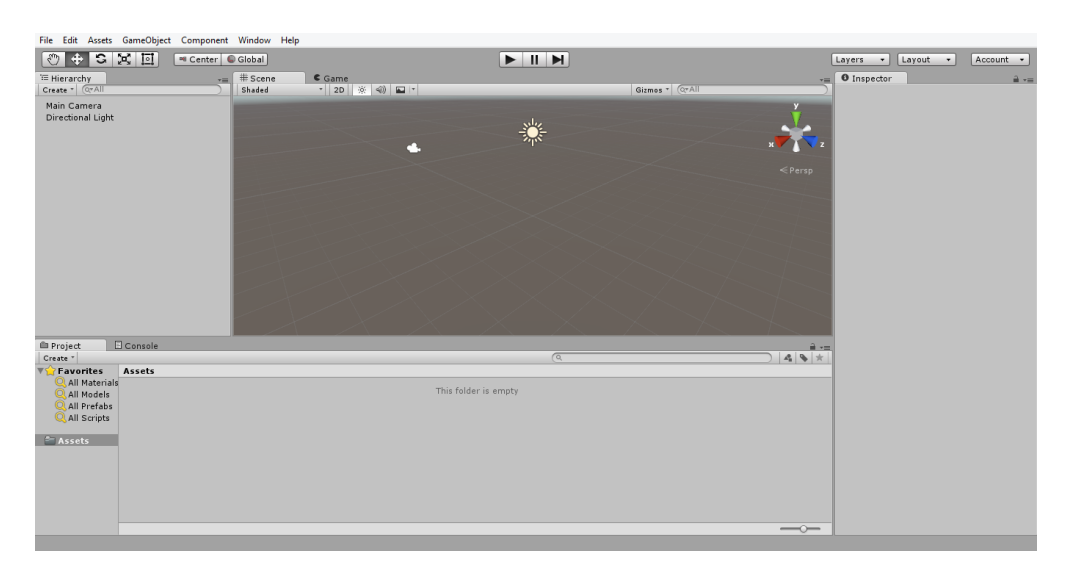

**Figura 3.5:** Finestra principale Unity [\[56\]](#page-138-8)

La finestra principale di Unity è costituita da sei pannelli [\[57\]](#page-138-9):

- **Scene**: finestra di lavoro che mostra l'ambiente in cui si andrà a operare costruendo la scena del gioco e modificando gli oggetti (*gameObjects*) presenti al suo interno. Di default la scena contiene due gameObject fondamentali: Main Camera e Directional Light. Il primo rappresenta il punto di vista da cui si osserva il gioco, la seconda una luce che illumina la scena;
- **Hierarchy**: mostra la gerarchia di tutti i gameObject su cui si andrà a lavorare all'interno della scena corrente. In base alle loro relazioni, i gameObject con la gerarchia più alta sono indicati come "padri", quelli che dipendono da essi sono chiamati "figli";
- **Inspector**: finestra d'ispezione del gameObject selezionato, del quale si possono vedere e modificare tutti i suoi *component* (caratteristiche e script ad esso associati);
- **Game**: finestra di output che mostra come apparirà il gioco una volta eseguito. Questa finestra non consente l'interazione diretta, ma permette di verificare il risultato del lavoro condotto fino a quel momento;
- **Project**: mostra gli *asset* del progetto, cioè file utili allo sviluppatore (texture, script, materiali, modelli, audio);
- **Console**: mostra gli errori e i warning del progetto.

Per gli scopi del progetto sono state utilizzate due versioni Unity: 2019*.*2*.*18*f*1 e 2019*.*4*.*31*f*1. La prima è stata utilizzata per la definizione delle procedure statiche, le quali si aggiungono al progetto preesistente realizzato nelle tesi precedenti [\[1\]](#page-134-0)[\[2\]](#page-134-1)[\[3\]](#page-134-2)[\[4\]](#page-134-3). La seconda, invece, è stata utilizzata per la definizione delle procedure dinamiche. A tale scopo è stato necessario un upgrade delle versioni Unity e Pacelab WEAVR al fine di avere a disposizione tutti i *component* utili alla comunicazione tra ambiente virtuale e simulatore di volo.

#### **3.2.3 Pacelab WEAVR**

Pacelab WEAVR [\[58\]](#page-138-10) è una piattaforma software di realtà estesa che consente lo sviluppo e la gestione di ambienti per il training immersivo in realtà virtuale. Tale piattaforma è sviluppata e commercializzata da Pace, società sussidiaria di TXT e-solutions, specializzata in prodotti software per i settori aerospaziale e aeronautico. WEAVR è implementabile in Unity come un plugin altamente configurabile e facile da usare grazie all'editor visuale che evita la scrittura di codici di programmazione. Le informazioni che seguono sono tratte dalla user guide di WEAVR [\[55\]](#page-138-7) che TXT rilascia al momento dell'acquisto della licenza.

**Configurazione** Per poter utilizzare Weavr all'interno di Unity è necessario importare il relativo pacchetto nella cartella *Assets* del progetto. Al termine dell'installazione comparirà la finestra Weavr nel *Tollbar Menu* e verrà visualizzata la *Welcome screen* (Figura [3.6\)](#page-51-0) in cui attivare le estensioni necessarie al progetto (Virtual Reality, Augmented Reality o Multiplayer) e importare l'URP (Universal Render Pipeline) per l'ottimizzazione grafica.

Conclusa la fase di importazione, è necessario attivare le impostazioni di SteamVR in *Player settings* e configurare la virtual reality in *Manage Extensions*. Infine, si realizza il setup della scena abilitando le seguenti opzioni:

- Essential: imposta i principali gameObject di WEAVR;
- Maintenance: importa i component per i gameObject *Interaction* e *Behaviors*;
- Simulation: importa i component relativi alla simulazione;
- Cockpit: importa i component relativi al cockpit.

<span id="page-51-0"></span>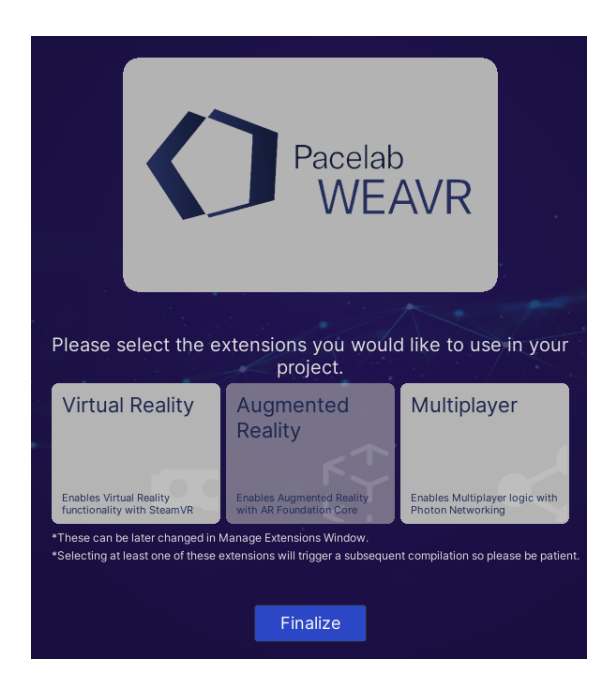

**Figura 3.6:** Welcome screen - Weavr

**Importazione cockpit** All'interno della scheda *Project*, cliccando col tasto destro sulla cartella *Assets*, è possibile importare il modello del cockpit dell'A320 fornito da TXT, attraverso la funzione *Import Package*. Per l'implementazione delle procedure dinamiche, è stato necessario utilizzare un nuovo modello virtuale della cabina di pilotaggio. Il precedente, infatti, oltre ad essere meno realistico dal punto di vista grafico, era privo dei pedali e soprattutto del sidestick, necessario per la procedura di *Takeoff*.

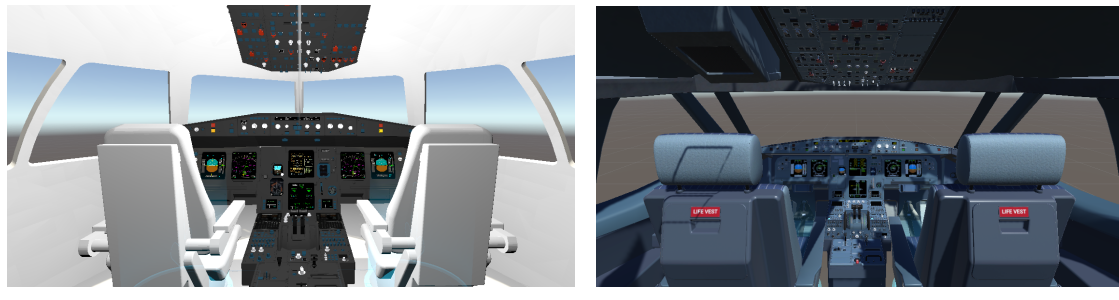

(a) Precedente modello (b) Nuovo modello

**Figura 3.7:** Cockpit A320 - modelli virtuali

**Interazioni** Le interazioni sono specifici component di tipo *Behavior* che associano ai gameObject determinati comportamenti. Inserendole nell'Inspector di uno specifico oggetto, automaticamente si creano i seguenti component:

- **VR Object**: include tutte le impostazioni relative all'interazione del controller con l'oggetto in scena;
- **Interaction Controller**: rende l'oggetto interagibile illuminandone il contorno quando il controller è all'interno del volume definito dal *Box Collider*. Inoltre, raggruppa e controlla tutte le interazioni associate all'oggetto.

Le interazioni principalmente utilizzate nel progetto sono le seguenti:

- **Executable**: innesca generiche azioni quando si interagisce con l'oggetto. Interazione associabile, per esempio, a un pulsante;
- **Hinge door**: l'oggetto si comporta come una porta a cerniera che è possibile muovere tra la posizione *opened* a quella *closed*, e viceversa;
- **Two-way switch**: l'oggetto si comporta come un interruttore a due stati;
- **Three-way switch**: l'oggetto si comporta come un interruttore a tre stati;
- **N-way switch**: l'oggetto si comporta come un interruttore con un numero generico di stati;

Per migliorare la fedeltà del training VR, inoltre, è stato utilizzato il *component* **Skeleton Poser**, il quale permette di adattare la posa delle mani virtuali alle differenti caratteristiche degli oggetti, quando si interagisce con i controller.

**Procedure Editor** La realizzazione delle procedure in Weavr avviene nel *Procedure Editor*. Attraverso una programmazione sequenziale, queste sono definite come successioni di step caratterizzati da determinate azioni che si considerano compiute al soddisfacimento di condizioni prefissate. Esistono differenti modalità di esecuzione che definiscono la tipologia di procedura:

- **Automatic Execution Mode**: il Player Weavr gestisce ed esegue interamente la procedura consentendo solo una minima interazione dell'utente. Di solito è usata per mostrare all'utente come l'intera procedura dovrebbe essere eseguita; infatti prevede movimenti predeterminati della camera, interazioni automatiche con gli oggetti, audio, video, immagini e testi informativi;
- **Guided Execution Mode** (selezionata per il progetto): l'utente è guidato nell'esecuzione della procedura mediante assistenza vocale, billboard, immagini, video, evidenziazione degli oggetti, frecce di navigazione. Egli ha la possibilità di navigare liberamente nel mondo virtuale, ma può interagire solo con gli oggetti relativi alle azioni da compiere nello specifico step;

• **Feedback Execution Mode**: modalità utile per testare le capacità dell'utente nel completamento della procedura. Egli naviga liberamente in tutto l'ambiente virtuale e interagisce con gli oggetti senza alcun tipo di guida. L'unico feedback che ottiene è se lo step specifico è stato completato o meno. Quando è bloccato e non sa come proseguire, l'utente può richiedere un aiuto, ma questo può essere usato per penalizzarlo e abbassare il suo punteggio finale.

Il Procedure Editor mostra il flusso degli step all'interno della *Graph View*; durante l'esecuzione della procedura, infatti, gli step completati si colorano di verde. Una *Minimap* aiuta l'utente ad avere una preview dell'intera struttura della procedura.

**Procedure Inspector** Finestra d'ispezione dei nodi della procedura. Nel *Procedure Inspector* si possono vedere e modificare tutte le azioni e le condizioni di completamento di ogni step. In particolare:

- **Enter Actions**: azioni eseguite in ingresso al nodo;
- **Exit Conditions**: condizioni da soddisfare per poter passare allo step successivo;
- **Exit Actions**: azioni eseguite subito dopo il soddisfacimento delle *exit conditions*, prima di passare allo step successivo, se presente.

### **3.2.4 WEAVR Simulation Hub**

WEAVR Simulation Hub [\[59\]](#page-138-11) è un modulo progettato per stabilire connessioni tra vari end-point di simulazione e permettere lo scambio di dati in memoria condivisa. Tale modulo non è un sistema *Plug&Play*, perciò necessita di essere adattato ad ogni end-point di simulazione.

I componenti principali del Simulation Hub sono:

• **SimHub Server**: stabilisce, gestisce e tiene traccia di ogni nuova connessione o disconnessione richiesta dai client. Le connessioni sono stabilite usando un paradigma *Publish/Subscribe* attraverso l'invio di file ICD da parte dei client. Alla connessione di un nuovo client, il server riceve l'ICD e comunica con quali altri client deve connettersi per avere tutti i dati richiesti. Il SimHub Server è un'applicazione *standalone*, avviabile tramite file *.bat*, e può essere distribuito su qualsiasi host, anche il medesimo dei SimHub Client. Utilizza una connessione TCP per la gestione dei client e opzionalmente una connessione UDP per lo scambio dati;

- **SimHub Client**: scambia dati con altri SimHub Client usando il protocollo di comunicazione fornito dal framework Simulation Hub. Ogni client, per stabilire una corretta connessione, deve fornire al server un file ICD. Il SimHub Client è disponibile in due versioni:
	- **–** applicazione *standalone*: deve utilizzare una shared memory per leggere e scrivere i dati utilizzati dall'host di simulazione;
	- **–** SDK: integrata nell'host di simulazione, evitando l'utilizzo della shared memory.
- **Shared Memory**: permette l'accesso e la gestione della memoria condivisa anche ad applicazioni non scritte in C++ (incluso WEAVR scritto in  $C#$ ) attraverso una libreria dedicata inclusa nella suite Weavr Simulation Hub.

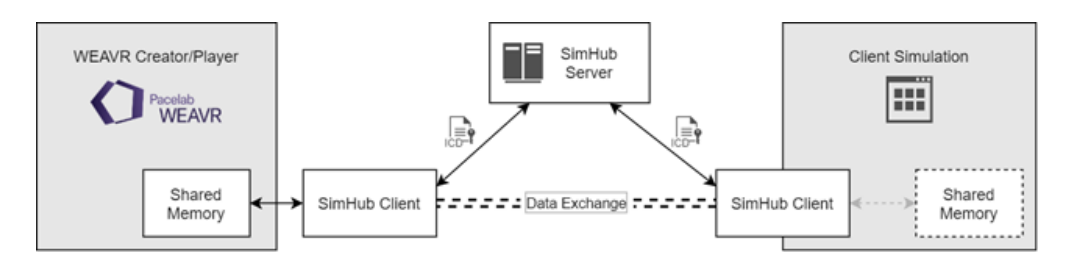

**Figura 3.8:** Architettura Simulation Hub [\[59\]](#page-138-11)

**File ICD** Gli ICD (Interface Control Document) sono file di tipo *.xml* necessari a stabilire la connessione tra i client. Essi contengono informazioni inerenti al client stesso (nome, indirizzo e porta di comunicazione), al server (indirizzo e porta di comunicazione) e ai dati di scambio:

- Subscribed: dati ricevuti in lettura dal client;
- Published: dati scritti e pubblicati dal client.

Per ognuno di questi dati è definito il nome dell'etichetta, il tipo e una descrizione (opzionale). In Weavr i file ICD definiscono i *binding* delle variabili e possono essere utilizzati nelle procedure e nelle interazioni. Ogni gameObject all'interno della scena virtuale può legarsi a una variabile e, a seconda del tipo di legame, può:

- *read*: aggiornare il suo stato in base al valore della variabile;
- *write*: aggiornare il valore della variabile in base al suo stato;
- *both*: entrambi (prima legge, poi scrive).

Le procedure possono interagire con le variabili leggendo i loro valori o scrivendoli, permettendo così di realizzare un ambiente di training VR dinamico, guidato dalle variabili di simulazione.

Nel Paragrafo [6.1](#page-104-0) sono riportati i file ICD utilizzati in questo progetto.

## **3.2.5 X-Plane**

X-Plane è un software di simulazione del volo sviluppato da Laminar Research per diverse piattaforme (desktop e mobile) e sistemi operativi (macOS, Windows e Linux). Oltre a un semplice uso amatoriale, X-Plane può essere impiegato anche a livello professionale per la registrazione di ore di addestramento al volo mediante versioni certificate FAA (Federal Aviation Administration) [\[60\]](#page-138-12).

X-Plane è considerato uno dei più realistici e completi software di simulazione presente sul mercato. Esso, a differenza di altri simulatori, implementa un modello aerodinamico basato sulla *blade element theory* che assicura maggior accuratezza e fedeltà rispetto ai modelli basati su database aerodinamici empirici, ottenuti da prove in volo o gallerie del vento. La **blade element theory** prevede la suddivisione di ogni superficie del velivolo in sotto-sezioni. Il comportamento del velivolo viene modellato calcolando dapprima le forze e i momenti aerodinamici agenti su ogni sotto-sezione e successivamente integrando i singoli contributi sull'intero velivolo. Questo modello aerodinamico consente di svincolarsi dalle condizioni di volo e di valutare le prestazioni del velivolo anche in assenza di dati reali.

X-Plane è distribuito con all'interno diversi modelli di aerei commerciali e militari, un ampio database di aeroporti e uno scenario globale che copre la maggior parte della Terra. È caratterizzato da una *plugin architecture* che permette agli utenti di creare propri moduli, estendendo le funzionalità del software. Le simulazioni di volo possono essere effettuate anche in VR.

La versione utilizzata per questo progetto è X-Plane 11. È stato necessario acquistare il modello dell'Airbus A320, perché non incluso nel database iniziale di X-Plane. A tale scopo sono stati acquistati separatamente due modelli:

- Airbus A320 Ultimate FlightFactor;
- Airbus A321 ToLiss.

L'acquisto di due modelli è frutto di esigenze emerse durante il progetto. Sebbene l'**Ultimate FlightFactor**, acquistato inizialmente, sia caratterizzato da un livello di fedeltà grafica molto elevata, risulta un modello pesante e non adatto alla simulazione *real-time*, necessaria per il training VR di procedure operative. Infatti, pur disponendo in laboratorio di risorse hardware con buone caratteristiche computazionali, il *frame rate* della simulazione non raggiungeva valori accettabili. Inoltre, il modello Ultimate FlightFactor è caratterizzato da un limitato database di *dataref* [1](#page-56-0) e non consente il salvataggio di specifiche situazioni di volo, utili per la definizione di procedure operative in volo come l'approach e il landing.

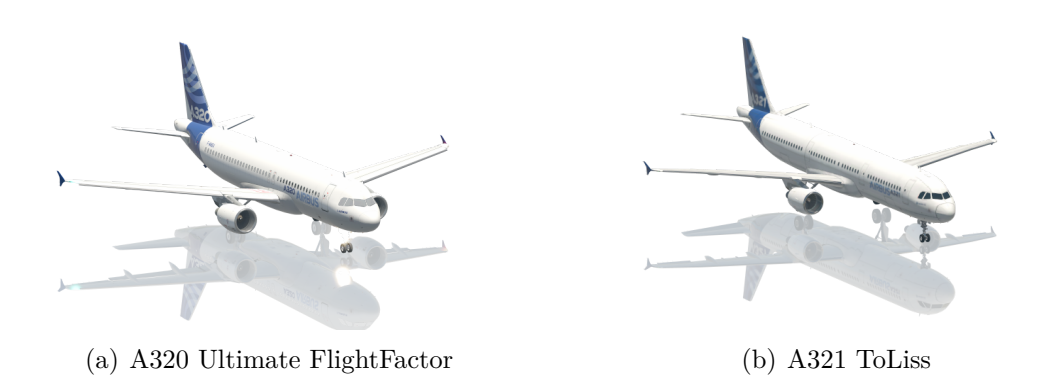

**Figura 3.9:** Confronto modelli A320 - A321

L'acquisto del modello **ToLiss** ha permesso il superamento di queste limitazioni. Quest'ultimo, infatti, è caratterizzato dai seguenti vantaggi:

- numero elevato di *dataref* che consentono di controllare ogni equipaggiamento del velivolo e ogni informazione della simulazione;
- **ToLiss Interactive Simulation Control System**: plugin integrato che consente il corretto salvataggio e caricamento delle situazioni di volo;
- compatibilità con il simulatore fisico presente nel laboratorio di Simulazione del Volo. Questo aspetto è utile nell'ottica di un futuro confronto tra la tecnica di addestramento tradizionale CBT (Computer Based Training) e quella virtual reality.

La differenza di modello tra A320 UFF e A321 ToLiss non implica alcuna differenza nella cabina di pilotaggio. A dimostrazione di questo, l'abilitazione dei piloti per la famiglia Airbus A320, composta da A318, A319, A320, A321 e business jet ACJ, consente di pilotare tutti questi velivoli.

<span id="page-56-0"></span><sup>1</sup>dataref: informazioni pubblicate dalla simulazione di volo. Se *writable* consentono il controllo della simulzione attraverso SDK (Software Development Kit)

Hardware e software

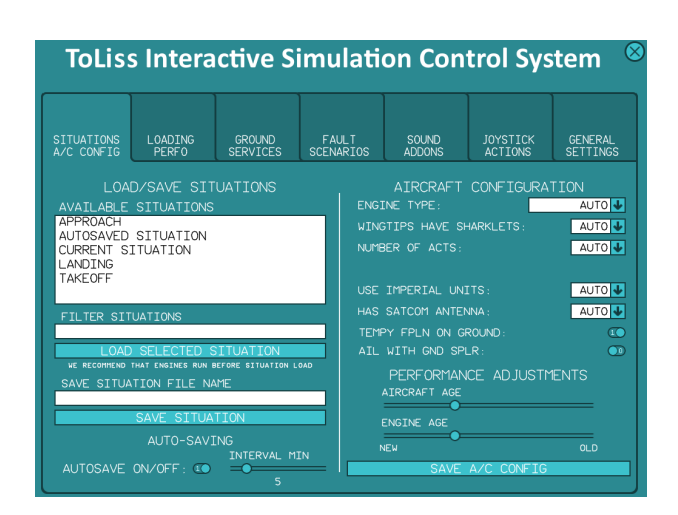

**Figura 3.10:** ToLiss Interactive Simulation Control System

## **3.2.6 X-Plane Connect**

X-Plane Connect (XPC) è un toolbox di ricerca open source sviluppato dalla Nasa per comunicare con X-Plane da client esterni. XPC permette agli utenti di controllare la simulazione e interagire con i velivoli usando funzioni scritte in C, C++, Java, MATLAB o Python. La comunicazione con X-Plane avviene tramite protocollo UDP (User Datagram Protocol) ed è sfruttata per differenti applicazioni: controllo attivo di una simulazione, visualizzazione delle traiettorie di volo, test degli algoritmi di controllo [\[61\]](#page-138-13).

XPC è installato in X-Plane come plugin, mentre lato client fornisce l'header file *xplaneConnect.h* e il codice sorgente *xplaneConnect.c*, contenenti le funzioni necessarie alla comunicazione. L'interazione con la simulazione avviene leggendo e modificando i *dataref* o inviando *command*. Le principali funzioni utilizzate in questo progetto sono:

- *openUDP*: stabilisce una nuova connessione al plugin XPC creando un socket UDP. È sufficiente specificare l'indirizzo della macchina su cui X-Plane è in esecuzione (nel nostro caso 127*.*0*.*0*.*1 - *localhost*);
- *getDREF*: ottiene il valore del dataref passato come parametro;
- *sendDREF*: imposta il dataref passato come parametro al valore specificato. È necessario che il dataref sia *writable*;
- *sendCOMM*: invia un comando.

I dataref e i comandi posso essere propri di X-Plane o tipici del modello di velivolo.

#### **3.2.7 Visual Studio**

Microsoft Visual Studio è un *integrated development environment* (IDE) multilinguaggio sviluppato da Microsoft per la creazione di progetti mobile e console: siti web, applicazioni web, servizi web e mobile app. Supporta 36 differenti linguaggi di programmazione tra cui C, C++ e C#. Visual Studio integra la tecnologia *Intelli-Sense* per correggere eventuali errori sintattici e logici prima della compilazione, possiede un debugger interno per il rilevamento e la correzione degli errori logici nel codice in *runtime* e fornisce diversi strumenti per l'analisi delle prestazioni [\[62\]](#page-138-14)[\[63\]](#page-138-15).

In questo progetto è stata utilizzata la versione Visual Studio 2019 per la realizzazione dei seguenti script:

- **Client X-Plane**: realizzato in linguaggio C++ per il collegamento del simulatore di volo X-Plane a WEAVR Simulation Hub;
- **SimHubReader**: realizzato in linguaggio C# per la lettura in WEAVR dei dati inviati da X-Plane attraverso Simulation Hub.

Entrambi gli script sono descritti in dettaglio nel Capitolo [6.](#page-104-1)

# **Parte II Procedure operative VR**

# <span id="page-62-0"></span>**Capitolo 4 Cockpit A320**

Prima di descrivere le procedure operative implementate in Pacelab Weavr, è utile introdurre il cockpit del velivolo Airbus A320 e i principali equipaggiamenti in esso contenuti. Gli ufficiali di cabina hanno la possibilità di controllare l'intero velivolo mediante una vasta quantità di pulsanti, switch, manopole e display. È importante, quindi, che questi siano disposti all'interno della cabina di pilotaggio in modo tale da essere facilmente individuabili e raggiungibili. Per farlo, il cockpit è organizzato in quattro principali blocchi, considerando fattori operativi e umani:

- Overhead Panel;
- Glareshield;
- Centre Panel;
- Pedestal Panel

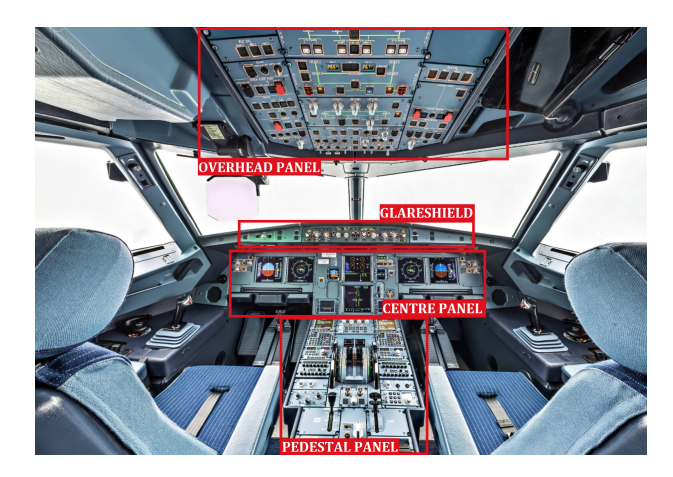

**Figura 4.1:** Cockpit A320 - blocchi equipaggiamenti [\[64\]](#page-138-16)

# **4.1 Overhead Panel**

L'Overhead Panel si trova nella parte superiore del cockpit e raggruppa i selettori di interfaccia con i sistemi di bordo (switch APU, switch sistema elettrico, combustibile, idraulico, illuminazione, ...).

<span id="page-63-0"></span>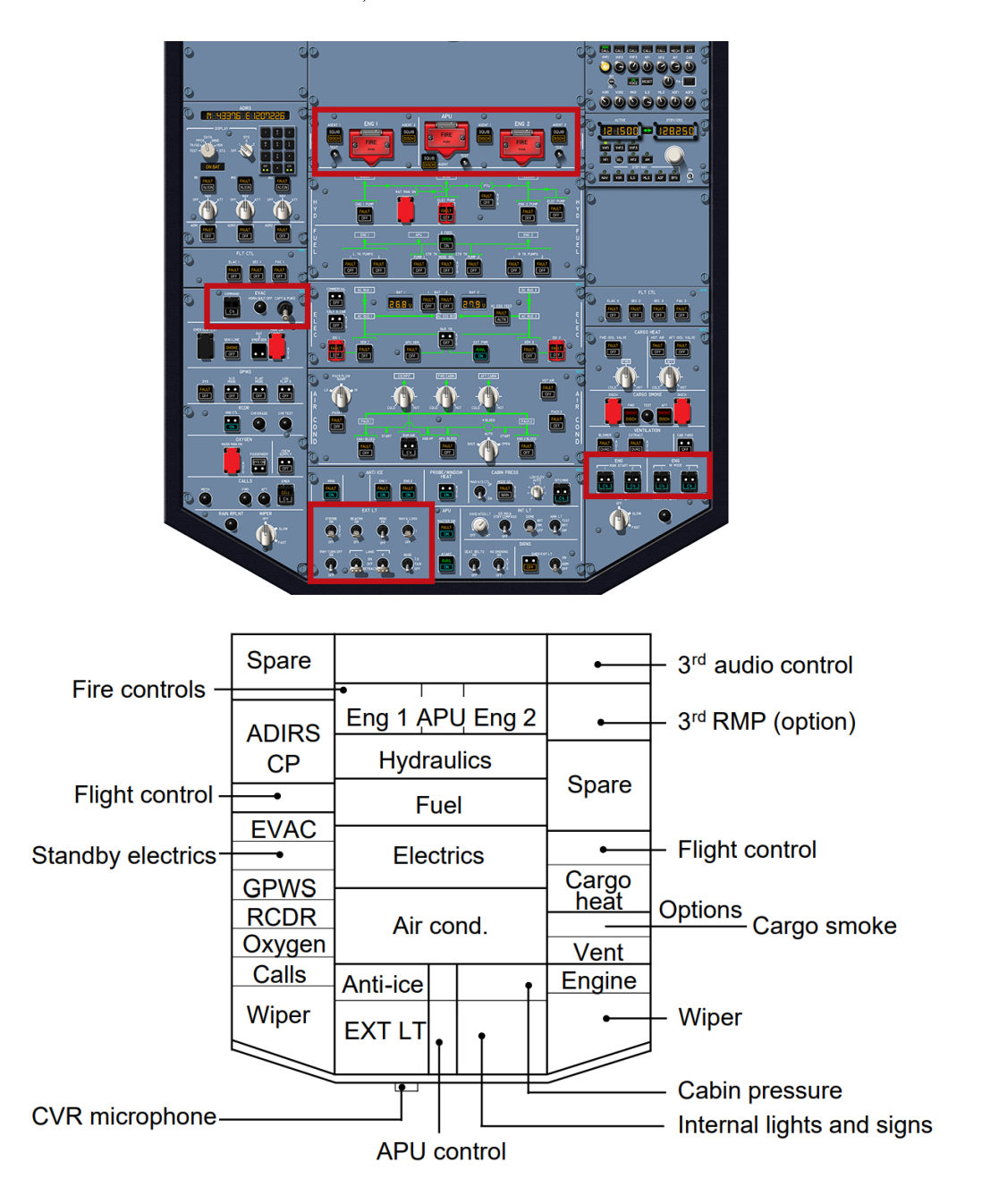

**Figura 4.2:** Overhead Panel

Nella Figura [4.2](#page-63-0) si mostra la schematizzazione dell'overhead panel e vengono riquadrati gli equipaggiamenti utilizzati durante l'esecuzione delle procedure operative implementate in WEAVR e descritte nei successivi capitoli.

#### **Emergency evacuation panel**

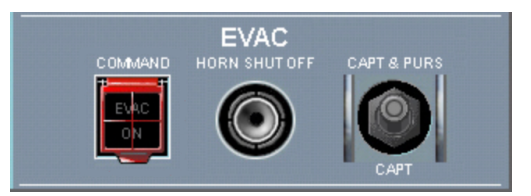

**Figura 4.3:** Emergency evacuation panel [\[65\]](#page-139-0)

- **Evacuation switch** (guarded): interruttore che consente di attivare il sistema di segnali per l'evacuazione della cabina passeggeri. Premendo questo interruttore, le spie sui pannelli di prua e di poppa lampeggiano e un segnale acustico si attiva in cabina di pilotaggio e in cabina passeggeri, avvisando gli assistenti di volo della necessità di evacuazione. Quando l'interruttore è attivo, la spia rossa EVAC lampeggia; per disattivare l'allarme di evacuazione è sufficiente premere nuovamente l'interruttore;
- **Horn shot off button**: interruttore che consente di disattivare l'allarme di evacuazione nella cabina di pilotaggio.

#### **Engine and APU fire panel**

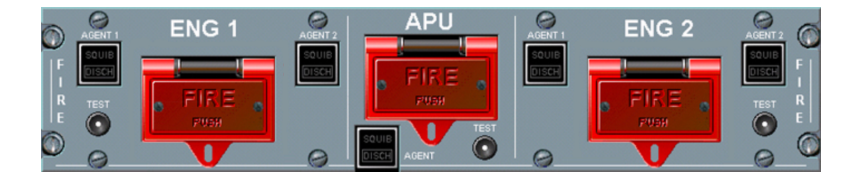

**Figura 4.4:** Engine and APU fire panel [\[65\]](#page-139-0)

- **Engine fire switch** (guarded): interruttore attivato in caso di incendio motore. Quando rilasciato, la spia FIRE si illumina, i relativi agent switch si attivano (la spia SQUIB si illumina), l'allarme incendio si silenzia, l'IDG (Integrated Drive Generator) si disattiva, l'alimentazione del FADEC si interrompe, le valvole di sicurezza si chiudono;
- **APU fire switch** (guarded): interruttore attivato in caso di incendio APU. Quando rilasciato, la spia FIRE si illumina, il relativo agent switch si attiva,

l'allarme incendio si silenzia, il generatore dell'APU si disattiva, l'APU e la pompa del carburante dell'APU si spengono, le valvole di sicurezza si chiudono;

• **Engine agent switch**: interruttore attivo quando il corrispondente engine fire switch è rilasciato; la spia SQUIB si illumina di bianco per facilitare l'identificazione dell'interruttore attivo. Quando premuto, l'agent switch aziona l'estintore associato al relativo motore. Ogni motore è dotato di due estintori e ognuno di essi ha una doppia alimentazione elettrica. La spia DISCH si illumina in ambra quando la pressione dell'estintore è bassa.

#### **Engine manual start and ignition panel**

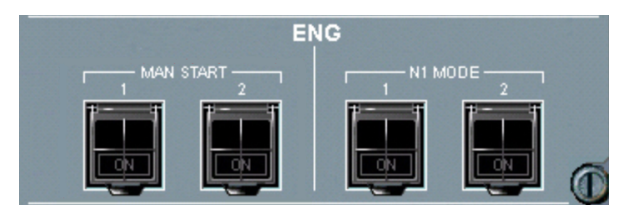

**Figura 4.5:** Engine manual start and ignition panel [\[65\]](#page-139-0)

• **Engine manual start switches** (guarded): interruttori che attivano l'avviamento manuale dei motori. Quando rilasciati, le spie ON si illuminano di blu e le start valve dei rispettivi motori si aprono, se l'engine mode selector è sullo stato CRANK o IGN/START e N2 è inferiore al 15%. Gli avviamenti manuali vengono eseguiti solo a terra; durante questa fase il FADEC controlla gli igniter (A e B), la fuel valve ad alta pressione, la start valve, N1, N2 ed EGT (Exhaust Gas Temperature). Quando gli interruttori sono selezionati su OFF, le start valve si chiudono e nessuna spia si illumina.

**Exterior lighting control panel**

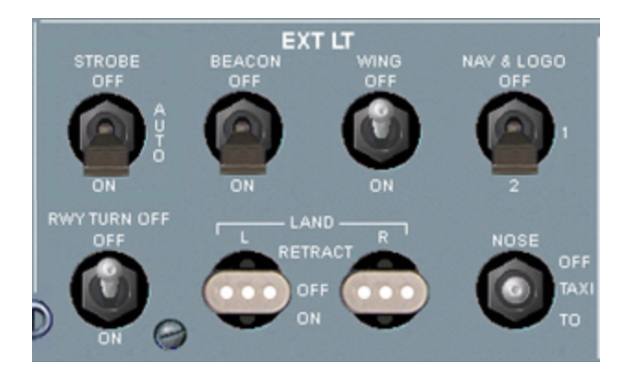

**Figura 4.6:** Exterior lighting control panel [\[65\]](#page-139-0)

- **Runway turn off light switch**: interruttore che attiva le luci *runway turn off* montate sul carrello anteriore. Quando il carrello è retratto, le luci si disattivano automaticamente;
- **Landing light switches**: interruttori che, se impostati sullo stato ON, estraggono le rispettive luci del carrello principale e le attivano automaticamente una volta estratte completamente. Lo stato OFF spegne le luci mantenendole estratte; lo stato RETRACT le spegne e le retrae;
- **Nose selector TAXI/TO light switch**: interruttore che, se impostato sullo stato TO, attiva le luci di taxi e takeoff montate sul carrello anteriore. Lo stato TAXI attiva le sole luci di taxi; lo stato OFF spegne le luci di taxi e takeoff. Quando il carrello è retratto, le luci si disattivano automaticamente.

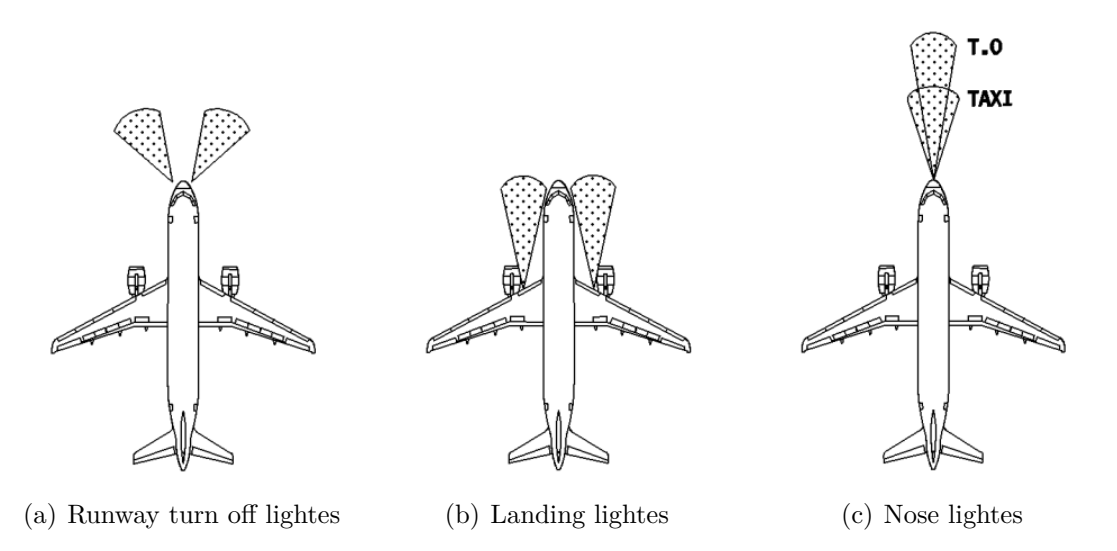

**Figura 4.7:** Exterior lighting [\[66\]](#page-139-1)

# **4.2 Glareshield**

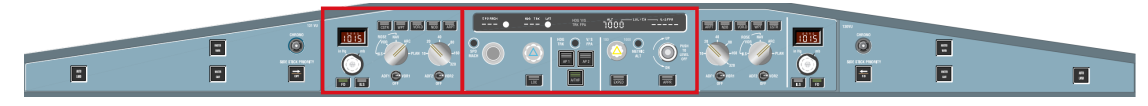

**Figura 4.8:** Glareshield

Il Glareshield è la parte superiore del glass cockpit<sup>[1](#page-67-0)</sup> e si compone di tre parti principali:

- **Flight Control Unit FCU**: interfaccia tra pilota e Flight Management and Guidance System (FMGS). Permette di definire i modi di guida e i target di velocità, heading, altitudine e velocità verticale. Sono presenti i selettori che consentono di attivare e disattivare l'autopilota e l'automanetta;
- **EFIS control panel**: raggruppa i selettori di interfaccia per la visualizzazione degli EFDs (Primary Flight Display e Navigation Display);
- **Warning panel**: raggruppa gli switch di master warning e caution warning.

#### **Flight Control Unit - FCU**

La gestione della FCU può avvenire secondo due modalità:

- **MANAGED**: l'autopilota segue il piano di volo inserito nell'FMGS. In assenza di particolari richieste dell'ATC, il velivolo è di norma operato con questa modalità. Tutti i vincoli di quota e velocità vengono impostati a partire dalla rotta, sulla base del database di navigazione caricato nell'MCDU. Per entrare in modalità managed, il pilota preme i selettori della FCU;
- **SELECTED**: l'autopilota segue i target di velocità, heading, altitudine e velocità verticale selezionati dal pilota. Quest'ultimo sovrascrive i setpoint dell'FMGS su richiesta dell'ATC. Per entrare in modalità selected, il pilota tira verso sè i selettori della FCU.

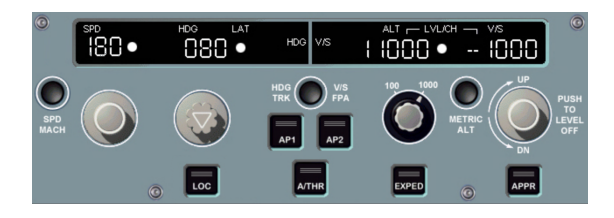

**Figura 4.9:** Flight Control Unit [\[65\]](#page-139-0)

Gli equipaggiamenti del FCU utilizzati nelle procedure operative implementate in WEAVR e descritte nei Capitoli [5](#page-84-0) e [6](#page-104-1) sono i seguenti:

<span id="page-67-0"></span><sup>1</sup>glass cockpit: i dati di volo sono visualizzati su EFDs (Electronic Flight Displays) piuttosto che su misuratori separati.

- **Autopilot buttons**: pulsanti che consentono l'attivazione o la disattivazione dell'autopilota selezionato, le cui modalità di guida sono definite nel FCU e nell'MCDU. L'autopilota elabora e trasferisce gli input alle superfici di controllo (alettoni, timone, spoiler ed equilibratore) al fine di ottenere il profilo di volo desiderato. L'attivazione dell'autopilota è confermata dal Flight Mode Annunciator (FMA) sul PFD;
- **Approach button**: pulsante che consente l'attivazione o la disattivazione delle seguenti modalità di approccio:
	- **–** LOC e G/S se è stato selezionato un avvicinamento ILS (Instrument Landing System) nell'MCDU. Questa modalità non è attivabile al di sopra degli 8000 *ft* perché i segnali radio altimetrici non sono disponibili;
	- **–** APP NAV, FINAL e FINAL APP se è stato selezionato un avvicinamento non-precision.

#### **EFIS control panel**

L'EFIS (Electronic Flight Instrument System) è un sistema di visualizzazione degli strumenti del flight deck in cui la tecnologia utilizzata è elettronica piuttosto che elettromeccanica. La tecnologia più comunemente impiegata sono i display LCD multicolore, che sostituiscono alcuni o tutti gli strumenti di volo convenzionali. Un tipico sistema EFIS comprende un Primary Flight Display (PFD) e un Navigation Display (ND) [\[67\]](#page-139-2). L'EFIS control panel permette di modificare la modalità di funzionamento dell'ND, includere dettagli attraverso opportuni filtri (waypoint, aeroporti, radio-ausilii VOR, ...) e modificare il range di visualizzazione.

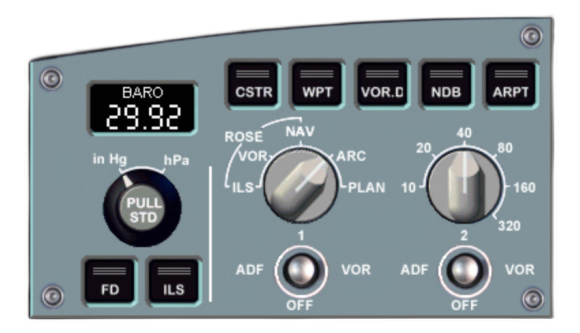

**Figura 4.10:** EFIS control panel [\[65\]](#page-139-0)

• **Mode selector**: selettore di interfaccia con il Navigation Display che ne permette di modificare la modalità di funzionamento:

- **–** ILS: l'ND si comporta come un HSI (Horizontal Situation Indicator) visualizzando le informazioni identificative delle strumentazioni ILS (puntatore di rotta, frequenza e deviazioni di localizer e glide slope);
- **–** VOR: l'ND si comporta come un HSI visualizzando le informazioni identificative delle stazioni VOR (puntatore di rotta, deviazione radiale, frequenza e distanza);
- **–** NAV: usata in decollo e atterraggio per una vista di insieme. Il velivolo è centrato sulla rotta impostata;
- **–** ARC: maggiormente utilizzata durante l'esecuzione della missione. Mostra il velivolo lungo la rotta con un *field of view* ridotto;
- **–** PLAN: usata durante la programmazione del piano di volo nell'MCDU. La scena, infatti, è centrata sui waypoint selezionati lungo la rotta e il pilota può verificare che le informazioni inserite siano correttamente riportate nel piano di volo.

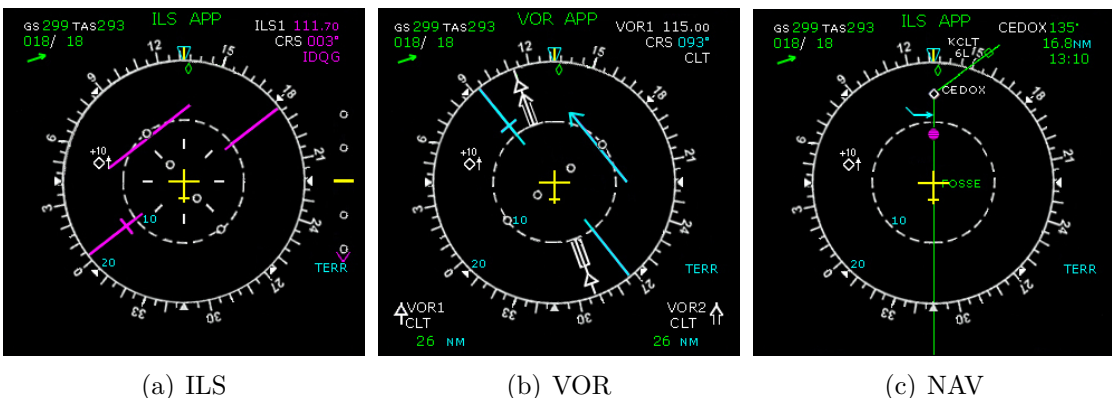

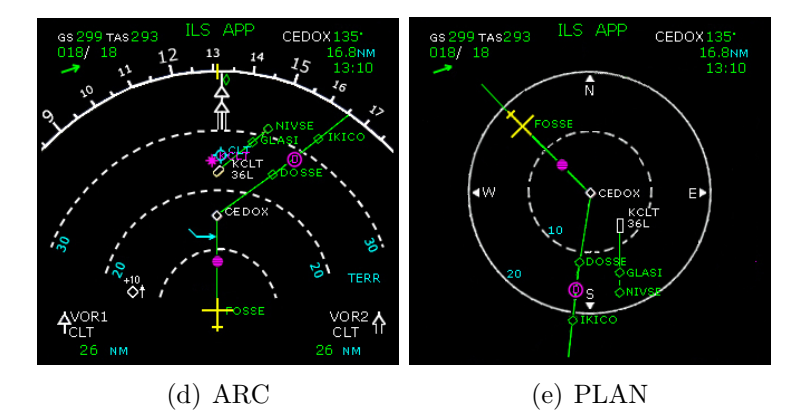

**Figura 4.11:** Navigation Display [\[65\]](#page-139-0)

- **Range selector**: selettore di interfaccia con il Navigation Display che ne permette di modificare il range massimo di visualizzazione;
- **Barometric selector**: consente di selezionare il riferimento barometrico. Tirando il selettore, l'altimetro è impostato sul riferimento barometrico standard  $(29.92 \in i \pi Hg \text{ o } 1013.25 \in hPa)$ , STD è visualizzato nel display barometrico e sul PFD. Premendo il selettore è possibile selezionare un nuovo riferimento barometrico.

## **4.3 Centre Panel**

Il Centre Panel si trova nella parte frontale del cockpit e raggruppa i display principali del glass cockpit (PFD, ND ed ECAM) e i comandi del carrello.

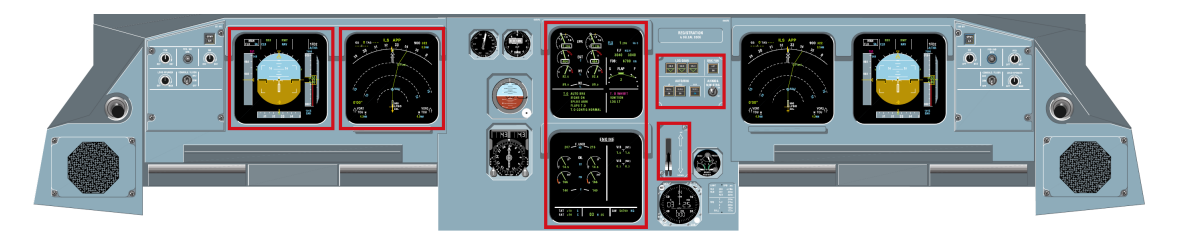

**Figura 4.12:** Centre Panel

**Primary Flight Display - PFD**

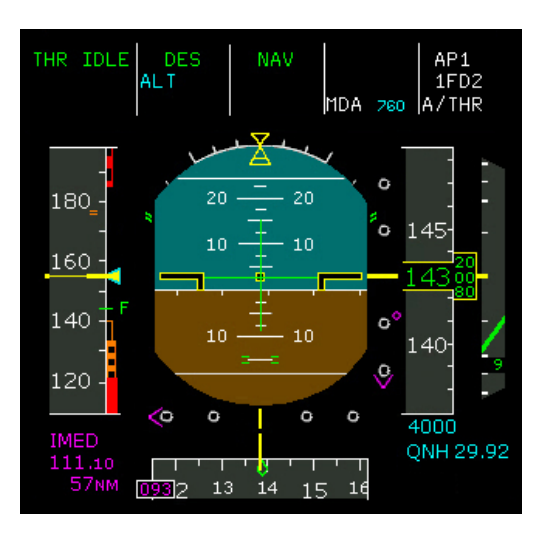

**Figura 4.13:** Primary Flight Display [\[65\]](#page-139-0)

Il Primary Flight Display, anche noto come Electronic Attitude Direction Indicator (EADI), è il riferimento principale del pilota e del primo ufficiale per le informazioni di volo (altitudine, assetto, velocità, rateo di salita, heading, ecc.). Esso combina le informazioni tradizionalmente visualizzate in diversi strumenti elettromeccanici su un unico display elettronico, riducendo il carico di lavoro e migliorando la *situational awareness* [\[68\]](#page-139-3). Nello specifico, le informazioni sono così organizzate:

- parte centrale: orizzonte artificiale, con i dati di assetto (beccheggio e rollio) elaborati dal flight director. Durante le fasi di avvicinamento e atterraggio, inoltre, vengono visualizzate le informazioni ILS: a destra la deviazione verticale del glide slope e in basso la deviazione laterale del localizer;
- sinistra: velocità di volo, espressa in nodi o in termini di Mach;
- destra: altitudine in piedi e rateo di salita;
- parte inferiore: dati di imbardata;
- parte superiore: Flight Mode Annunciator (FMA).

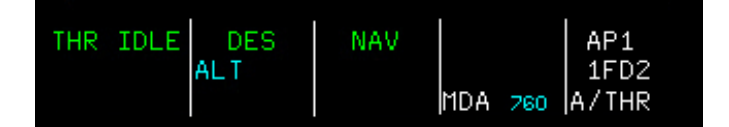

**Figura 4.14:** Flight Mode Annunciator

L'FMA, in particolare, è suddiviso in cinque colonne in cui sono riportate, a partire da sinistra, le seguenti informazioni:

- 1. modalità di funzionamento autothrottle;
- 2. modalità di funzionamento autopilot e flight director nei modi verticali;
- 3. modalità di funzionamento autopilot e flight director nei modi laterali;
- 4. dati utili in fase di avvicinamento;
- 5. stati di funzionamento di autopilot, flight director e autothrottle.

Il **flight director**, a seconda della fase di volo e delle selezioni del pilota, fornisce una guida laterale e verticale utile a seguire una determinata traiettoria. A tale scopo, sull'orizzonte artificiale vengono riportati gli angoli di rollio e beccheggio necessari (Figura [4.15\)](#page-72-0). Esso è molto utile per ridurre il carico di lavoro del pilota durante il volo manuale e facilita il monitoraggio del volo con l'autopilota attivo, visualizzando tutte le informazioni su un unico strumento [\[67\]](#page-139-2).
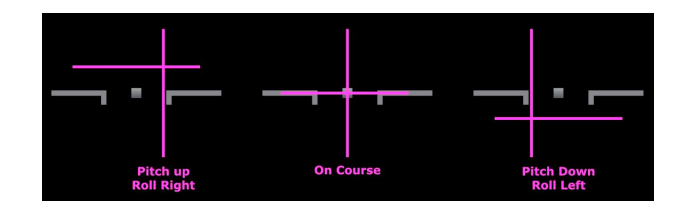

**Figura 4.15:** Flight Director

#### **Navigation Display - ND**

Il Navigation Display, anche noto come Electronic Horizontal Situation Indicator (EHSI), fornisce le principali indicazioni di navigazione: rotta percorsa, rilevamento radiofari di navigazione VOR (VHF Omnidirectional Radio Range) e DME (Distance Measuring Equipment), groundspeed, distanza e tempo da percorrere, direzione e intensità del vento, mappa aeronautica e dati meteorologici. Le informazioni riportate dipendono dalla modalità selezionata dal pilota nell'EFIS (Figura [4.11\)](#page-69-0). Il Navigation Display è stato introdotto per la prima volta negli anni '90 proprio nei velivoli Airbus A320 e Boeing B737.

#### **Electronic Centralized Aircraft Monitor - ECAM**

<span id="page-72-0"></span>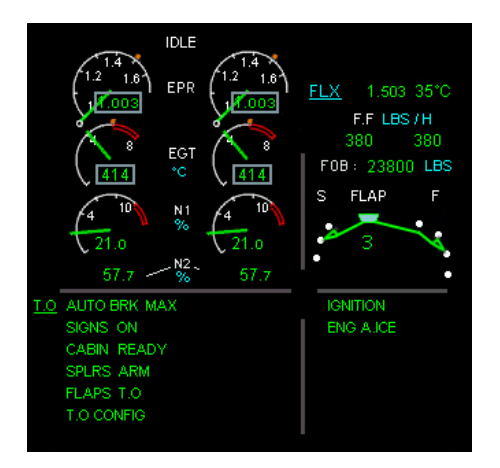

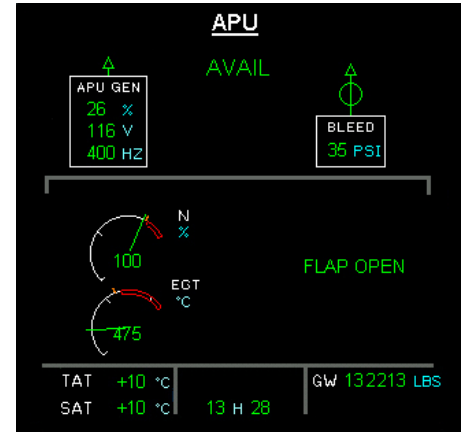

(a) Engine Warning Display (b) System Display - APU system

**Figura 4.16:** Electronic Centralized Aircraft Monitor [\[65\]](#page-139-0)

L'ECAM è la versione Airbus del sistema EICAS (Engine Indicating and Crew Alerting System) la cui funzione è il monitoraggio dello stato di funzionamento dei motori e dei vari sottosistemi di bordo del velivolo. Esso si compone di due display:

- **Engine Warning Display** (display superiore): fornisce indicazioni sullo stato di funzionamento dei propulsori, checklist, configurazione flap e slat, carburante totale, warning e caution alert;
- **System Display** (display inferiore): monitora e riporta al pilota le informazioni relative allo stato di funzionamento dei sistemi di bordo (livelli di tensione delle barre del sistema elettrico, livelli di pressioni dell'impianto idraulico, lo stato delle valvole del sistema bleed). Il sottosistema di cui visualizzare le informazioni è scelto attraverso dei selettori presenti nel Pedestal Panel; nella Figura [4.16](#page-72-0) (b) è mostrata per esempio la pagina APU system.

In caso di malfunzionamenti, l'ECAM visualizza sullo specifico display il guasto e indica gli step della procedura correttiva da seguire. I warning e caution alert dell'ECAM sono divisi in tre livelli:

- 1. **Crew monitoring**: avviso colore ambra sull'ECAM;
- 2. **Crew awareness**: avviso colore ambra sull'ECAM, accensione spia Master Caution e singolo segnale acustico;
- 3. **Immediate action required**: avviso colore rosso sull'ECAM, accensione spia Master Warning e segnale acustico CRC (Continuous Repetitive Chime).

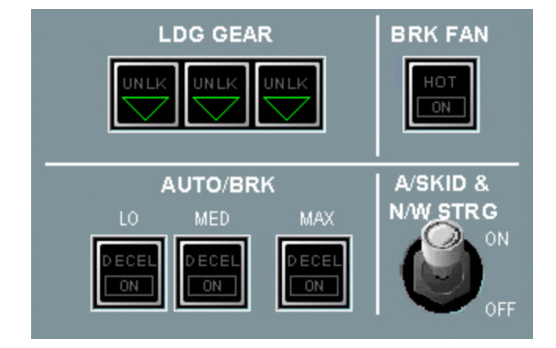

#### **Landing gear panel**

**Figura 4.17:** Landing gear panel [\[65\]](#page-139-0)

• **Landing gear indicator lights**: spie che visualizzano lo stato di estrazione/ retrazione del carrello di atterraggio attraverso i dati di posizione ottenuti dalle Landing Gear Control Interface Units (LGCIU). Durante le fasi di estrazione e retrazione, quando il carrello non è bloccato nella posizione selezionata, la spia UNLOCK si illumina di rosso; quando il carrello è completamente estratto e bloccato, invece, si illumina la spia Locked Down (triangolo verde);

- **Auto-brake switches**: interruttori che consentono l'attivazione e la disattivazione degli auto-brake in una delle seguenti modalità:
	- **–** LO: selezionata per l'atterraggio. Se il contributo degli inversori di spinta è insufficiente per raggiungere il tasso di decelerazione selezionato, gli auto-brake applicano una pressione progressiva 4 secondi dopo l'apertura dei ground spoiler;
	- **–** MED: selezionata per l'atterraggio. Se il contributo degli inversori di spinta è insufficiente per raggiungere il tasso di decelerazione selezionato, gli auto-brake applicano una pressione progressiva 2 secondi dopo l'apertura dei ground spoiler;
	- **–** MAX: selezionata per il decollo. In caso di decollo abortito, gli auto-brake applicano la massima pressione dopo l'apertura dei ground spoiler.

Quando una delle precedenti modalità è attiva, la relativa spia ON si illumina di blu; la spia DECEL, invece, si illumina di verde al raggiungimento dell'80% del tasso di decelerazione selezionato.

#### **Landing gear lever**

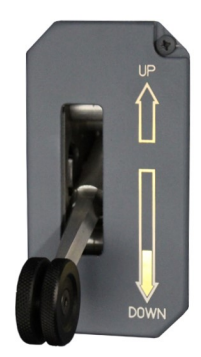

**Figura 4.18:** Landing gear lever

La leva del carrello di atterraggio fornisce opportuni segnali elettrici alle due LGCIU che controllano l'alimentazione idraulica responsabile dell'estrazione e della retroazione del carrello. Con la leva in DOWN il carrello viene estratto; viceversa in UP. Quando il carrello è estratto con il velivolo a terra, un meccanismo di interblocco ne impedisce la retroazione. La leva è bloccata nello stato DOWN quando l'ammortizzatore del carrello principale è compresso.

## **4.4 Pedestal Panel**

Il Pedestal Panel si trova nella parte inferiore del cockpit, tra le postazioni degli ufficiali di volo, e raggruppa l'MCDU, i selettori per il controllo dell'ECAM, gli switch per l'avviamento dei motori e le leve per il controllo della spinta, degli spoiler, del parking brake e dei flap.

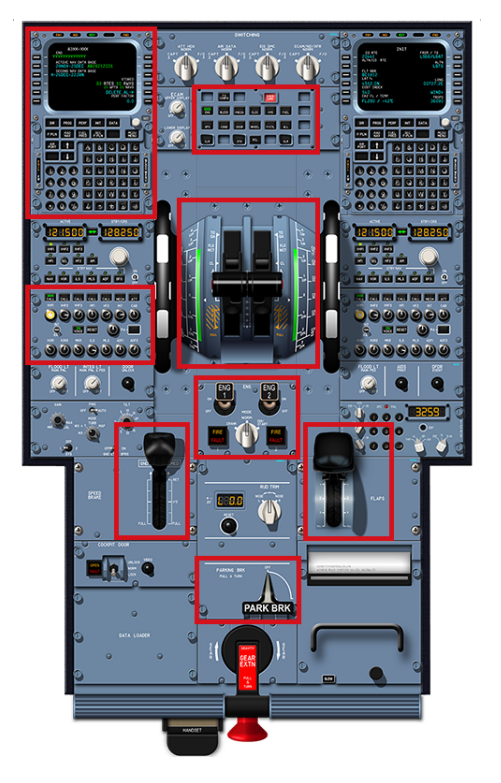

**Figura 4.19:** Pedestal Panel

#### **Multifunction Control Display Unit - MCDU**

Il Multifunction Control Display Unit è l'interfaccia tra pilota e Flight Management Guidance System (FMGS) che permette l'inserimento e la modifica del piano di volo nel computer di bordo. Esso contiene il database con le performance del velivolo per la stima del consumo di carburante, del tempo di arrivo e della distanza dal prossimo waypoint o dalla destinazione finale. L'MCDU si compone principalmente di:

- display: mostra le informazioni relative alle diverse fasi di volo;
- tastiera alfanumerica: consente l'inserimento dei dati da parte del pilota;
- pulsanti per la scelta delle pagine da visualizare nell'MCDU.

Dopo l'inserimento del piano di volo e dei dati di prestazione richiesti nell'MCDU, l'FMGS genera i profili di salita e discesa per la partenza e l'arrivo, fornisce la guida automatica dell'aereo e calcola i dati di missione effettivi e previsti lungo il piano di volo.

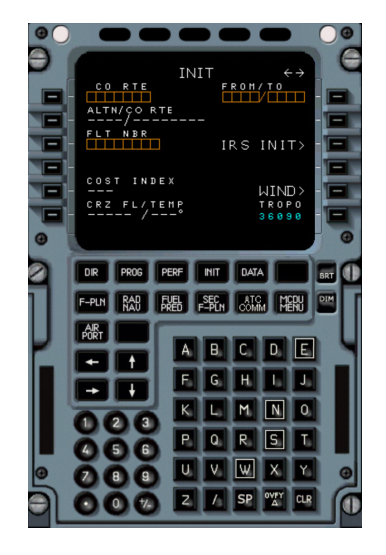

**Figura 4.20:** Multifunction Control Display Unit [\[65\]](#page-139-0)

Le pagine principali dell'MCDU sono:

- **INIT**: consente l'inizializzazione del piano di volo (numero volo, altitudine di crociera, aeroporto di partenza e destinazione), allineamento IRS (Inertial Reference System) e definizione cost index<sup>[2](#page-76-0)</sup>;
- **FUEL PRED**: fornisce la stima del consumo di combustibile in seguito all'inserimento dei dati di Zero Fuel Weight, Gross Weight, Center of Gravity;
- **RAD-NAV**: abilita la visualizzazione dei NAVAIDs (Navigational Aids) e la sintonizzazione delle radio ILS, VOR e ADF;
- **PROG**: visualizza i dati di volo per la fase corrente, fornendo ai piloti la posizione aggiornata e le informazioni di rilevamento e distanza da qualsiasi waypoint calcolate dall'FMGS;
- **F-PLN**: consente l'inserimento della rotta tramite waypoint o aerovie. Definiti gli aeroporti di partenza e arrivo, il pilota indica le procedure SID e STAR

<span id="page-76-0"></span><sup>&</sup>lt;sup>2</sup>cost index: numero compreso tra 0 e 99 che rappresenta il rapporto tra costo orario operativo del velivolo e costo del combustibile; se elevato si prediligono le performance, a discapito dei consumi, viceversa per un valore limitato.

(descritte nel Paragrafo [6.2\)](#page-109-0) rispettivamente per l'uscita dall'aeroporto di partenza e l'ingresso in quello di arrivo;

- **PERF-TAKE OFF**: permette l'inserimento di: velocità caratteristiche per la fase di decollo  $(V_1^3, V_R^4, V_2^5)$  $(V_1^3, V_R^4, V_2^5)$  $(V_1^3, V_R^4, V_2^5)$  $(V_1^3, V_R^4, V_2^5)$  $(V_1^3, V_R^4, V_2^5)$  $(V_1^3, V_R^4, V_2^5)$  $(V_1^3, V_R^4, V_2^5)$ , altitudine alla quale avviene la transizione all'atmosfera standard per la separazione verticale dei velivoli, configurazione flap/slat al decollo e temperatura per il decollo in modalità FLEX. Quest'ultima consente di definire un livello di spinta (derated thrust takeoff) inferiore alla spinta massima erogabile dal propulsore. Normalmente la modalità FLEX viene utilizzata in decollo perché permette di ridurre l'emissione acustica ed evitare di affaticare le gondole motrici, ottenendo, quindi, un vantaggio in termini manutentivi;
- **PERF-CRUISE**: fornisce informazioni relative alla fase di crociera: modalità di funzionamento FMS (managed o selected), tempo e distanza necessari al raggiungimento del prossimo waypoint o Top of Descend (TD);
- **PERF-APPROACH**: consente l'inserimento dei dati di destinazione: QNH, temperatura, direzione e intesità del vento, configurazione flap/slat e Decision Height (DH). La configurazione flap/slat incide sul calcolo delle velocità di approccio e atterraggio.

#### **ECAM control panel**

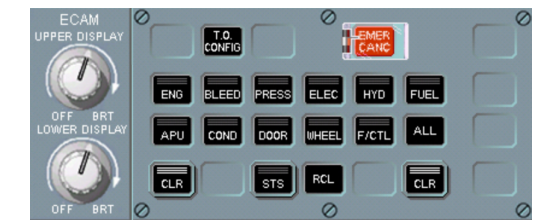

**Figura 4.21:** ECAM control panel [\[65\]](#page-139-0)

<span id="page-77-0"></span><sup>3</sup>*V*<sup>1</sup> (decision speed): velocità massima alla quale il decollo può essere abortito in caso di emergenza (es. avaria motore). La *V*<sup>1</sup> può anche essere definita come la velocità minima alla quale il pilota deve continuare il decollo anche in caso di avaria motore.

<span id="page-77-1"></span><sup>4</sup>*V<sup>R</sup>* (rotation speed): velocità alla quale il velivolo inizia la rotazione per il decollo. La *V<sup>R</sup>* assicura che, anche in caso di avaria motore, il decollo sia possibile e che la  $V_2$  sia raggiunta al più tardi a 35 *f t*.

<span id="page-77-2"></span><sup>5</sup>*V*<sup>2</sup> (takeoff safety speed): velocità minima da mantenere fino alla quota di accelerazione, nel caso di avaria motore dopo la *V*1. Il volo alla *V*<sup>2</sup> assicura che il minimo gradiente di salita richiesto sia rispettato e che l'aereo sia controllabile.

• **System page buttons**: selettori di interfaccia con il System Display. Quando premuti, si illuminano e visualizzano la relativa pagina di sistema sul display inferiore dell'ECAM. I pulsanti si illuminano anche nel caso di avviso.

**Thrust lever**

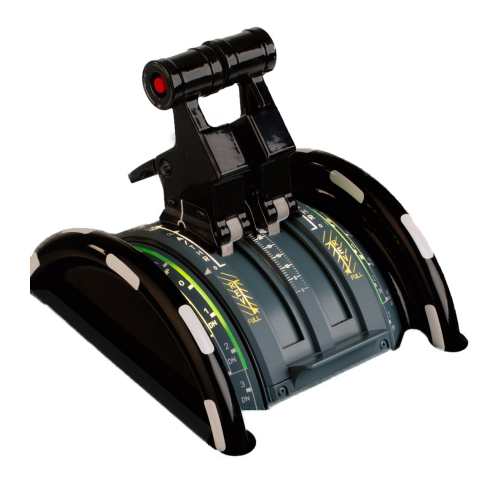

**Figura 4.22:** Thrust Lever

Le thrust lever sono due leve, azionabili solo manualmente, che consentono il controllo della spinta erogata dai propulsori. Quando le thrust lever sono mosse, trasmettono opportuni segnali al FADEC, che calcola il limite di spinta e l'EPR (Engine Pressure Ratio). Esistono cinque livelli di spinta predefiniti:

- **TO/GA**: Takeoff/Go-Around;
- **FLX/MCT**: Flex/Max Continuous Thrust;
- **CL**: Climb;
- **Forward Idle**;
- **Max Reverse**.

Se le thrust lever sono posizionate in uno dei precedenti livelli, il FADEC seleziona il limite di spinta nominale corrispondente; se, invece, sono posizionate tra due livelli, il FADEC seleziona il limite di spinta corrispondente allo stato superiore. Questo limite è visualizzato sull'Engine Warning Display. Le leve possono essere mosse anche in maniera asincrona, permettendo di ottenere una spinta differenziale nei propulsori, utile nelle operazioni di taxi su pista.

#### **Engine start and ignition panel**

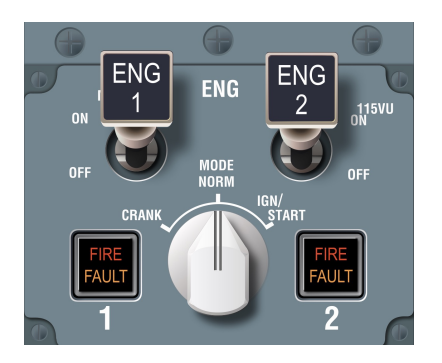

**Figura 4.23:** Engine start and ignition panel

#### • **Engine master switch**:

- **–** OFF: le fuel valve di alta e bassa pressione vengono chiuse, gli igniter sono spenti e i canali del FADEC sono resettati;
- **–** ON: la fuel valve di bassa pressione viene aperta, se l'engine fire switch è IN, e l'accensione dei propulsori viene avviata in modalità automatica o manuale se l'engine manual start switch è OFF o ON rispettivamente.

#### • **Engine mode selector**:

- **–** CRANK: la start valve si apre, se l'engine manual start switch è ON e N2 è inferiore al 10%, ma l'accensione non è avviata;
- **–** NORM: l'accensione continua è avviata automaticamente se un motore è in funzione e si verifica una delle seguenti condizioni:
	- ∗ la spinta FLX or TO/GA è selezionata a terra;
	- ∗ la spinta TO/GA è selezionata in volo;
	- ∗ l'interruttore ENG ANTI ICE è ON;
	- ∗ sovraccarico o stallo del motore in volo;
	- ∗ la leva dei flap è in una posizione diversa da 0 in volo.
- **–** IGN/START: l'accensione continua è avviata se l'engine master switch è settato su ON.
- **Engine fire/fault light**:
	- **–** FIRE: si illumina di rosso quando si attiva il fire warning del rispettivo motore o durante un fire test;

**–** FAULT: si illumina di ambra in caso di avviamento automatico interrotto, guasto della start valve o discordanza tra fuel valve di alta pressione e posizione comandata.

#### **Speed brake lever**

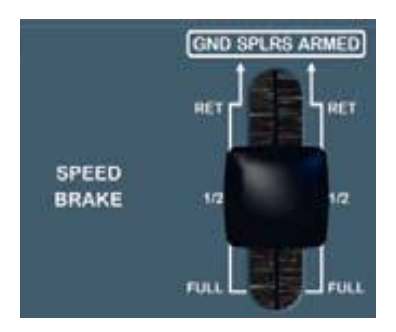

**Figura 4.24:** Speed brake lever

Questa leva consente di estendere gli speed brake e i ground spoiler al fine di ridurre la velocità del velivolo. Gli speed brake sono dispositivi puramente di resistenza, mentre i ground spoiler aumentano contemporaneamente la resistenza e riducono la portanza. Lo scopo principale dei ground spoiler, utile soprattutto in caso di decollo abortito e durante l'atterraggio, è quello di massimizzare l'efficienza dei freni delle ruote scaricando la portanza generata dall'ala e concentrando tutto il peso dell'aereo sul carrello. L'estensione dei ground spoiler può essere completamente automatica quando il sistema è armato (speed brake lever tirata su), a condizione che siano soddisfatti alcuni criteri di peso sulle ruote, velocità o posizione della manetta.

#### **Flap lever**

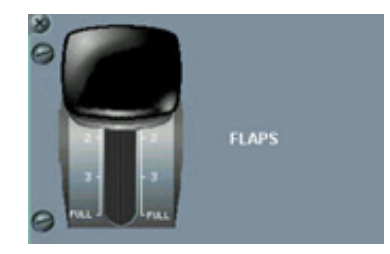

**Figura 4.25:** Flap lever [\[65\]](#page-139-0)

Questa leva consente di configurare i flap e gli slat attraverso l'azionamento idraulico e il controllo elettrico effettuato da due SFCC (Slat Flap Control Computer). Sono previste quattro differenti posizioni, con degli incastri nelle configurazioni 1 e 3 al fine di evitare un'eccessiva corsa dei flap/slat con un'unica azione. La flap lever deve essere tirata fuori dall'incastro prima del posizionamento.

#### **Parking brake handle**

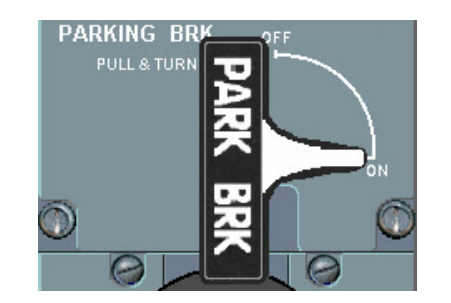

**Figura 4.26:** Parking brake handle [\[65\]](#page-139-0)

Manopola che consente l'attivazione e la disattivazione del freno di parcheggio. Quando il parking brake è attivo, tutti gli altri modi di frenata sono disattivati e un memo è visualizzato sul display superiore dell'ECAM. Per essere azionata, la manopola dev'essere tirata su e ruotata in senso orario (ON) o antiorario (OFF).

#### **Sidestick**

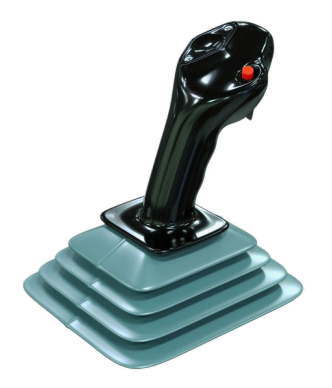

**Figura 4.27:** Sidestick

Il sidestick consente al pilota di comandare la deflessione degli alettoni e dell'equilibratore per il controllo di rollio e beccheggio rispettivamente. Secondo la logica Airbus, il controllo longitudinale è tradotto in una richiesta di fattore di carico (pitch rate demand); quello di rullaggio, invece, in una richiesta di velocità angolare (roll rate demand). Quando l'autopilota è attivo, il sidestick si blocca in posizione neutra; è necessaria una forza maggiore di una determinata soglia per disattivarlo e riprendere il controllo manuale. L'impugnatura possiede due interruttori:

- Priority button: pulsante per la disattivazione dell'autopilota;
- Push to talk switch: trasmissione.

#### **Transmission Buttons**

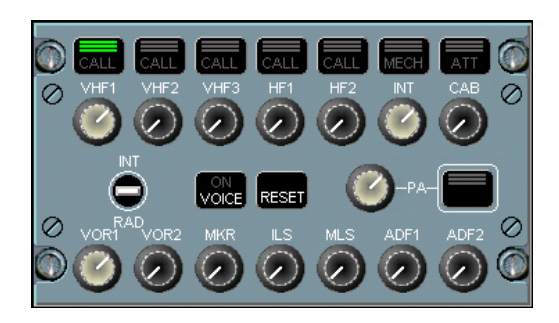

**Figura 4.28:** Transmission Buttons [\[65\]](#page-139-0)

• **PA button**: utilizzato per la trasmissione PA (Passenger Address). Il PA è un sistema di sicurezza che fornisce ai passeggeri annunci vocali e segnali acustici dall'equipaggio di volo o di cabina. Questi annunci vengono effettuati attraverso il sistema di interfono. Il pulsante di trasmissione deve essere tenuto premuto per utilizzare il sistema PA. L'attivazione del canale di comunicazione è indicata dall'illuminazione di tre luci verdi.

# **Capitolo 5 Procedure statiche**

Prima di passare alla descrizione delle procedure operative implementate nella piattaforma Weavr, è utile evidenziare l'importanza che queste hanno, soprattutto nel mondo aeronautico. Le **Standard Operating Procedure** (SOP) sono un insieme di procedure comuni, stabilite da una compagnia aerea, che aiuta i piloti a operare un aereo commerciale in modo sicuro e coerente [\[69\]](#page-139-1).

Le Standard Operating Procedure servono a una serie di scopi come:

- garantire che l'aereo sia pilotato correttamente, secondo le linee guida del costruttore;
- promuovere la sicurezza e l'efficienza operativa;
- prevenire o mitigare gli errori da parte del personale aeronautico;
- gestire eventuali minacce operative.

Per lo svolgimento delle operazioni di volo, sono definite rigorose procedure che coprono ogni aspetto delle attività in cabina di pilotaggio e prevedono situazioni normali, anormali e di emergenza. Questa vasta gamma di procedure e checklist è essenziale a causa del gran numero di situazioni che possono presentarsi e della natura critica di queste ultime. Anche se le procedure sono scritte in checklist e manuali di riferimento, i piloti devono essere in grado di eseguirle a memoria, facendo riferimento alla procedura scritta solo in seguito, per confermare la correttezza dell'azione eseguita [\[70\]](#page-139-2).

Le procedure delle Flight Operation sono definite a valle di molte ricerche, incorporando miglioramenti basati sull'esperienza, incidenti o innovazioni, al fine di garantire l'esito migliore tra tutte le probabili circostanze. La deviazione da una procedura standard può portare a un risultato inaspettato e non sicuro; infatti, il

loro mancato rispetto è la causa di molti incidenti aerei. Le SOP non devono essere né troppo dettagliate ed esaustive, per evitare che il pilota perda la cognizione del processo, né troppo rilassate al punto che l'equipaggio abbia troppe opzioni tra cui scegliere.

Le procedure si suddividono in **normal** e **abnormal and emergency**. In particolare, una situazione è definita **abnormal** quando non è più possibile continuare il volo utilizzando le procedure normal, ma la sicurezza dell'aeromobile o delle persone a bordo o a terra non è in pericolo; è definita **emergency** quando la sicurezza dell'aeromobile o delle persone a bordo o a terra è in pericolo per diversi motivi (incendio a bordo dell'aereo, avaria o malfunzionamento di un componente dell'aeromobile, mancanza di carburante, peggioramento del tempo, ecc.) [\[71\]](#page-139-3).

In questo progetto sono state implementate in Pacelab Weavr due procedure statiche: una normal (*Engine Start*) e una emergency (*On Ground Emergency Evacuation*), proseguendo il lavoro svolto nelle tesi precedenti [\[1\]](#page-134-0)[\[2\]](#page-134-1)[\[3\]](#page-134-2)[\[4\]](#page-134-3). Per la loro descrizione si è fatto riferimento al manuale di addestramento della flight crew per la famiglia Airbus A320 [\[72\]](#page-139-4). Nei successivi paragrafi si illustra con particolare attenzione l'implementazione della procedura *On Ground Emergency Evacuation*; per la procedura *Engine Start*, invece, si fornisce solo una breve descrizione perché riportata in dettaglio nell'elaborato del mio collega Francesco Salvatore Tartaglia.

### **5.1 On Ground Emergency Evacuation**

L'**On Ground Emergency Evacuation** è la procedura di abbandono urgente di un aereo utilizzando tutte le uscite disponibili. Essa appartiene alla classe *abnormal and emergency operations* ed è eseguita dagli ufficiali di volo in caso di incendio, fumo o fuga di gas nocivi. La mancata evacuazione dell'aereo in modo tempestivo e ordinato può portare alla morte o al ferimento dell'equipaggio e dei passeggeri [\[73\]](#page-139-5).

La procedura *On Ground Emergency Evacuation* (Figura [5.1\)](#page-86-0) è suddivisa in due parti principali:

- **analisi dell'emergenza**: consente di evitare evacuazioni non necessarie, le quali possono causare lesioni all'equipaggio e ai passeggeri;
- **evacuation required / evacuation not required**: in base all'esito della prima parte, verranno eseguite azioni differenti per l'evacuazione o meno dell'aereo.

<span id="page-86-0"></span>

| <b>EMER EVAC</b>                    |  |
|-------------------------------------|--|
|                                     |  |
|                                     |  |
|                                     |  |
|                                     |  |
| $\bullet$ If $\land$ P not at zero: |  |
|                                     |  |
|                                     |  |
|                                     |  |
|                                     |  |
|                                     |  |
| If evacuation required:             |  |
|                                     |  |
| If evacuation not required:         |  |

**Figura 5.1:** On Ground Emergency Evacuation - checklist

<span id="page-86-1"></span>In questo progetto è stata considerata una situazione di incendio all'engine 2, con l'aereo su pista durante l'accelerazione di takeoff, per la quale risulta necessaria l'evacuazione. Dovendo implementare una procedura statica, si considera l'aereo già fermo dopo l'azione dei thrust reverser.

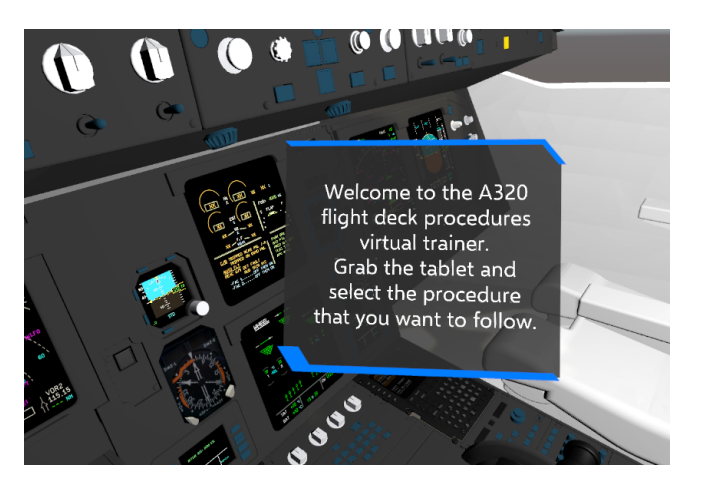

**Figura 5.2:** Welcome billboard

**Welcome** All'avvio della piattaforma di training VR, l'utente si ritrova all'interno del cockpit dell'A320, seduto nella postazione del pilota. Attraverso la funzione *teleport*, attivabile cliccando il multifunction trackpad dei controller, egli ha la possibilità di muoversi nell'ambiente virtuale, spostandosi nella postazione del primo ufficiale o nell'area dietro i sedili. Durante il training, l'utente è guidato step-by-step nel completamento delle procedure attraverso billboard dinamiche che indicano gli equipaggiamenti con cui interagire e l'azione da compiere, frecce di navigazione che lo orientano all'interno dell'ambiente virtuale e messaggi vocali.

Nella fase preliminare l'utente visualizza una billboard di benvenuto (Figura [5.2\)](#page-86-1), accompagnata da un messaggio vocale, che lo invita ad avviare la procedura di training desiderata, selezionandola dal tablet posto alla sua sinistra.

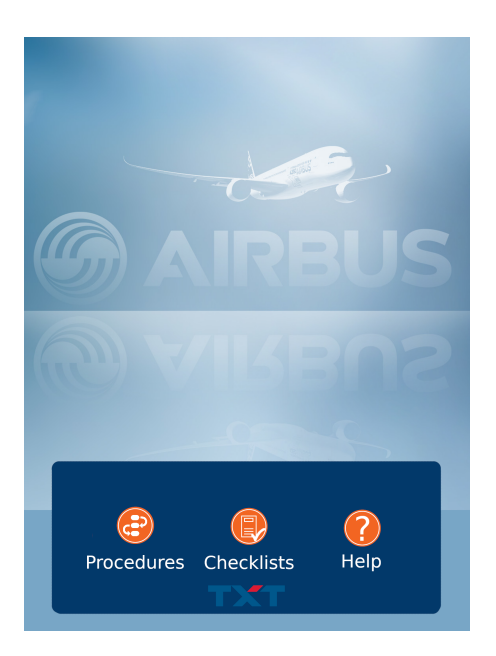

**Figura 5.3:** Tablet - menù principale

**Tablet** Dal menù principale del tablet, l'utente ha tre possibilità:

- **Procedures** (Figura [5.4](#page-88-0) a): consente di accedere all'elenco delle procedure implementate ed eseguibili in VR. In questo menù l'utente può avviare la procedura di training desiderata, cliccando il relativo pulsante **Play**, o visualizzarne la checklist cliccando il suo nome. I pulsanti Play, caratterizzati da comportamenti *Executable*, sono associati a *exit condition* che consentono di seguire nel *Procedure Editor* il ramo della specifica procedura. L'introduzione delle nuove procedure statiche, ha reso necessario l'aggiunta di una seconda pagina a tale menù per estendere l'elenco. La navigazione tra le pagine è possibile mediante i pulsanti **Pag.1** e **Pag.2** in basso; il pulsante **Home** consente il ritorno alla schermata principale;
- **Checklists** (Figura [5.4](#page-88-0) b): consente di visualizzare le checklist dell'A320. In particolare, nella prima pagina ci sono le *Normal Procedures*, nella seconda la procedura di *De-Icing*, nella terza le procedure di *Engine Start* e *On Ground Emergency Evacuation*. In ognuna di esse, nella parte inferiore, sono presenti i pulsanti per cambiare pagina (**Prev** o **Next**) e per tornare al menu principale (**Home**);

• **Help** (Figura [5.4](#page-88-0) c): fornisce un tutorial sulla gestione del tablet; nello specifico, illustra le modalità di scelta delle procedure e di visualizzazione delle relative checklist.

Tale scelta è resa possibile attraverso i tre tasti con comportamento *Executable* posti nella parte inferiore del menù principale.

<span id="page-88-0"></span>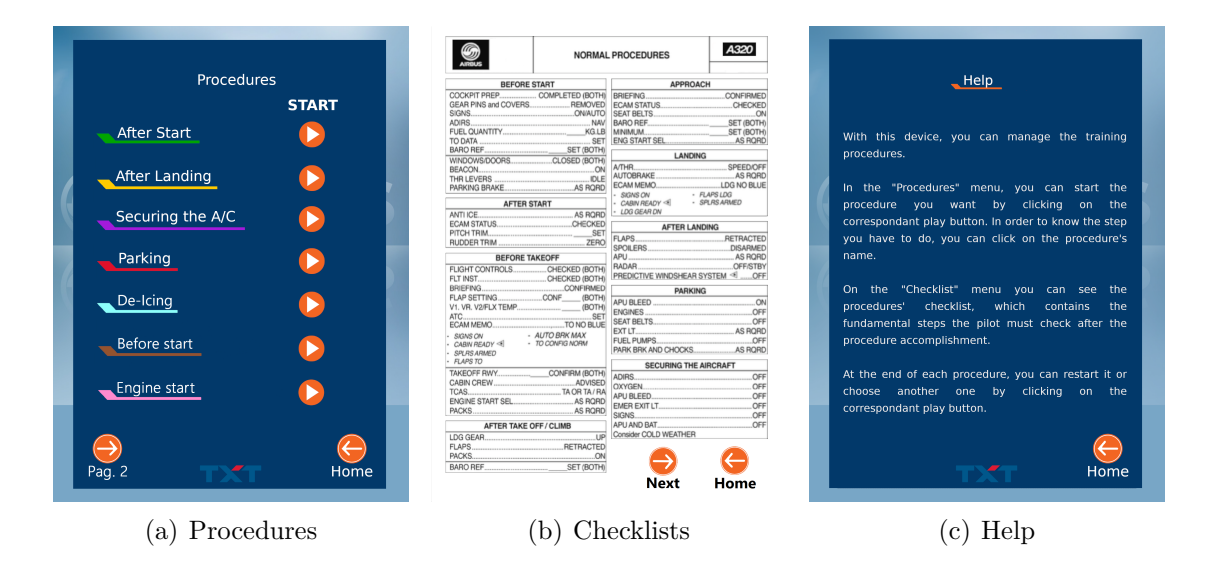

**Figura 5.4:** Tablet - schermate

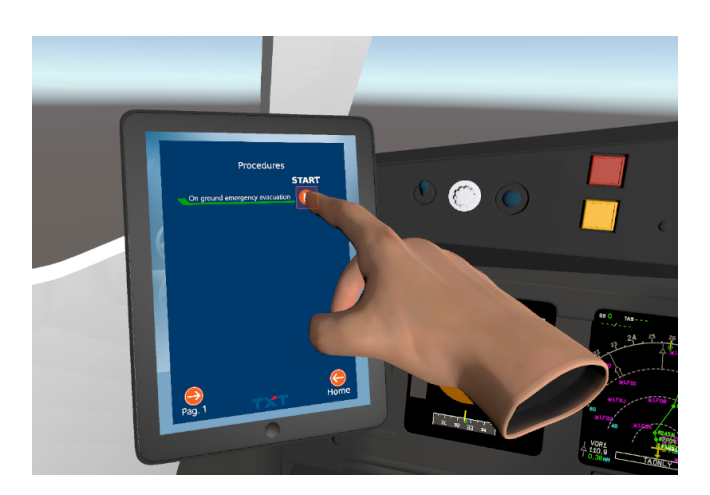

**Figura 5.5:** On Ground Emergency Evacuation - Play

**Setup scena** Spostandosi nella seconda pagina del menù *Procedures* e cliccando il pulsante **Play** dell'On Ground Emergency Evacuation, l'utente avvia la procedura di training. Gli equipaggiamenti del cockpit virtuale vengono settati nella situazione di incendio all'engine 2. Nello specifico:

- il parking brake handle è settato sullo stato OFF perché l'aereo era in procinto di eseguire la fase di takeoff;
- la manetta è in posizione IDLE;
- gli engine master switch sono settati sullo stato ON;
- l'Engine Warning Display avvisa dell'incendio all'engine 2 e mostra la checklist da seguire;
- la spia rossa FIRE dell'engine fire/fault light è illuminata.

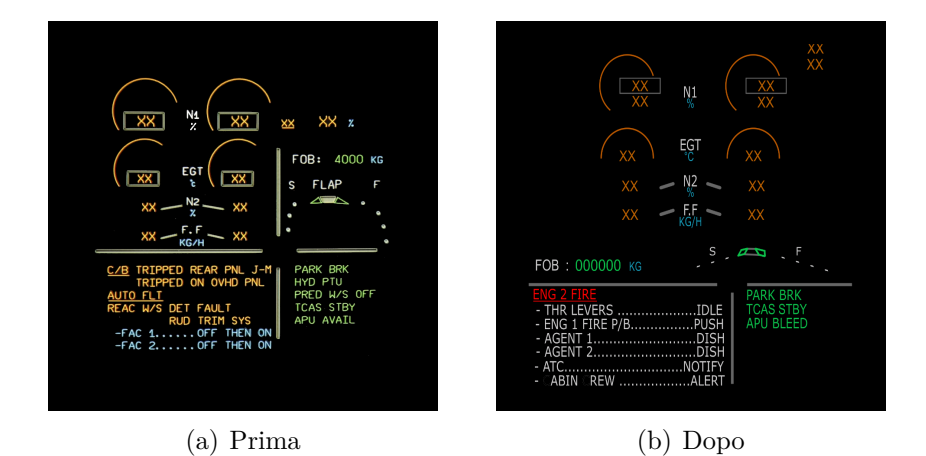

**Figura 5.6:** Engine Warning Display - setup scena

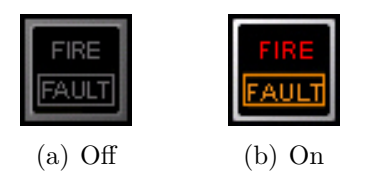

**Figura 5.7:** Engine fire/fault light - setup scena

Viene visualizzata una billboard di benvenuto nella procedura (Figura [5.8\)](#page-90-0), accompagnata da un messaggio vocale (*Text To Speech*) che riproduce il testo. Sul tablet è visualizzata la checklist dell'*On Ground Emergency Evacuation*; durante l'esecuzione della procedura viene visualizzato un *tick* in corrispondenza di ogni step completato.

<span id="page-90-0"></span>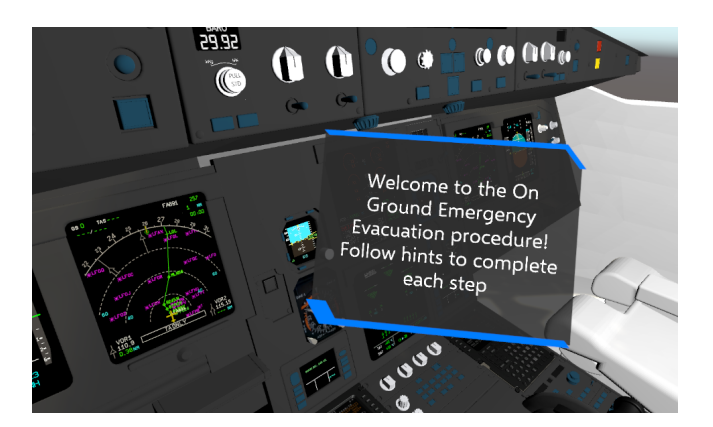

**Figura 5.8:** Welcome On Ground Emergency Evacuation

**Step 1: Parking brake ON** Al completamento del settaggio della scena, l'utente visualizza una billboard, puntata sul parking brake handle, che gli suggerisce di settarlo sullo stato ON al fine di assicurare l'arresto del velivolo.

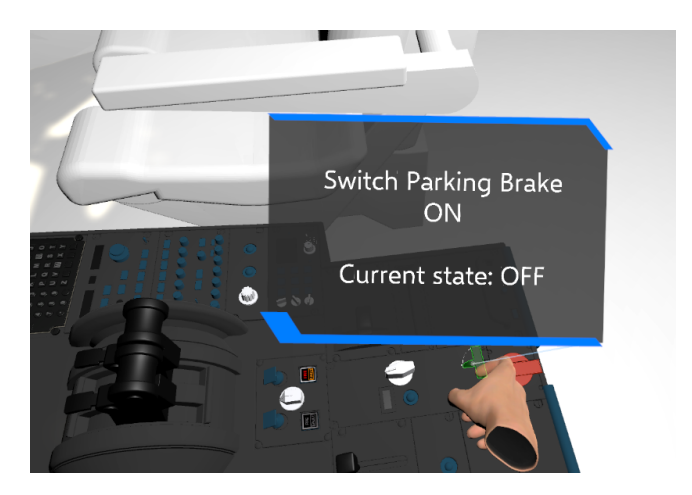

**Figura 5.9:** Step 1: Parking brake ON

Il **parking brake handle** è caratterizzato da un comportamento *Hinge Door* con uno stato *closed* (OFF) e uno *opened* (ON). Nella procedura è definita una *exit condition* che consente di passare allo step successivo solo quando l'utente ruota il parking brake handle nello stato *opened* (ON). Se ciò si verifica, viene visualizzata una billboard, della durata di 1 secondo, che conferma il cambiamento di stato.

**Step 2: Notify ATC** Il pilota, a questo punto, deve avvisare l'ATC (Air Traffic Control) dell'interruzione del decollo a causa dell'incendio motore. Questo step è implementato attraverso la visualizzazione di una billboard che informa l'utente sull'azione da compiere; dopo 5 secondi la billboard si disattiva automaticamente e si passa allo step successivo.

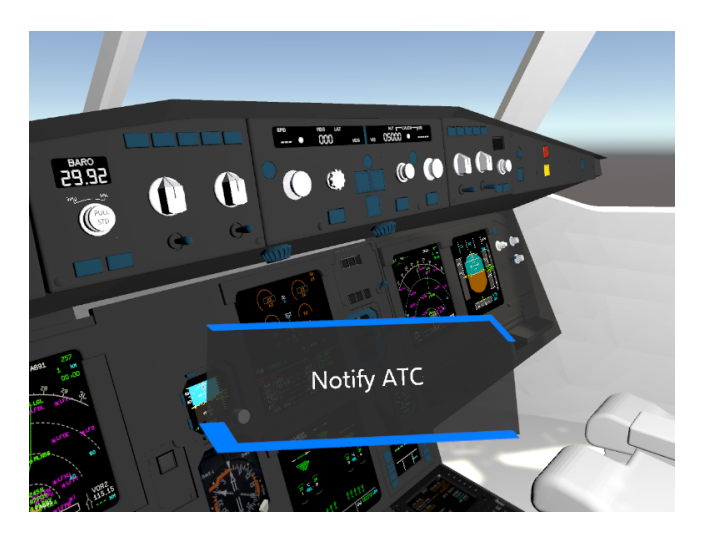

**Figura 5.10:** Step 2: Notify ATC

**Step 3: Alert Cabin Crew** Dopo aver informato l'ATC, è necessario avvisare anche i passeggeri. Per farlo occorre attivare il PA (Passenger Address) system attraverso il PA button.

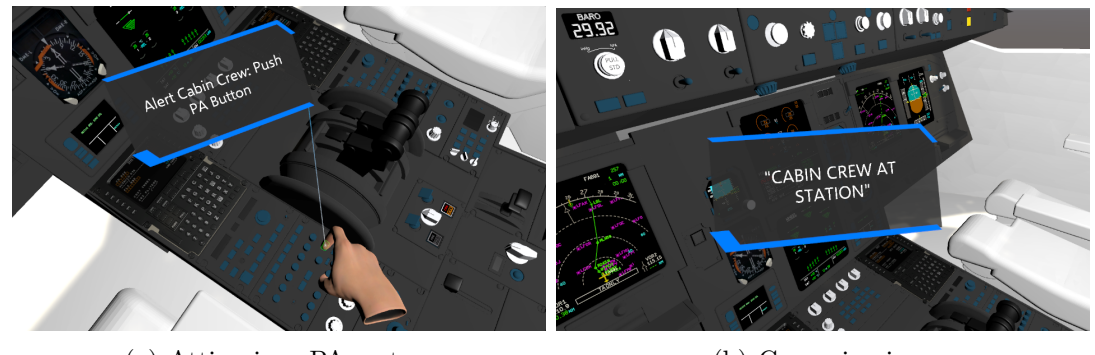

(a) Attivazione PA system (b) Comunicazione

**Figura 5.11:** Step 3: Alert Cabin Crew

Viene visualizza una billboard, puntata sul PA button, che suggerisce all'utente di premere il pulsante. Quando questo si verifica, nel *Procedure Editor* è definita una *exit condition* che attiva una seconda billboard, la quale mostra il messaggio da comunicare: "CABIN CREW AT STATION". Dopo 5 secondi questa si disattiva automaticamente e si passa allo step successivo.

**Step 4: Engine 2 Master Switch OFF** L'utente visualizza una billboard, puntata sull'engine 2 master switch, che gli indica di settarlo sullo stato OFF, così da disattivare il motore in cui si è verificato l'incendio.

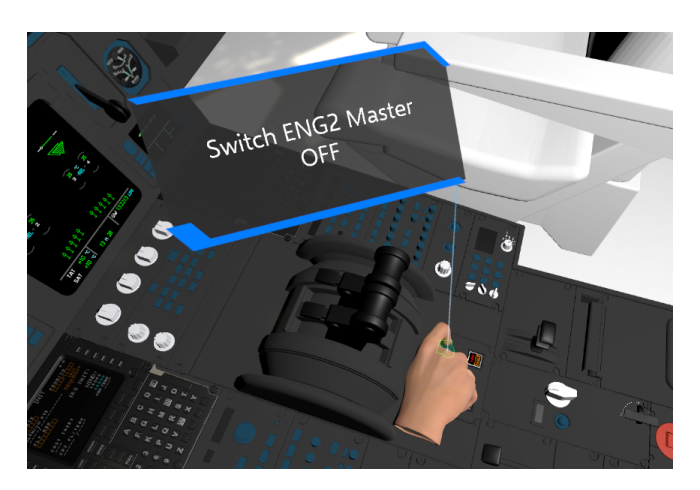

**Figura 5.12:** Step 4: Engine 2 Master Switch OFF

Gli **engine master switch** sono caratterizzati da un comportamento *Two-way switch* con gli stati *up* (ON) e *down* OFF. Nella procedura è definita una *exit condition* che consente di passare allo step successivo solo quando lo switch è settato sullo stato *up* (ON). Se ciò si verifica, viene visualizzata una nuova billboard, della durata di 1 secondo, che conferma il cambiamento di stato.

**Step 5: Engine 2 fire switch PUSH** Il pilota deve premere l'engine 2 fire switch al fine di avviare il tentativo di spegnimento dell'incendio. Questo interruttore, infatti, disattiva l'IDG (Inte-grated Drive Generator), interrompe l'alimentazione del FADEC e chiude le valvole di sicurezza.

Gli **engine fire switch** sono dei *gameObject* di tipo *Executable*; per attivarli è necessario sollevare una gabbietta di protezione, caratterizzata da un *behavior* di tipo *Two-way switch* con uno stato *up* (aperto) e uno stato *down* (chiuso).

L'utente è invitato da una billboard, sincronizzata con un messaggio vocale, a premere l'engine 2 fire switch; per farlo, però, deve prima aprire la gabbietta protettiva. Nella procedura implementata in Weavr, ciò si traduce in due successive *exit condition*:

- 1. gabbietta protettiva aperta: two-way switch su *up*;
- 2. attivazione engine 2 fire switch: *has executed*.

Quando quest'ultima condizione si verifica, la spia FIRE dell'interruttore deve illuminarsi. Ciò lo si simula con l'inserimento di un'apposita immagine che indica lo stato di accensione.

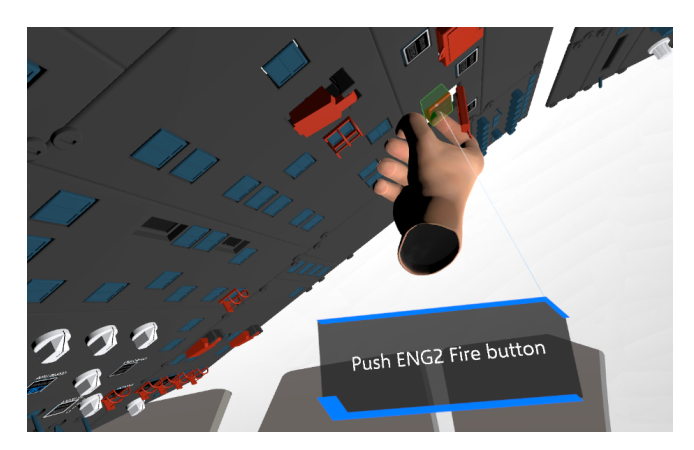

**Figura 5.13:** Step 5: Engine 2 fire switch PUSH

**Step 6: Engine 2 agents ON** Si attivano i due estintori associati all'engine 2 cliccando i relativi agent switch.

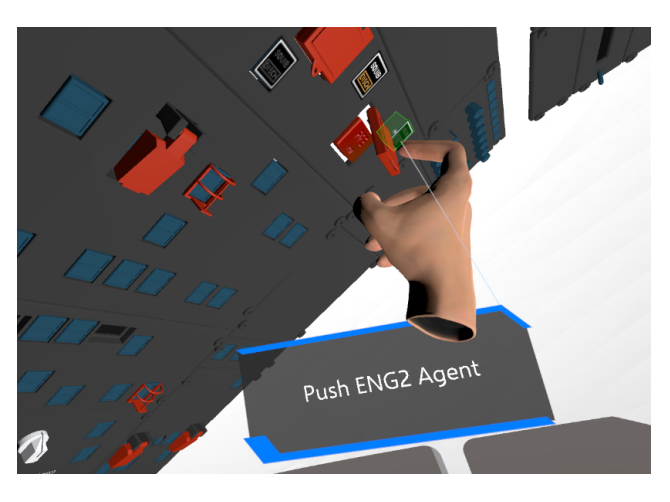

**Figura 5.14:** Step 6: Engine 2 agents ON

Gli **engine agent switch** sono caratterizzati da un comportamento di tipo *Executable*. L'utente visualizza una billboard indicante gli interruttori da cliccare. Lo step si considera completato solo quando entrambi gli switch verificano la condizione *has executed*. L'attivazione e il successivo esaurimento degli estintori sono indicati dall'illuminazione degli interruttori, la quale è simulata con l'inserimento di un'apposita immagine.

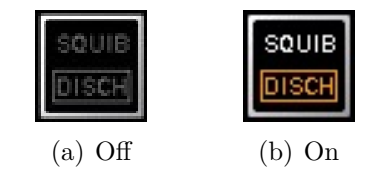

**Figura 5.15:** Engine agent switch

**Step 7-8-9: Fire check** A questo punto il pilota deve verificare se le azioni compiute siano state sufficienti a estinguere l'incendio. Per farlo deve attendere circa 30 secondi e controllare la spia engine fire/fault, l'Engine Warning Display e l'interruttore engine fire. Se la spia e l'interruttore continuano a essere illuminati e l'EWD mostra ancora l'avviso di incendio, è necessaria l'evacuazione del velivolo.

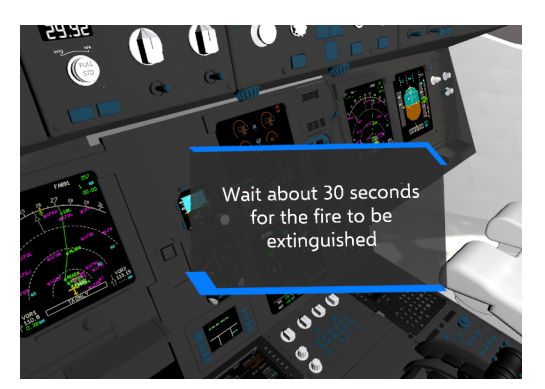

(a) Billboard informativa

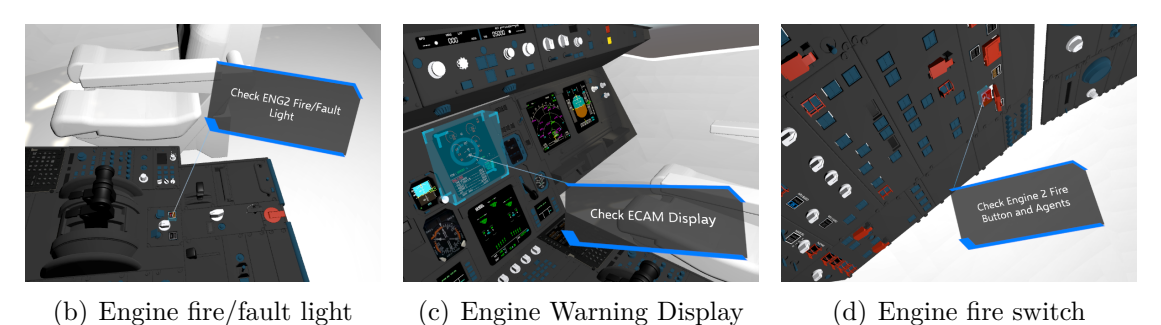

**Figura 5.16:** Step 7-8-9: Fire check

Dapprima, si informa l'utente con una billboard automatica della durata di 5 secondi. Successivamente, per ognuno dei check si attiva una billboard, accompagnata da messaggio vocale, in cui si richiede il controllo degli specifici *gameObject*. In questo caso, le *exit condition* consistono in *Visually inspected* di 5 secondi. L'utente deve raggiungere la distanza prefissata per il check e mantenere lo sguardo fisso

sull'equipaggiamento da ispezionare per il tempo stabilito. Raggiunta la corretta distanza, il marker che evidenzia l'equipaggiamento inizia a rimpicciolirsi e comunica la conclusione dell'ispezione con un *tick*.

**Step 10: Engine 1 Master Switch OFF** Verificata la persistenza dell'incendio, è necessario avviare la procedura di evacuazione del velivolo. Il primo step da compiere è settare l'engine 1 master switch su OFF, al fine di disattivare anche il primo motore.

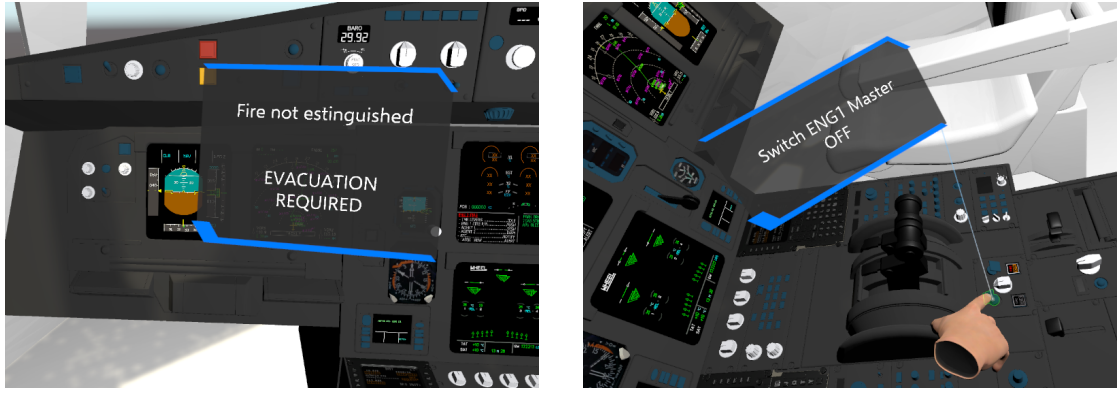

(a) Evacuation required (b) Engine 1 Master Switch OFF

**Figura 5.17:** Step 10: Engine 1 Master Switch OFF

Innanzitutto, l'utente è avvisato della necessità di evacuazione attraverso la visualizzazione di un messaggio informativo della durata di 5 secondi. In seguito, si attiva una billboard, puntata sull'engine 1 master switch, che indica all'allievo pilota di settarlo sullo stato OFF. In modo analogo a quanto descritto nello step 4 per il settaggio dell'engine 2 master switch, nel *Procedure Editor* è definita una *exit condition* che consente di passare allo step successivo solo quando lo switch è settato sullo stato *up* (ON). Se ciò si verifica, viene disattivato l'audio dei motori e visualizzata una billboard, della durata di 1 secondo, che conferma il cambiamento di stato.

**Step 11: Parking brake check** Il pilota si accerta che il parking brake sia inserito. Analogamente ai controlli eseguiti negli step 7-8-9 per il fire check, si attiva una billboard, accompagnata da messaggio vocale, in cui si chiede all'utente di controllare il parking brake handle. Il *Visually inspected* nella *exit condition* è settato con una durata di 5 secondi.

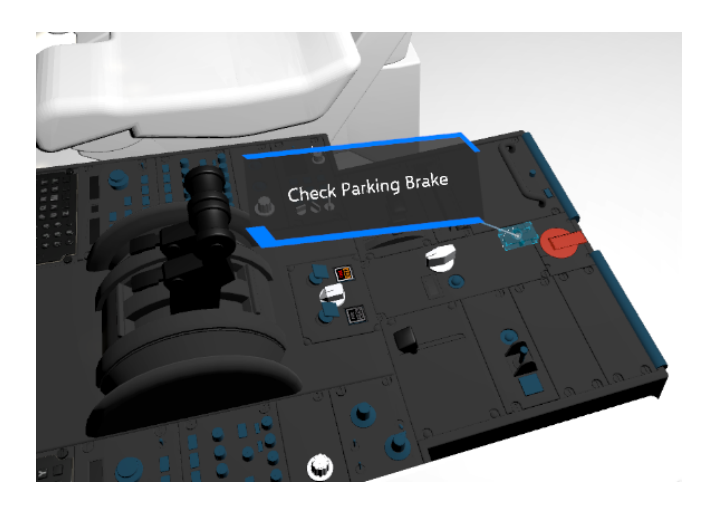

**Figura 5.18:** Step 11: Parking brake check

**Step 12: Notify ATC** Occorre avvisare l'ATC dell'avvio della procedura di evacuazione del velivolo. Come per lo step 2, si attiva una billboard automatica di 5 secondi, terminati i quali si passa allo step successivo.

**Step 13: Evacuation switch ON** Adesso il pilota deve attivare l'evacuation switch al fine di informare gli assistenti di volo della necessità di evacuazione. Premendo questo interruttore, infatti, si illuminano le spie sui pannelli di prua e di poppa e si attiva un segnale acustico in cabina di pilotaggio e in cabina passeggeri.

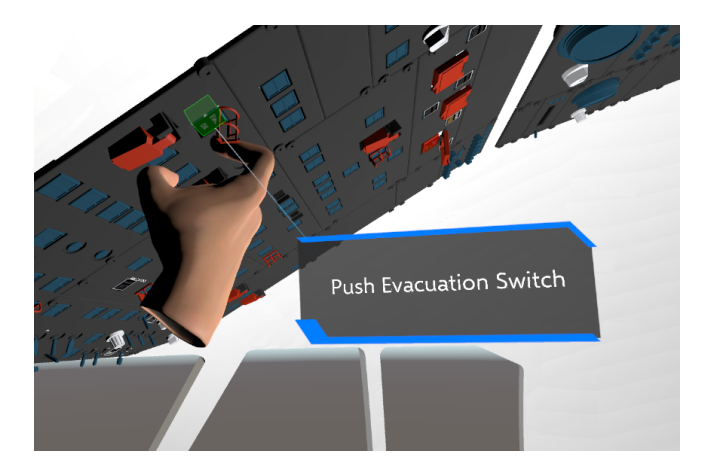

**Figura 5.19:** Step 13: Evacuation switch ON

L'**evacuation switch** è protetto da una gabbietta caratterizzata da un *behavior* di tipo *Two-way switch* con uno stato *up* (aperto) e uno stato *down* (chiuso). L'utente, quindi, per completare lo step, deve aprire la gabbietta protettiva, settandola sullo

stato *up*, e cliccare l'evacuation switch. È visualizzata una billboard, sincronizzata con un messaggio vocale, che indica l'interruttore da premere. Quando l'evacuation switch è attivo, si riproduce il segnale acustico di emergenza e si inserisce un'apposita immagine che simula l'accensione della spia rossa EVAC.

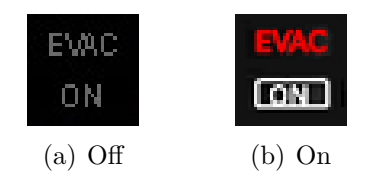

**Figura 5.20:** Evacuation switch

**Step 14: Alert Evacuation** È necessario avvisare i passeggeri dell'emergenza di evacuazione. Come nello step 3, viene visualizza una billboard, puntata sul PA button, per indicare all'utente di azionare il Passenger Address system. Fatto ciò, si attiva una seconda billboard, la quale mostra il messaggio da comunicare: "CABIN CREW AND PASSENGERS EVACUATE, EVACUATE, EVACUATE". Dopo 5 secondi questa si disattiva automaticamente e si passa allo step successivo.

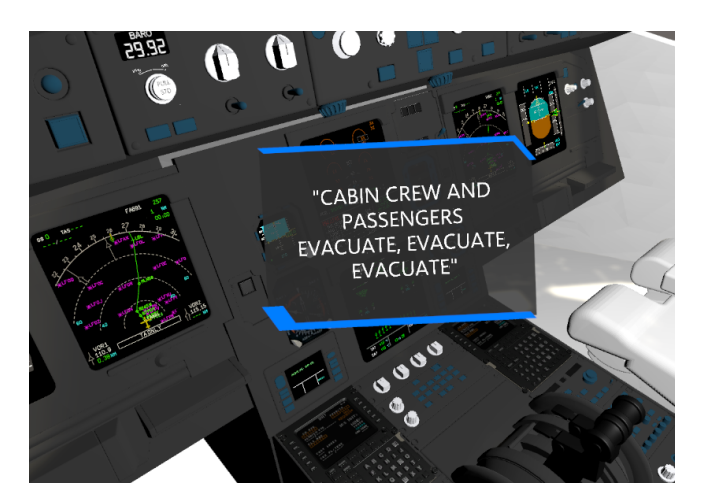

**Figura 5.21:** Step 14: Alert Evacuation

**Step 15: Horn shot off button PUSH** Per disattivare l'allarme di evacuazione nella cabina di pilotaggio, è necessario cliccare l'horn shot off button. L'utente è guidato attraverso una billboard puntata sul pulsante e da un messaggio vocale. L'horn shut off button ha un *behavior* di tipo *Executable*, perciò quando cliccato si verifica la condizione *has executed* e il segnale acustico di emergenza viene interrotto.

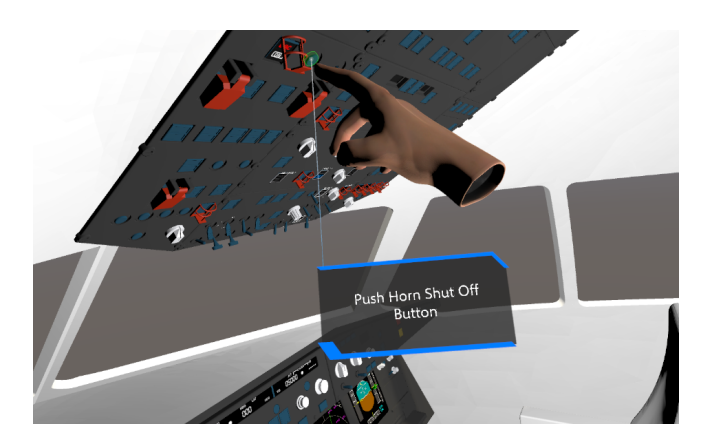

**Figura 5.22:** Step 15: Horn shot off button PUSH

**Step 16: Engine Master Switches check** Prima di evacuare l'aereo, il pilota si accerta che gli engine master switch siano sullo stato OFF. L'utente è guidato da una billboard, centrata sull'engine start and ignition panel, e da un messaggio vocale che lo invita a controllare gli interruttori. Il *Visually inspected* nella *exit condition* è settato con una durata di 3 secondi.

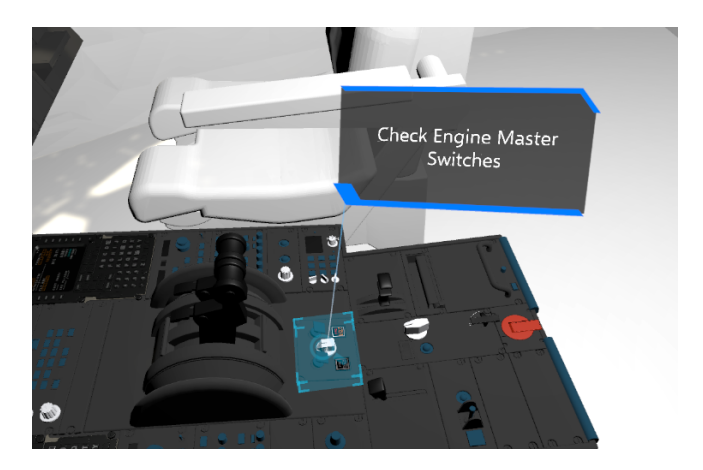

**Figura 5.23:** Step 16: Engine Master Switches check

**Step 17: APU and Engine 1 fire switches PUSH** L'ultimo step prevede l'attivazione dei fire switch dell'APU e dell'engine 1. Per ognuno di essi, come già descritto in maniera analoga nello step 5, l'allievo pilota deve prima assicurarsi di aprire la gabbietta protettiva, settandola sullo stato *up* (aperto). Le billboard, sincronizzate con messaggi vocali, indicano all'utente quale pulsante cliccare. Verificate le *exit condition* dello stato *up* per le gabbiette e dell'*has executed* per gli interruttori, si disattivano le billboard e si inseriscono le immagini che indicano lo stato di accensione dei fire switch.

**Checklist control** La procedura di evacuazione di emergenza è conclusa in sicurezza. Viene visualizzata una billboard per avvisare l'utente che ha a disposizione 20 secondi per rileggere la checklist sul tablet e verificare il corretto svolgimento di tutti gli step.

<span id="page-99-0"></span>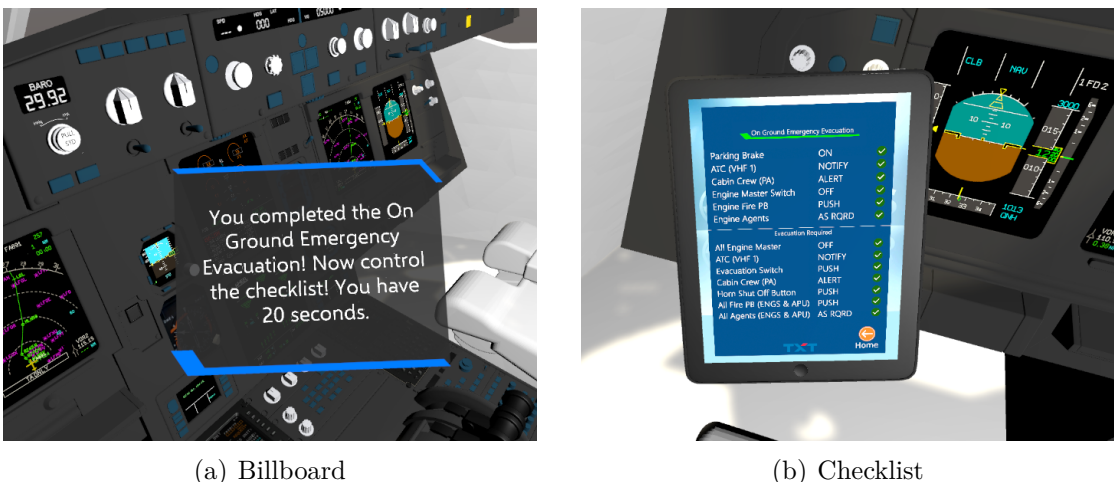

**Figura 5.24:** Checklist control

Osservando la Figura [5.24](#page-99-0) (b) si notano i *tick* accanto ad ogni step correttamente completato.

**End Procedure** L'ultimo nodo della procedura ha lo scopo di informare l'utente della conclusione del training attraverso un messaggio vocale (*Text To Speech*) e di resettare il cockpit virtuale allo stato di default. Poiché il nodo è ricollegato al *Procedure Starter*, in cui l'utente ha la possibilità di scegliere quale procedura avviare, egli può decidere di ripetere la procedura appena conclusa o iniziarne una nuova.

In Tabella [5.1](#page-100-0) è riportato un riassunto dei nodi che compongono la procedura *On Ground Emergency Evacuation* in WEAVR.

### **5.2 Engine Start**

L'**Engine Start** è la procedura di avviamento e verifica del corretto funzionamento dei motori. Essa appartiene alla classe *normal operations* ed è eseguita al termine della procedura *Before Start*. I motori vengono avviati in sequenza, preferibilmente l'engine 2 per primo. Esistono due tipologie di avviamento: automatico e manuale.

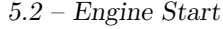

<span id="page-100-0"></span>

|         | OBJECT                    | <b>ACTION</b>           |
|---------|---------------------------|-------------------------|
| Nodo 1  |                           | Scene preparation       |
| Nodo 2  | Parking Brake             | ON                      |
| Nodo 3  |                           | "Current state: ON"     |
| Nodo 4  |                           | "Notify ATC"            |
| Nodo 5  | PA button                 | <b>PUSH</b>             |
| Nodo 6  |                           | "Cabin crew at station" |
| Nodo 7  | Engine 2 Master Switch    | <b>DOWN</b>             |
| Nodo 8  |                           | "Current state: OFF"    |
| Nodo 9  | Engine 2 Fire Guard       | <b>UP</b>               |
| Nodo 10 | Engine 2 Fire             | <b>PUSH</b>             |
| Nodo 11 | Engine 2 Agents           | ON                      |
| Nodo 12 |                           | "Wait 30 seconds"       |
| Nodo 13 | Engine 2 Fire/Fault Light | <b>CHECK</b>            |
| Nodo 14 | Engine Warning Display    | <b>CHECK</b>            |
| Nodo 15 | Engine 2 Fire switch      | <b>CHECK</b>            |
| Nodo 16 |                           | "Evacuation required"   |
| Nodo 17 | Engine 1 Master Switch    | <b>DOWN</b>             |
| Nodo 18 |                           | "Current state: OFF"    |
| Nodo 19 | Parking Brake             | <b>CHECK</b>            |
| Nodo 20 |                           | "Notify ATC"            |
| Nodo 21 | Evacuation Guard          | <b>UP</b>               |
| Nodo 22 | Evacuation Switch         | <b>PUSH</b>             |
| Nodo 23 | PA button                 | <b>PUSH</b>             |
| Nodo 24 |                           | "EVACUATE"              |
| Nodo 25 | Horn Shut Off button      | <b>PUSH</b>             |
| Nodo 26 | Engine Master switches    | <b>CHECK</b>            |
| Nodo 27 | <b>APU Fire Guard</b>     | <b>UP</b>               |
| Nodo 28 | APU Fire switch           | <b>PUSH</b>             |
| Nodo 29 | Engine 1 Fire Guard       | <b>UP</b>               |
| Nodo 30 | Engine 1 Fire switch      | <b>PUSH</b>             |
| Nodo 31 |                           | Checklist control       |
| Nodo 32 |                           | End procedure           |

**Tabella 5.1:** On Ground Emergency Evacuation procedure: nodi in Weavr

In Weavr si è implementato il training per l'Engine Start manuale; esso è eseguito solo in specifici casi: problemi alla start valve, margini EGT (Exhaust Gas Temperature) non corretti, bassa pressione dell'aria di avviamento o in seguito all'interruzione di un avviamento automatico a causa di stallo del motore.

Il FADEC (Full Authority Digital Engine Control) ricopre un ruolo di fondamentale importanza: monitora tutti i parametri necessari ed esegue le azioni appropriate, proteggendo i motori da fenomeni indesiderati (hot start, hung start, stallo, ecc.) e aumentando il loro *life time* [\[74\]](#page-139-6).

Il training implementato in questo progetto prevede l'avviamento solamente del engine 2; il pilota, come descritto nella checklist in Figura [5.25,](#page-101-0) però dovrà ripetere le operazioni anche per l'engine 1.

<span id="page-101-0"></span>

| <b>ENGINE START</b>                                          |              |            |  |  |
|--------------------------------------------------------------|--------------|------------|--|--|
| PF                                                           |              | <b>PNF</b> |  |  |
|                                                              |              |            |  |  |
| <b>START VALVE</b><br>N2                                     |              |            |  |  |
| <b>IGNITER</b><br><b>FUEL FLOW</b>                           |              |            |  |  |
| <b>EGT</b><br><b>N1</b>                                      | <b>CHECK</b> |            |  |  |
| <b>OIL PRESS</b><br><b>START VALVE CLOSES AT RO ABOVE:</b>   |              |            |  |  |
| 50 % N2 CFM<br><b>43 % N2IAE</b><br>$\overline{\phantom{a}}$ |              |            |  |  |
| <b>REPEAT THE START SEQUENCE</b>                             |              |            |  |  |

**Figura 5.25:** Engine Start - checklist [\[75\]](#page-139-7)

La procedura *Engine Start* implementata in WEAVR prevede innanzitutto la preparazione della scena in maniera coerente con il termine della procedura *Before Start*. Per l'avviamento manuale dell'engine 2 il pilota deve:

- 1. settare l'**engine mode selector** sullo stato **IGN/START**, al fine di consentire l'accensione del motore;
- 2. premere l'**engine key** dell'ECAM control panel, così da poter controllare sul **System Display** che la bleed pressure dell'APU sia stabile e sull'**Engine Warning Display** che le croci gialle siano scomparse (Figura [5.26\)](#page-102-0);
- 3. attivare l'**engine 2 manual starter** per selezionare la modalità di avviamento manuale;
- 4. controllare sul System Display l'incremento della **pressione dell'olio** e l'allineamento della **start valve**, sull'Engine Warning Display l'incremento del valore **N2** (numero di giri del gruppo compressore-turbina di alta pressione) fino al 60% e quello del valore **N1** (numero di giri del gruppo compressore-turbina di bassa pressione) fino al 20%;
- 5. attivare l'**engine 2 master switch** per avviare il motore;

<span id="page-102-0"></span>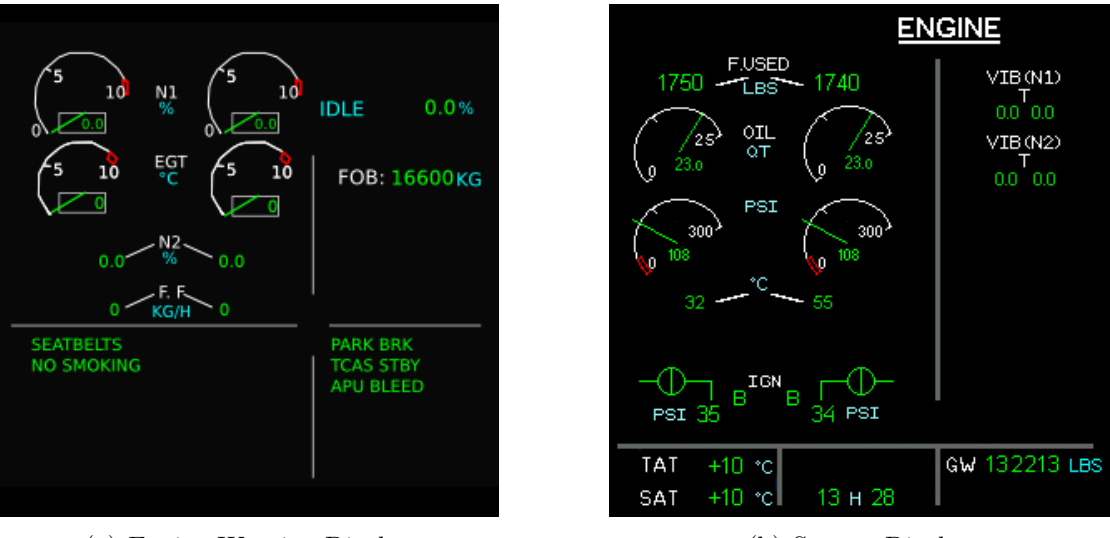

(a) Engine Warning Display (b) System Display

**Figura 5.26:** ECAM Display - Engine Start

- 6. controllare sugli **ECAM display** l'attivazione e la successiva disattivazione degli igniter A e B, la correttezza dei parametri tipici dei motori: N1, N2, EGT e fuel flow;
- 7. disattivare l'**engine 2 manual starter**;
- 8. settare l'**engine mode selector** sullo stato **NORM** per concludere l'avviamento del motore;

Come per l'*On Ground Emergency Evacuation*, l'utente ha a disposizione 20 secondi per controllare la checklist e verificare che tutti gli step siano stati eseguiti correttamente. Infine, il cockpit virtuale viene ripristinato al suo stato di default e l'utente può ripetere la procedura o iniziarne una nuova.

In Tabella [5.2](#page-103-0) è riportato un riassunto dei nodi che compongono la procedura *Engine Start* in WEAVR.

<span id="page-103-0"></span>

|         | OBJECT                         | <b>ACTION</b>              |
|---------|--------------------------------|----------------------------|
| Nodo 1  |                                | Scene preparation          |
| Nodo 2  | Engine Mode Selector           | IGN/Start                  |
| Nodo 3  |                                | "Current state: IGN/Start" |
| Nodo 4  | Engine Key                     | <b>PRESS</b>               |
| Nodo 5  | Engine Warning Display         | <b>CHECK</b>               |
| Nodo 6  | Sistem Display                 | <b>CHECK</b>               |
| Nodo 7  | Engine 2 Starter Guard         | UP                         |
| Nodo 8  | Engine 2 Manual Starter switch | ON                         |
| Nodo 9  | Sistem Display                 | <b>CHECK</b>               |
| Nodo 10 | Engine Warning Display         | <b>CHECK</b>               |
| Nodo 11 | Engine 2 Master Switch         | ON                         |
| Nodo 12 |                                | "Current state: ON"        |
| Nodo 13 | Engine Warning Display         | <b>CHECK</b>               |
| Nodo 14 | Engine 2 Manual Starter switch | OFF                        |
| Nodo 15 |                                | "Current state: OFF"       |
| Nodo 16 | Engine 2 Starter Guard         | <b>DOWN</b>                |
| Nodo 17 | Engine Mode Selector           | <b>NORM</b>                |
| Nodo 18 |                                | "Current state: NORM"      |
| Nodo 19 |                                | Checklist control          |
| Nodo 20 |                                | End procedure              |

**Tabella 5.2:** Engine Start procedure: nodi in Weavr

# **Capitolo 6 Procedure dinamiche**

Le procedure dinamiche sono operazioni che il pilota esegue con il velivolo in movimento durante specifiche fasi della missione di volo. A differenza delle statiche precedentemente descritte, queste necessitano di dati di volo generati da un simulatore per essere implementate in strumenti di addestramento. La realizzazione delle procedure di *Takeoff*, *Approach* e *Landing*, infatti, è frutto dell'integrazione della piattaforma di realtà estesa Pacelab Weavr con il simulatore di volo X-Plane. La comunicazione e lo scambio dati tra i due software sono resi possibili attraverso il modulo di connessione Simulation Hub e il tool X-Plane Connect.

Successivamente alla descrizione della configurazione di Simulation Hub e MCDU, si illustra con particolare attenzione l'implementazione della procedura *Landing*; per il *Takeoff*, invece, si fornisce solo una breve descrizione perché riportato in dettaglio nell'elaborato del mio collega Francesco Salvatore Tartaglia. La procedura di *Approach* è definita solo a livello del Client X-Plane.

## **6.1 Configurazione Simulation Hub**

Lo scopo dell'utilizzo di Simulation Hub in questo progetto è la comunicazione tra Weavr e il simulatore di volo X-Plane. La cartella principale di *SimulationHub* è composta da:

- **SimulationHubServer**: cartella contenente l'eseguibile del SimHub Server e il file *.bat* per il suo avvio in cui sono definiti l'indirizzo (127*.*0*.*0*.*1 - *localhost*) e la porta di comunicazione (6500);
- **ClientUnity**: cartella contenente l'eseguibile del Client Unity e il file *.bat* per il suo avvio in cui sono definiti l'indirizzo relativo del file UNITY\_ICD e il nome della shared memory (*SimHubShm*);
- **ClientXPlane**: cartella contenente l'eseguibile del Client X-Plane e il file *.bat* per il suo avvio in cui sono definiti l'indirizzo relativo del file XPLANE\_ICD e l'indice della procedura dinamica da eseguire:
	- 1. Takeoff;
	- 2. Approach;
	- 3. Landing.
- **SimHub lib**: cartella contenente le librerie di SimulationHub suddivise nelle seguenti sottocartelle:
	- **–** *include*: contiene i file di intestazione (file *.h*) da includere nel file sorgente dei SimHub Client. All'interno di questi file sono contenuti i *prototipi* delle funzioni definite nelle librerie;
	- **–** *lib*: contiene le librerie (file *.lib*) in cui sono memorizzate le funzioni di Simulation Hub;
	- **–** *dll*: contiene le librerie dinamiche (file *.dll*).
- **XPC lib**: cartella contenente i file di intestazione e sorgente di X-Plane Connect;
- **ConfigFiles**: contiene i file UNITY\_ICD e XPLANE\_ICD.

Per facilitare l'esecuzione del Simulation Hub si è deciso di creare, all'interno della cartella principale, un unico file *.bat* (*Start Flight Procedure*) che consente l'avvio di SimHub Server, Client Unity e Client X-Plane con un unico click.

**Client Unity** Responsabile della comunicazione dati tra WEAVR e SimHub Server attraverso l'utilizzo della shared memory. Client Unity è un'applicazione *standalone* fornita da TXT e avviabile tramite il relativo file *.bat*.

**Client X-Plane** Responsabile della comunicazione dati tra X-Plane e SimHub Server attraverso l'utilizzo della comunicazione UDP fornita dal tool X-Plane Connect. Il Client X-Plane è stato sviluppato in linguaggio C++ durante il lavoro di tesi e la sua struttura prevede:

- inclusione degli *header file* di sistema, di X-Plane Connect e di SimulationHub;
- dichiarazione delle funzioni:
- **–** *pause*: consente di attivare o disattivare la pausa della simulazione in X-Plane. In questo modo si ha la possibilità di guidare l'utente passo dopo passo nel completamento della procedura selezionata, rimanendo fedeli alla condizione ideale di svolgimento ed evitando situazioni anomale nella simulazione. La piattaforma di training VR realizzata in questo progetto, infatti, è utilizzabile nelle primissime fasi di addestramento, in cui i piloti possono non rispettare i tempi di esecuzione degli step procedurali;
- **–** *takeoff* : definisce la procedura di decollo;
- **–** *approach*: definisce la procedura di avvicinamento;
- **–** *landing*: definisce la procedura di atterraggio.
- creazione dell'interfaccia con Simulation Hub tramite puntatore *simHub*;
- connessione a X-Plane Connect tramite l'apertura di un socket UDP all'indirizzo 127*.*0*.*0*.*1 (*localhost*). Ciò consente il controllo della simulazione del volo da parte del Client X-Plane;
- funzione *main* con all'interno:
	- **–** connessione a Simulation Hub tramite le funzioni dichiarate nel file di intestazione *SimulationHubInterface.h*. In particolare:
		- ∗ *Initialize(pathICD)*: carica la configurazione dal file ICD, il cui percorso assoluto o relativo è passato come parametro (*pathICD*), e alloca la memoria per tutte le etichette *published* e *subscribed*;
		- ∗ *GetLabel(labelName, variableName, type)*: associa alla variabile interna al client, il cui nome è passato come parametro (*variableName*), l'etichetta del file ICD di nome *labelName* e tipo *type*;
		- ∗ *Refresh()*: permette l'aggiornamento delle etichette *published* e *subscribed*. Nel caso delle *subscribed*, il buffer allocato con la *Initialize* è trasferito alla relativa variabile associata con la *GetLabel*. Al contrario, nel caso delle *published*, il contenuto della variabile è trasferito nel buffer.
	- **–** scelta della procedura dinamica da eseguire nel training VR. Ciò è realizzato con una struttura di controllo *switch-case* che richiama la specifica funzione della procedura in base all'indice (*procedureChoice*) inserito nel file *.bat* e passato come parametro al Client X-Plane;
- definizione delle funzioni relative alle procedure dinamiche (*takeoff*, *approach*, *landing*). Ognuna di esse è realizzata con logica sequenziale caratterizzata da:
	- **–** indice *procedureStep* che specifica lo step in esecuzione. Il suo valore è incrementato al completamento di ogni step della procedura;
- **–** struttura *switch-case* che descrive la procedura. Ogni *case* rappresenta uno step con le relative azioni; queste ultime saranno eseguite solo al verificarsi di determinate condizioni espresse in strutture *if-else*. Le condizioni possono dipendere dalla simulazione del volo (per esempio quota, velocità, rateo di salita, ecc.) o dall'ambiente virtuale (l'utente deve interagire con un determinato equipaggiamento del cockpit). In base al valore di *procedureStep*, verrà eseguito il relativo *case*;
- **–** ciclo *while* che termina alla conclusione della procedura, cioè quando l'indice *procedureStep* raggiunge il numero totale degli step. Esso contiene la struttura *switch-case* della procedura e consente di ripetere il *case* relativo allo step in esecuzione fin quando non si verificano le condizioni necessarie. Ogni ciclo inizia con la lettura dei dati di volo e la funzione *Refresh()* che consente di aggiornare le variabili in gioco.

In Appendice [A](#page-140-0) è riportato lo pseudocodice delle funzioni *main* e *takeoff*.

**UNITY\_ICD** File *.xml* inviato dal Client Unity al SimHub Server e contenente le seguenti informazioni:

- **client**:
	- **–** porta: 4900;
	- **–** indirizzo: 127*.*0*.*0*.*1 (*localhost*);
	- **–** nome: ClientUnity.
- **server**:
	- **–** porta: 6500;
	- **–** indirizzo: 127*.*0*.*0*.*1 (*localhost*).
- **etichette**:
	- **–** Subscribed: dati di simulazione inviati da X-Plane;
	- **–** Published: dati di stato degli equipaggiamenti del cockpit utilizzati nelle procedure e da inviare al Client X-Plane.

**XPLANE\_ICD** File *.xml* inviato dal Client X-Plane al SimHub Server e contenente le seguenti informazioni:

• **client**:

**–** porta: 4400;
- **–** indirizzo: 127*.*0*.*0*.*1 (*localhost*);
- **–** nome: ClientXPlane.
- **server**:
	- **–** porta: 6500;
	- **–** indirizzo: 127*.*0*.*0*.*1 (*localhost*).
- **etichette**: in maniera speculare al UNITY\_ICD
	- **–** Subscribed: dati di stato degli equipaggiamenti del cockpit utilizzati nelle procedure e inviati dal Client Unity;
	- **–** Published: dati di simulazione da inviare al Client Unity.

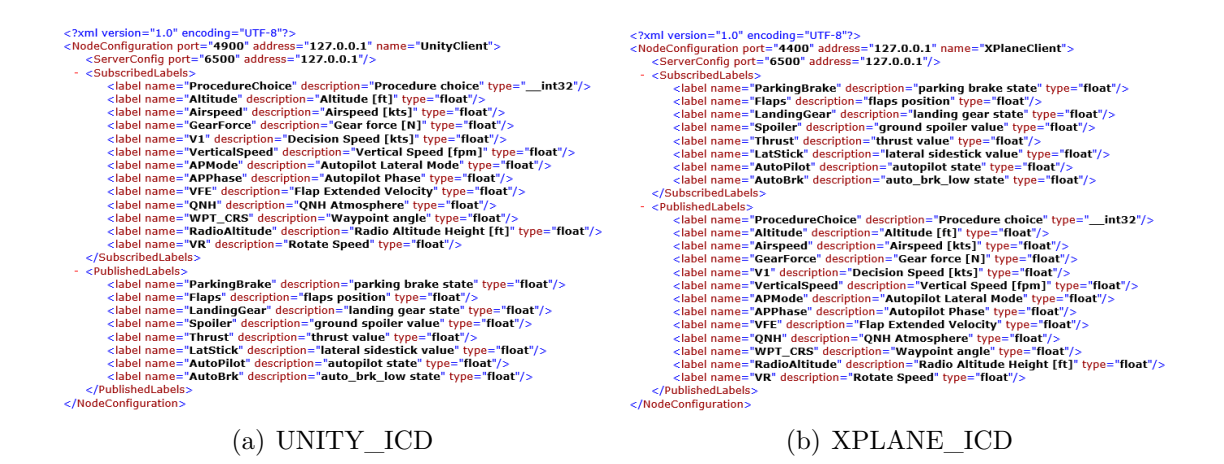

**Figura 6.1:** File ICD

**Weavr** Per realizzare l'effettiva comunicazione tra Weavr e SimHub Server, è necessario definire i seguenti script C#:

- **SimulationModel**: responsabile dell'allocazione della shared memory *Sim-HubShm* e della dichiarazione delle strutture *SubscribedLabels* in lettura e *PublishedLabels* in scrittura. È aggiunto come *component* al *SimulationFramework*;
- **SimulationHubIcd**: responsabile della dichiarazione delle variabili che popolano le strutture *SubscribedLabels* e *PublishedLabels*. Corrispondono alle etichette definite nei file ICD;
- **SimHubReader**: necessario per la lettura dei dati di volo generati da X-Plane. Anch'esso è aggiunto come *component* al *SimulationFramework*.

Per leggere e utilizzare concretamente le *SubscribedLabels* all'interno di Weavr, occorre creare, all'interno della scena, dei *gameObject* di tipo **Text** a cui aggiungere il *component* **Cockpit Element**. Quest'ultimo consente di definire una variabile interna a Weavr e associarla, attraverso un *binding*, alla relativa variabile della struttura *SubscribedLabels*. È necessario specificare il tipo di binding (in questo caso *read*). In particolare, si creano i *Text* per le principali informazioni del PFD, utili all'utente per lo svolgimento delle procedure implementate, e li si sovrappongono al display virtuale.

Lo script **SimHubReader** legge i valori delle *SubscribedLabels* e li riporta nel formato corretto all'interno dei relativi *Text*. Infatti, alcuni dati (es. le modalità di funzionamento di autothrottle e autopilot all'interno del Flight Mode Annunciator) sono inviati da X-Plane in formato numerico e occorre "tradurli". Ciò è realizzato con apposite strutture di controllo *switch-case*. SimHubReader, inoltre, definisce tutte le condizioni di volo (velocità, positive climb, forza sul carrello, ecc.) da rispettare per eseguire gli step delle procedure. In base ai dati letti dalle *SubscribedLabels*, quando una specifica condizione di volo è verificata, lo script scrive un "comando" all'interno del relativo *Text*, il quale verrà letto in una *exit condition* e permetterà di passare allo step successivo.

Per quanto riguarda, invece, la scrittura di Weavr all'interno della shared memory, ci sono dei problemi legati ai limiti che caratterizzano la versione *beta* di Simulation Hub. Per ovviare a tali problemi, il Client X-Plane esegue gli step delle procedure in maniera automatica, rispettando le opportune condizioni di volo. La sincronizzazione tra le azioni compiute dall'utente nell'ambiente virtuale e l'esecuzione dei relativi comandi in X-Plane è garantita attraverso pause nell'esecuzione del Client X-Plane, durante le quali si suppone che l'utente completi gli step procedurali. Gli intervalli di pausa sono definiti attraverso la funzione Windows *sleep()*, in cui specificare il tempo in secondi.

#### **6.2 Setup MCDU**

Per l'implementazione delle procedure dinamiche è necessario definire un piano di volo all'interno dell'FMGS attraverso la compilazione delle pagine dell'MCDU. La comunicazione tra computer di bordo e superfici di controllo velivolo è un pilastro della tecnologia **Fly-By-Wire** (FBW). Essa è stata introdotta per la prima volta proprio nella famiglia Airbus A320 ed è costituita da flight control system semi-automatici e *computer-regulated*, che sostituiscono i controlli di volo meccanici con un'interfaccia elettronica. Quando il pilota muove i controlli di volo, i movimenti vengono convertiti in segnali elettronici interpretati dai Flight Control

<span id="page-110-0"></span>Computer (FCC) per regolare gli attuatori che muovono le superfici di volo. I FCC, inoltre, effettuano regolazioni automatiche atte a migliorare il volo, in base ai dati ricevuti dai sensori distribuiti in tutto il velivolo. Questi dati sono utilizzati anche per creare un *tactile cueing*, cioè un feedback sensoriale che fornisce al pilota la "sensazione" fisica dei movimenti dell'aereo e dei limiti aerodinamici. Il sistema FBW ha una ridondanza tripla o addirittura quadrupla per prevenire guasti critici [\[76\]](#page-139-0).

Per la configurazione dell'MCDU si è ipotizzato il piano di volo Milano Malpensa (LIMC) - Torino Caselle (LIMF). Tale operazione è realizzata *una tantum* all'interno di X-Plane, prima del salvataggio delle situazioni di volo attraverso il plugin ToLiss ISCS. In questo modo, con i successivi caricamenti delle situazioni, il piano di volo sarà già definito e il velivolo sarà pronto per il training delle procedure operative. Di seguito si riportano i settaggi delle principali pagine dell'MCDU.

| INIT                        |                       |
|-----------------------------|-----------------------|
| CO RTE<br>NONE              | FROM/TO<br>LIMC/LIMF  |
| ALTN/CO RTE<br>NONE         |                       |
| FLT NBR<br>AZ321            |                       |
| LAT<br>4537.0N              | LONG<br>00844.2E      |
| COST INDEX<br>зø            | WIND>                 |
| CRZ FL/TEMP<br>$FL100/-04.$ | <b>TROPO</b><br>36090 |
| ENTRY OUT OF RANGE          |                       |

**Figura 6.2:** INIT

**INIT** Pagina di inizializzazione del piano di volo. I principali dati inseriti sono:

• **FROM/TO**: LIMC/LIMF

Codici ICAO degli aeroporti di partenza e destinazione;

• **FLT NBR**: AZ321

Numero di volo. È facoltativo e può essere un valore casuale;

• **COST INDEX**: 30

Rapporto tra costo orario operativo del velivolo e costo del combustibile. Quello inserito è un tipico valore utilizzato dalla compagnie aeree e predilige bassi consumi;

#### <span id="page-111-0"></span>• **CRZ FL**: FL100

*Cruise flight level*. Il flight level è l'altitudine di un aereo alla pressione atmosferica standard, espressa in centinaia di piedi. La pressione dell'aria è calcolata assumendo a livello del mare la pressione ISA (1013*.*25 *hP a*). Questo dato è di fondamentale importanza per la separazione verticale degli aeromobili.

**F-PLN** Pagina di inserimento della rotta tramite waypoint o aerovie. In particolare, si definiscono le procedure **SID/STAR** rispettivamente per l'uscita dall'aeroporto di partenza e l'ingresso nell'aeroporto di arrivo:

- **SID Standard Instrument Departure Route**: rotta ATS (Air Traffic Service) standard identificata in una procedura di partenza strumentale che l'aeromobile deve seguire durante la fase di takeoff;
- **STAR Standard Arrival Route**: rotta ATS standard identificata in una procedura di avvicinamento che l'aeromobile deve seguire durante la fase di approach.

Queste procedure hanno l'obiettivo di accelerare il flusso del traffico aereo nei pressi degli aeroporti attraverso la definizione di rotte specifiche, livelli di volo, limiti di velocità e check point [\[77\]](#page-139-1).

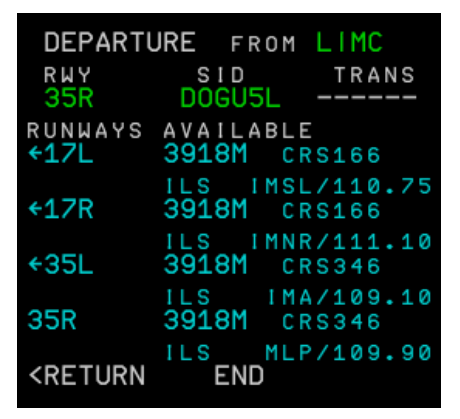

(a) Departure from LIMC (b) Arrival at LIMF

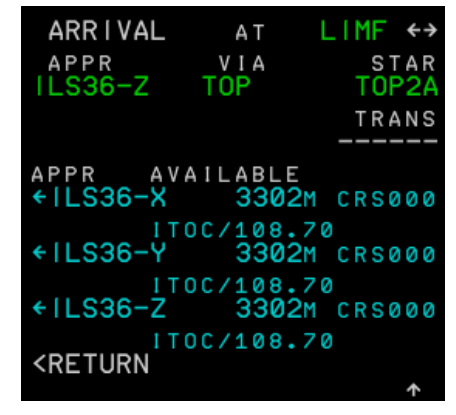

**Figura 6.3:** F-PLN

Nello specifico, si selezionano i seguenti dati:

• **Departure from LIMC**

- **– RWY**: 35R
	- Pista di decollo;
- **– SID**: DOGU5L
- **Arrival at LIMF**
	- **– APPR**: ILS36-Z;
	- **– VIA**: TOP;
	- **– STAR**: TOP2A;
	- **– RWY**: 36

Pista di atterraggio selezionata automaticamente in base ai dati precedentemente inseriti.

**PERF** Pagina di inserimento delle prestazioni di volo durante le differenti fasi della missione. Nel caso specifico, si compilano le seguenti pagine:

- **TAKE OFF**
	- **– V1**: 137 [kts] Decision speed;
	- **– VR**: 141 [kts] Rotation speed;
	- **– V2**: 144 [kts]

Takeoff safety speed;

**– FLAPS**: 1

Configurazione dei flap al decollo;

**– TRANS ALT**: 6000 [ft]

*Transition altitude*. Rappresenta il limite entro cui utilizzare l'impostazione locale dell'altimetro (QNH[1](#page-112-0) ). Al di sopra di questa altitudine è necessario settare l'altimetro sul riferimento barometrico standard. Il passaggio al riferimento standard è fondamentale per la separazione verticale dei velivoli. Al di sopra della transition altitude, infatti, le letture dell'altimetro sono comunicate come flight level, universalmente validi per tutti gli aeromobili. Il valore inserito deve essere sicuramente inferiore al flight level di crociera;

<span id="page-112-0"></span><sup>1</sup>QNH: la pressione di riferimento per il calcolo della quota degli aeromobili è la pressione a *sea level* ricavata per estrapolazione ISA, ovvero applicando la legge di variazione di pressione della troposfera ISA alla pressione misurata al suolo (QNE).

#### **– FLEX TO TEMP**: 43◦*C*

*Flex temperature* - temperatura per il decollo in modalità FLEX. Consente di definire un livello di spinta inferiore alla spinta massima erogabile dal propulsore al fine di ridurre l'usura dei motori.

#### • **APPR**

**– QNH**: 1013 [hPa]

Il riferimento locale della pressione a *sea level* è assunto pari al valore standard ISA;

**– TEMP**: 5 ◦*C*

Temperatura di destinazione;

**– MAG WIND**: 000◦*/*0

Intensità e direzione del vento. Si suppone assente;

**– DH**: 550 [ft]

*Decision height*. È l'altitudine durante la discesa di avvicinamento alla quale deve essere iniziato un *Missed Approach* se non è stato stabilito il riferimento visivo richiesto per continuare l'avvicinamento.

Questa pagina è stata compilata durante la fase di crociera, prima dell'inizio della procedura di avvicinamento.

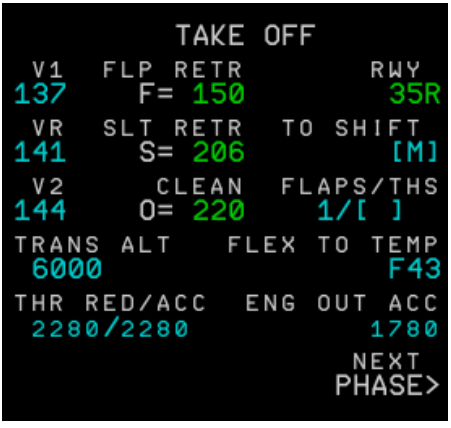

|                    | <b>APPR</b>           |                               |
|--------------------|-----------------------|-------------------------------|
| QNH<br>1013        | FLP RETR              | FINAL<br>$F = 150$ $ $ LS36-Z |
| TEMP<br>5.         | SLT RETR<br>$S = 205$ | MDA<br><b>1</b>               |
| MAG WIND<br>000.70 | CLEAN<br>$0 = 219$    | D H<br>550                    |
| TRANS FL<br>FL50   |                       | LDG CONF<br>CONF3*            |
| VAPP<br>144        | VLS<br>140            | <b>FULL</b>                   |
|                    |                       | NEXT<br>PHASE>                |

(a) Takeoff (b) Approach

**Figura 6.4:** PERF

### <span id="page-114-0"></span>**6.3 Landing**

La procedura di **Landing** consente al velivolo di raggiungere il suolo in maniera sicura e controllata. Il landing si suddivide in quattro fasi principali:

- 1. **approach**: inizia alla quota di 50 *f t* e prevede una discesa con angolo di rampa di circa 3°;
- 2. **flare**: il velivolo ruota attorno all'asse trasversale al fine di portare l'angolo di rampa al valore nullo;
- 3. **free**: immediatamente successiva al *touchdown* del velivolo con la pista. Non è applicata alcuna azione frenante per qualche istante;
- 4. **brake**: attivazione di thrust reverser, freni e ground spoiler per ridurre la velocità al valore di taxi.

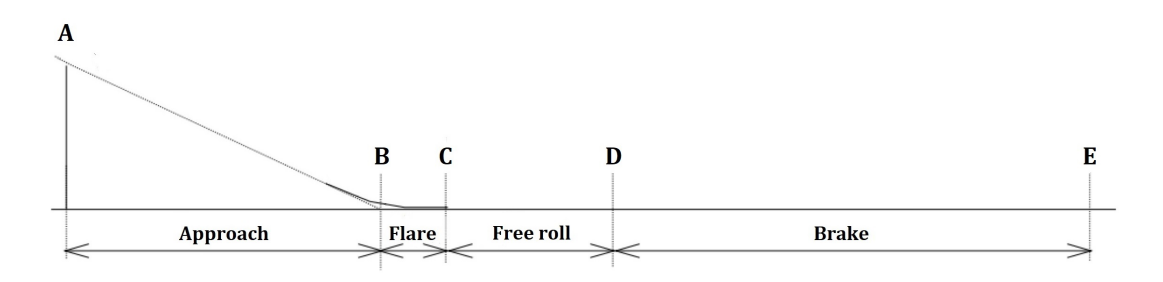

**Figura 6.5:** Landing

In questo progetto si è deciso di separare la fase di *approach* (descritta nel Paragrafo [6.5\)](#page-127-0) dalle successive fasi, in maniera coerente con quanto descritto nei manuali [\[75\]](#page-139-2)[\[78\]](#page-139-3), in cui sono riportate due differenti procedure per l'*approach* e il *landing*.

L'intera fase di *landing* è stata condotta in **ILS** (Instrument Landing System) con l'assistenza di entrambi gli autopiloti, per disporre della ridondanza adeguata alla criticità dell'operazione. L'ILS è un ausilio di precisione per l'avvicinamento alla pista che impiega due fasci radio per fornire ai piloti una guida verticale e orizzontale durante l'atterraggio [\[79\]](#page-139-4):

- **localizer LOC**: fornisce la guida azimutale;
- **glideslope GS**: definisce il corretto profilo di discesa verticale.

L'ILS aumenta considerevolmente le condizioni di sicurezza in caso di scarsa visibilità. Tuttavia l'atterraggio, salvo in rari casi, viene effettuato manualmente per

<span id="page-115-0"></span>questioni di sicurezza, in quanto il pilota sarebbe più reattivo dell'autopilota in caso di emergenze improvvise (wind shear, incursioni in pista, ecc.) [\[80\]](#page-139-5).

Per avviare il training della procedura di *Landing* è necessario avviare:

- 1. **X-Plane**, caricando la specifica situazione di volo attraverso il plugin ToLiss ISCS. Nel caso specifico, il velivolo parte allineato alla pista a una distanza di 3 NM. Inizialmente occorre mettere in pausa la simulazione;
- 2. **Weavr** in modalità *Guided Execution*, attraverso il pannello *Game* di Unity, quando l'utente ha indossato correttamente l'headset e acceso i controller;
- 3. **Start Flight Procedure.bat**, responsabile dell'attivazione sequenziale di:
	- (a) SimHub Server;
	- (b) Client Unity;
	- (c) Client X-Plane.

É importante ricordarsi di modificare il file *Start Flight Procedure.bat* con il corretto indice della procedura (*Landing* = 3).

Di seguito si descrive l'implementazione del *Landing* procedendo in maniera parallela, sia lato Weavr, sia lato Client X-Plane.

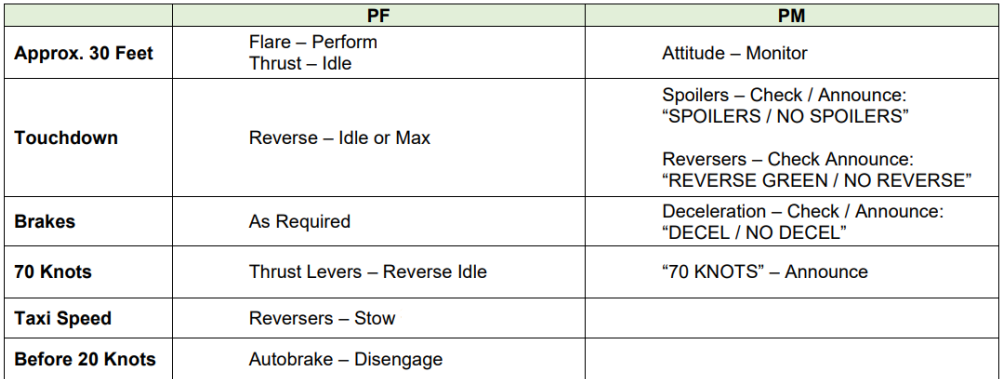

**Figura 6.6:** Landing - checklist [\[78\]](#page-139-3)

Welcome & Setup scena All'avvio di WEAVR, l'utente si ritrova all'interno del nuovo modello virtuale del cockpit A320, seduto nella postazione del pilota, ed è accolto da una billboard di benvenuto. Il nodo successivo nel *Procedure Editor* è un *hub node* che consente di dividere l'esecuzione della procedura in due rami (le due procedure implementate in Weavr - Takeoff e Landing). In base alla successiva *exit condition* la procedura prosegue lungo uno dei due rami. Tale condizione prevede il controllo dell'indice *procedureChoice* inserito nel file *Start Flight Procedure.bat* e inviato tramite Simulation Hub.

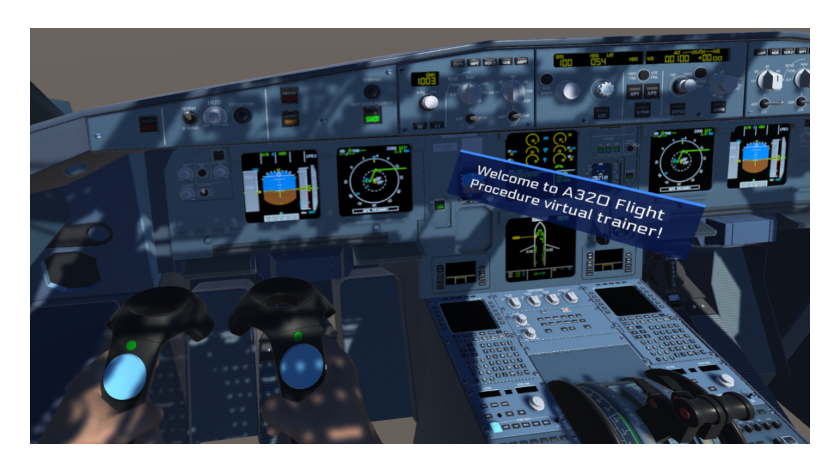

**Figura 6.7:** Welcome billboard

Nel caso in cui la *exit condition* sia soddisfatta (*procedureChoice* = 3), si passa al nodo **Scene preparation**. Si attiva una billboard di benvenuto per la procedura di *Landing*, gli equipaggiamenti del cockpit vengono settati in maniera coerente al termine della fase di *approach* e si visualizzano i *Text* del PFD utili all'utente per lo svolgimento della procedura. In particolare:

- parking brake: OFF;
- sidestick: NEUTRAL

Il controllo del velivolo è affidato ai due autopiloti;

• flap:  $4$ 

Flap e slat completamente estesi;

- landing gear: DOWN;
- ground spoilers: ARMED;
- thrust lever: CLIMB;
- PFD: si visualizzano airspeed, distanza dal suolo e fasi di funzionamento autothrottle e autopilot.

All'avvio del **Client X-Plane**, il *procedureChoice* viene passato come parametro alla funzione *main*. Qui viene letto e, attraverso una struttura di controllo *switch-case*, consente di richiamare la funzione **landing**, la quale, attraverso specifici *dataref* e

*command*, disattiva la pausa della simulazione X-Plane e inizia l'esecuzione della procedura leggendo e inviando a Simulation Hub i dati di airspeed, distanza dal suolo e fasi di funzionamento autothrottle e autopilot.

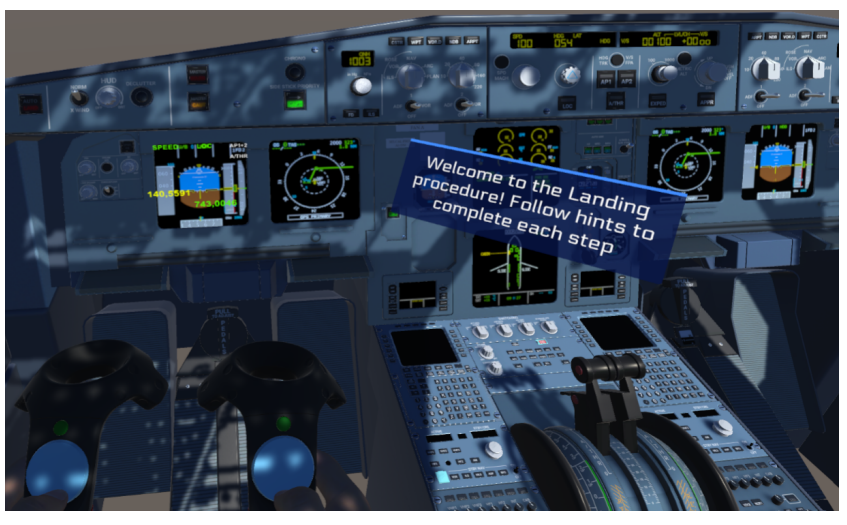

(a) Weavr

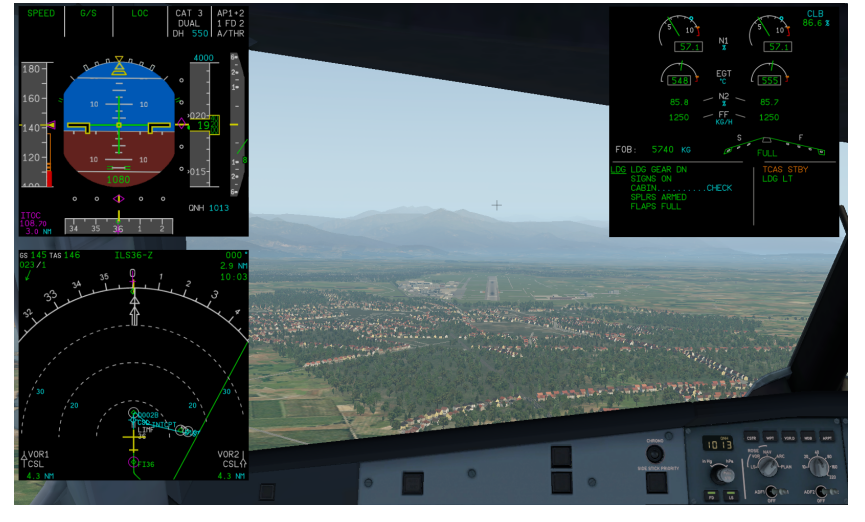

(b) X-Plane

**Figura 6.8:** Welcome Landing & Setup scena

**Step 0: Throttle Reverse** Al touchdown con la pista, il pilota deve attivare i thrust reverser. Questo step è descritto nel *Procedure Editor* con due nodi:

- 1. nodo di controllo: verifica il raggiungimento della condizione di touchdown;
- 2. nodo di azione: guida l'utente nell'attivazione dei thrust reverser.

<span id="page-118-0"></span>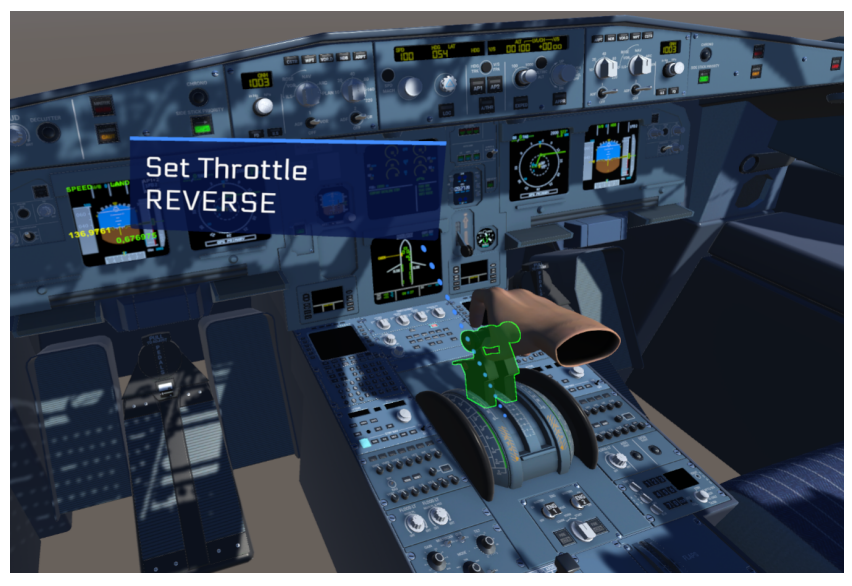

(a) Weavr

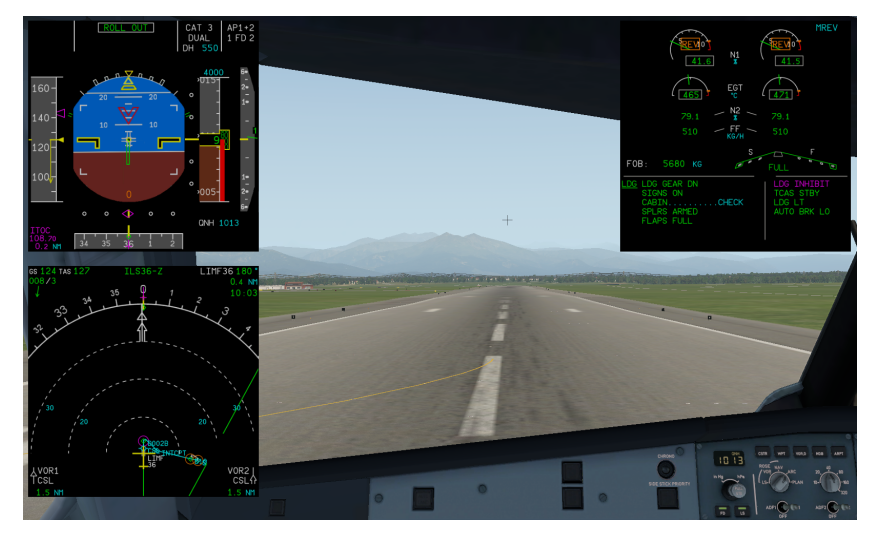

(b) X-Plane

**Figura 6.9:** Step 0: Throttle Reverse

La condizione di touchdown è valutata attraverso il controllo della forza sul carrello: quando questa assume un valore diverso da zero, lo script *SimHubReader* scrive in un *Text* all'interno di Weavr il comando "REVERSE". Quest'ultimo è letto nella *exit condition* del nodo di controllo e permette di passare al nodo di azione. Una billboard, puntata sulle leve della manetta e accompagnata da un messaggio vocale (*Text To Speech*), indica all'utente di attivare gli inversori di spinta. Le leve della manetta si muovono contemporaneamente e sono caratterizzate da un *behavior* di tipo *N-way switch* con 6 stati. L'utente, perciò, dovrà cliccare la manetta fin quando non raggiunge lo stato corrispondente al REVERSE e specificato nella *exit condition* del nodo di azione.

Nel **Client X-Plane**, all'interno del *case 0*, la condizione di touchdown è valutata con una struttura *if-else* che controlla il valore assunto dal *dataref* corrispondente alla forza del carrello. Quando questo valore diventa diverso da zero, il Client X-Plane, attraverso le funzioni di X-Plane Connect, esegue i seguenti comandi:

- 1. attivazione e successiva disattivazione della **pausa** della simulazione X-Plane per evitare di allontanarsi dalla condizione ideale di svolgimento della procedura;
- 2. **sleep** dell'esecuzione del codice per consentire all'utente di completare lo step e mantenere la sincronizzazione con la simulazione;
- 3. modifica del valore del *dataref* relativo alla **manetta**;
- 4. incremento del contatore **procedureStep** per passare al *case* successivo;
- 5. **stampa** a video del messaggio "REVERSE THROTTLE" per confermare l'avvenuta esecuzione dello step.

In Figura [6.9](#page-118-0) (b), nell'Engine Warning System in alto a destra, è possibile notare l'attivazione dei thrust reverser con la comparsa delle caselle "REV" di colore ambra.

**Step 1: Throttle Reverse Idle** Al raggiungimento della velocità di 70 *kts*, il pilota deve settare la manetta allo stato REVERSE IDLE.

In maniera analoga a quanto descritto nello step precedente, lo script *SimHubReader* scrive il comando "REVERSE IDLE" in un *Text* quando la velocità raggiunge i 70 *kts*. Il comando è letto nella *exit condition* del nodo di controllo e, prima di passare al nodo di azione, un messaggio vocale avvisa l'utente del raggiungimento dei 70 *kts*. Una billboard indica di modificare lo stato della manetta. Lo step si conclude quando le leve della manetta raggiungono lo stato REVERSE IDLE specificato nella *exit condition* del nodo di azione.

Nel **Client X-Plane**, il *case 1* valuta il valore della velocità attraverso il corrispondente *dataref* e, quando questo raggiunge i 70 *kts*, modifica il valore della manetta con la stessa sequenza di comandi descritta nello step precedente. Se l'operazione risulta correttamente completata, lo script stampa a video il messaggio "REVERSE IDLE".

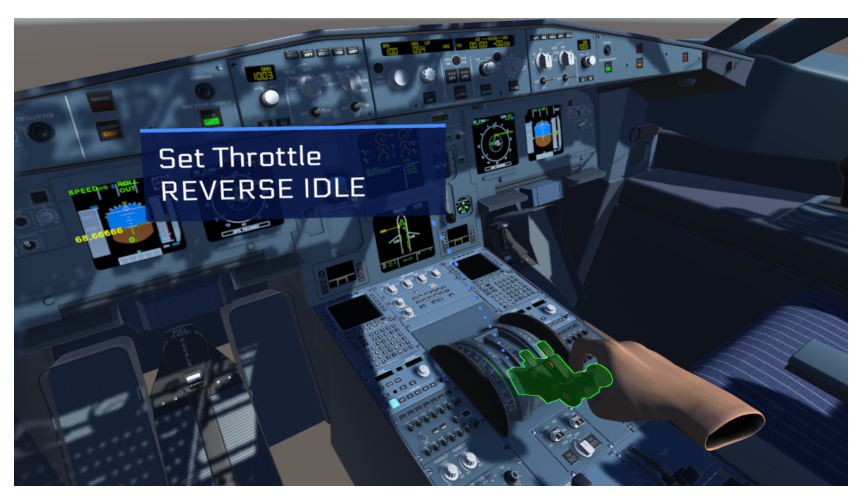

(a) Weavr

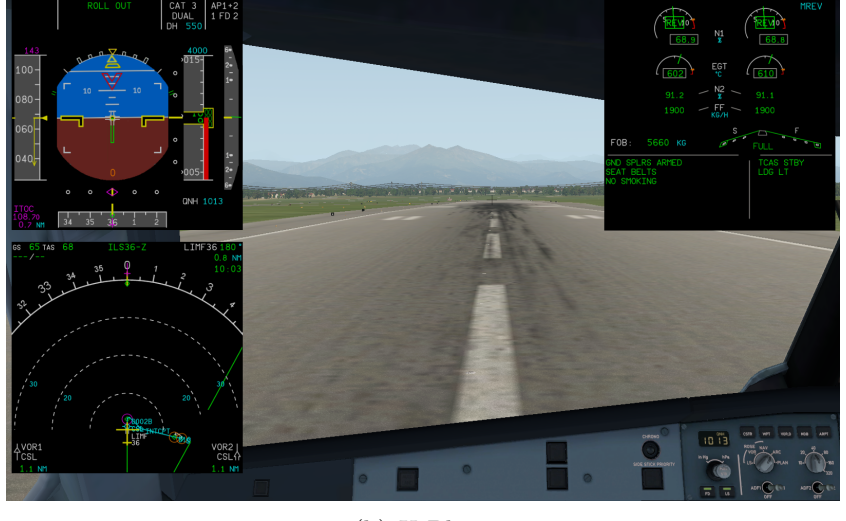

(b) X-Plane

**Figura 6.10:** Step 1: Throttle Reverse Idle

**Step 2: Autobrake OFF** Al di sotto della velocità di 30 *kts*, è possibile disattivare gli autobrake.

*SimHubReader* legge il dato di velocità dalle *SubscribedLabels* e scrive il comando "AUTOBRK" in un *Text* quando la velocità scende sotto i 30 *kts*. Tale comando è letto nella *exit condition* del nodo di controllo e permette di passare al nodo di azione. Una billboard, puntata sull'interruttore degli autobrake e accompagnata da un messaggio vocale, guida l'utente nell'operazione da compiere. Quando gli autobrake, caratterizzati da un comportamento di tipo *Executable*, verificano la

condizione *has executed*, viene visualizzata una nuova billboard, della durata di 2 secondi, che conferma il cambiamento di stato.

Nel **Client X-Plane**, all'interno del *case 2*, una struttura *if-else* valuta il valore di velocità. Quando questo raggiunge un valore pari o al di sotto dei 30 *kts*, la disattivazione degli autobrake avviene con i seguenti comandi:

- 1. attivazione e successiva disattivazione della **pausa** della simulazione X-Plane;
- 2. **sleep** dell'esecuzione del codice;
- 3. disattivazione degli **autobrake** attraverso il relativo *command*;
- 4. incremento del contatore **procedureStep**;
- 5. **stampa** a video del messaggio "AUTOBRK LOW OFF".

<span id="page-121-0"></span>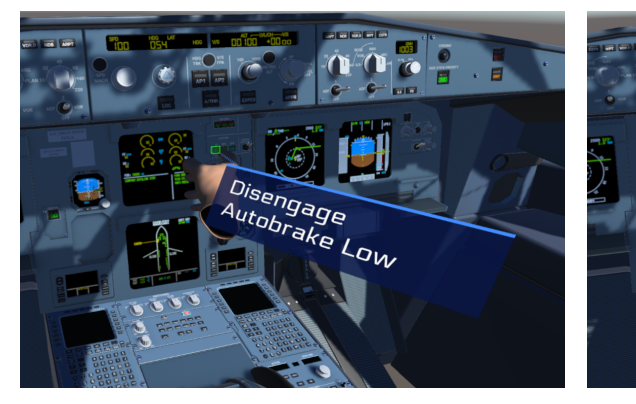

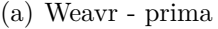

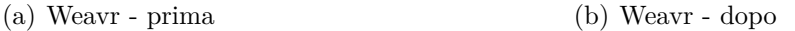

Autobrake Low OFF

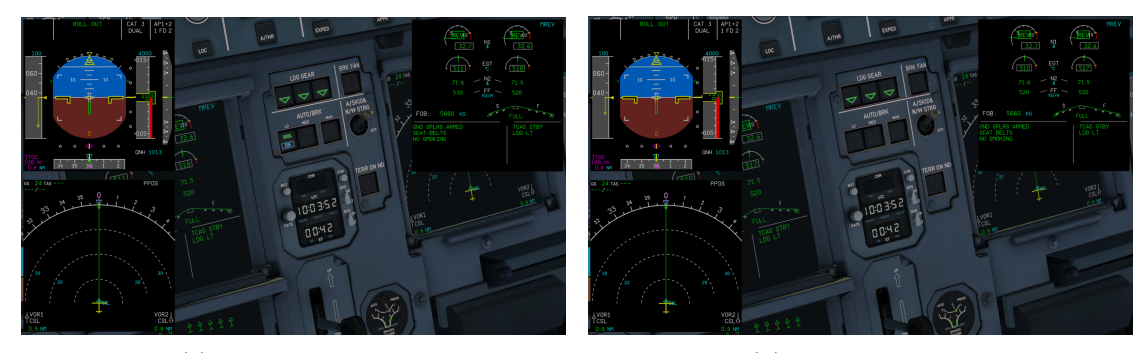

(c) X-Plane - prima (d) X-Plane - dopo

**Figura 6.11:** Step 2: Autobrake OFF

In Figura [6.11](#page-121-0) è possibile notare lo spegnimento della spia degli autobrake.

**Step 3: Throttle Idle** L'ultimo step da eseguire è settare la manetta allo stato IDLE, quando la velocità scende a 10 *kts*.

*SimHubReader* scrive il comando "IDLE" quando il valore di velocità è pari o inferiore a 10 *kts*. Tale comando è letto nella *exit condition* del nodo di controllo e permette di visualizzare la billboard, sincronizzata con un messaggio vocale, che indica all'utente di modificare il valore della manetta. Lo step si conclude quando le leve della manetta raggiungono lo stato IDLE specificato nella condizione d'uscita del nodo di azione.

Il **Client X-Plane**, nel *case 3*, legge il valore di velocità dal relativo *dataref* e modifica la manetta in modo analogo a quanto già descritto nei precedenti step. Se l'operazione è effettuata con successo, lo script stampa a video il messaggio "THROTTLE IDLE".

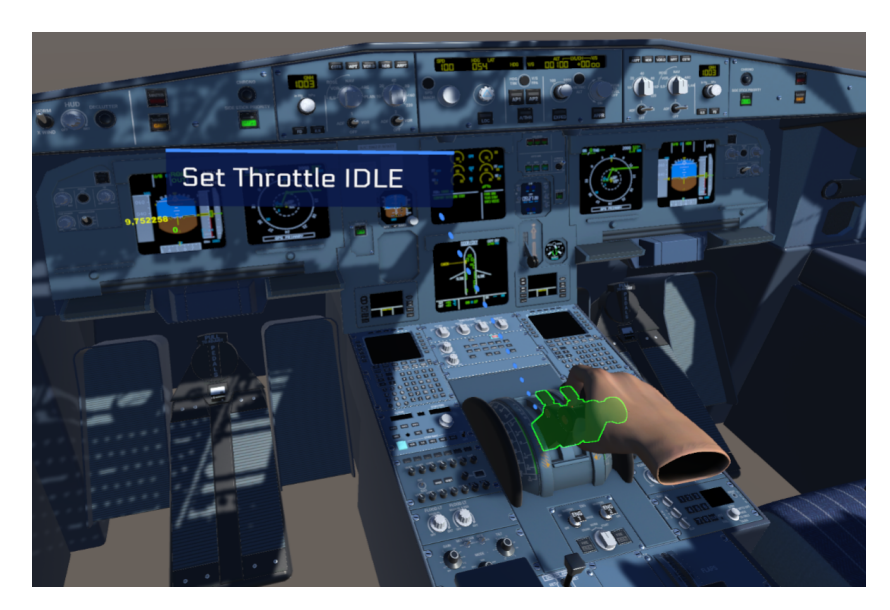

**Figura 6.12:** Step 3: Throttle Idle

**End Procedure** L'ultimo nodo ha lo scopo di informare l'utente che ha concluso correttamente il training della procedura di *Landing*. A differenza delle procedure statiche, per ripetere la procedura o iniziarne una nuova, l'utente deve necessariamente riavviare il training.

In Tabella [6.1](#page-123-0) è riportato il riassunto dei nodi che compongono la procedura di *Landing* in WEAVR.

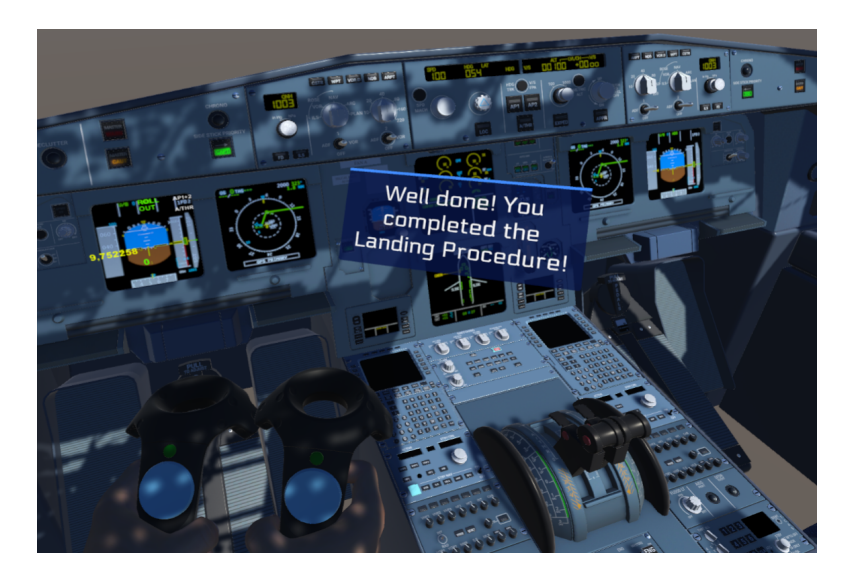

**Figura 6.13:** End procedure

<span id="page-123-0"></span>

|         | OBJECT               | <b>ACTION</b>       |
|---------|----------------------|---------------------|
| Nodo 1  | ProcedureChoice      | <b>CHECK</b>        |
| Nodo 2  |                      | Scene preparation   |
| Nodo 3  | Gear Force           | CHECK $(\neq 0)$    |
| Nodo 4  | Throttle             | <b>REVERSE</b>      |
| Nodo 5  | Airspeed             | CHECK $(70$ kts)    |
| Nodo 6  | Throttle             | <b>REVERSE IDLE</b> |
| Nodo 7  | Airspeed             | CHECK $(30$ kts)    |
| Nodo 8  | Autobrake Low switch | OFF                 |
| Nodo 9  |                      | "Autobrake Low OFF" |
|         | Airspeed             | CHECK $(10$ kts)    |
| Nodo 10 | Throttle             | <b>IDLE</b>         |
| Nodo 11 |                      | End procedure       |

**Tabella 6.1:** Landing: nodi in Weavr

## **6.4 Takeoff**

Il **Takeoff** è la fase in cui il velivolo si stacca dal suolo e inizia il volo. Si suddivide in tre fasi principali:

1. **rullaggio**: il velivolo parte da fermo e accelera fino a raggiungere la rotation speed *VR*;

- <span id="page-124-1"></span>2. **manovra**: il velivolo ruota attorno all'asse trasversale per portarsi sulla rampa di salita;
- 3. **salita**: il velivolo percorre la rampa di salita fino a superare la quota di 50 *f t*, dove si ritiene conclusa la fase di decollo.

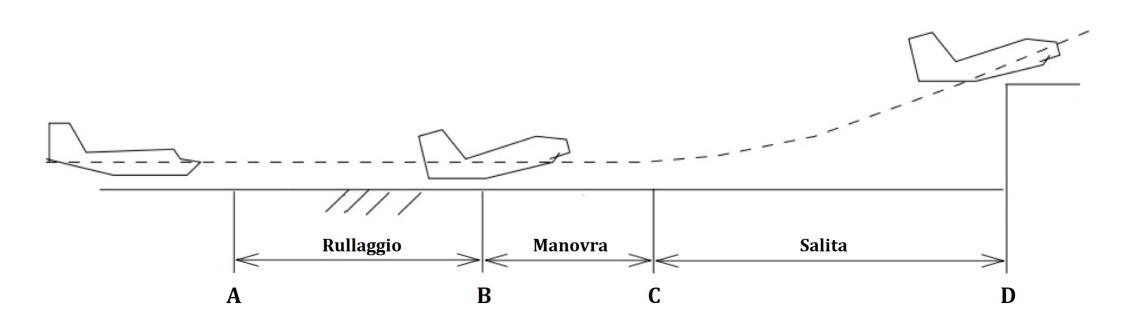

**Figura 6.14:** Takeoff

<span id="page-124-0"></span>

|                                                         | PF                                                                                                    | <b>PM</b>                                                                             |
|---------------------------------------------------------|----------------------------------------------------------------------------------------------------|---------------------------------------------------------------------------------------|
| <b>Takeoff</b>                                          | Announce - "TAKEOFF"                                                                                                    |                                                                                       |
| <b>Standard Takeoff</b><br>X-wind < 20 & No Tailwind    | Thrust - N1 50% (1.05 EPR)<br>٠<br><b>Brakes - Release</b><br>$\bullet$<br>Thrust - FLX / TOGA<br>$\bullet$<br>Sidestick $-$ 1/2 FWD up to 80, Neutral by 100<br>٠ | Chrono - Start                                                                        |
| <b>Standard Takeoff</b><br>X-wind > 20 or with Tailwind | Thrust - N1 50% (1.05 EPR)<br>٠<br><b>Brakes - Release</b><br>٠<br>Thrust - N1 70% - FLX / TOGA<br>٠<br>Sidestick - Full FWD up to 80, Neutral by 100<br>٠         |                                                                                       |
| PFD / ND                                                | Announce - FMA                                                                                                    | <b>Monitor</b><br>$FMA - On PFD$<br><b>FMS Position - On ND</b>                       |
| 80 Knots                                                |                                                                                                    | Check - Takeoff N1(EPR)<br>Announce - "THRUST SET"<br>Monitor - PFD & ENG Indications |
| 100 Knots                                               | <b>Check</b>                                                                                                    | Announce - "1 HUNDRED KNOTS"                                                          |
| <b>At V1 &amp; VR</b>                                   |                                                                                                    | Announce - "V1" & "ROTATE"                                                            |
| <b>Positive Climb</b>                                   | Order - "L/G UP"                                                                                                    | Announce - "POSITIVE CLIMB"                                                           |
| <b>Thrust Reduction Altitude</b>                        | <b>Thrust Levers - CL</b>                                                                                                    | Packs – On (if applicable)                                                            |
| <b>Acceleration Altitude</b>                            | <b>Target Speed - Check</b><br><b>FMA - Monitor</b>                                                                                                    |                                                                                       |
| <b>F</b> Speed                                          | Flaps 1 - Order                                                                                                    | Flaps 1 - Select                                                                      |
| <b>S</b> Speed                                          | Flaps 0 - Order                                                                                                    | Flaps 0 - Select<br>Spoilers - Disarm<br>Ext Lights - Set                             |

**Figura 6.15:** Takeoff - checklist [\[78\]](#page-139-3)

Al caricamento della situazione di volo su X-Plane, il velivolo è allineato alla pista, pronto a decollare. In riferimento alla checklist riportata in Figura [6.15,](#page-124-0) si assume la condizione di vento in direzione *X<sup>w</sup>* inferiore a 20 *kts* e assenza di vento in coda. Per quanto riguarda, invece, l'avvio di Simulation Hub, occorre ricordarsi di modificare l'indice della procedura nel file *Start Flight Procedure.bat* (*Takeoff* = 1).

La procedura *Takeoff* implementata in WEAVR prevede innanzitutto la preparazione della scena in maniera coerente con il termine della procedura *Before Takeoff*. Nello specifico:

- parking brake: ON;
- sidestick: NEUTRAL;
- flap: 1:
- ground spoilers: ARMED;
- thrust lever: IDLE;
- PFD: si visualizzano airspeed, vertical speed, decision speed  $V_1$  e fasi di funzionamento autothrottle e autopilot.

Per il takeoff il pilota deve:

- 1. aumentare leggermente la **manetta** affinché il numero di giri dei motori raggiunga il 50% (1.05 EPR - Engine Pressure Ratio). Tale operazione viene eseguita perché, a causa delle grandi inerzie che caratterizzano i *fan*, i propulsori possono non girare alla stessa velocità, provocando asimmetrie di spinta difficilmente controllabili;
- 2. muovere il **sidestick** leggermente in avanti al fine di aumentare il carico sul carrello anteriore ed evitare l'effetto *nose up*;
- 3. rimuovere il **parking brake**;
- 4. impostare la **manetta** su FLEX;
- 5. riportare il **sidestick** in *neutral* quando la velocità raggiunge i 100 *kts*;
- 6. muovere il sidestick indietro per eseguire il **rotate** alla rotation speed  $V_R$ ;
- 7. ritrarre il **landing gear** quando è verificata la *positive climb*;
- 8. attivare l'**autopilot 1** quando nel Flight Mode Annunciator compare la modalità di funzionamento NAV;
- 9. impostare la **manetta** su CLB quando richiesto nel Flight Mode Annunciator;
- 10. rimuovere i **flap** prima che si raggiunga la *VF E* (Next Flap Extend Speed), cioè la massima velocità che il velivolo può raggiungere con i flap estesi in quella specifica posizione;
- 11. disarmare i **ground spoiler**.

<span id="page-126-0"></span>In Tabella [6.2](#page-126-0) è riportato il riassunto dei nodi che compongono la procedura di Takeoff in WEAVR.

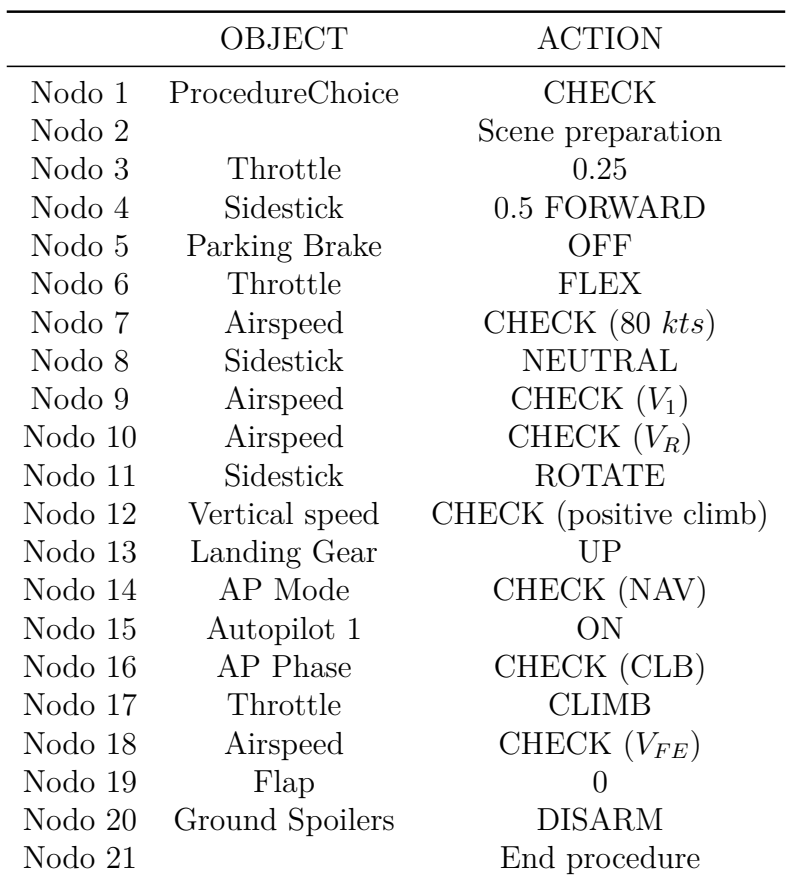

**Tabella 6.2:** Takeoff: nodi in Weavr

### <span id="page-127-0"></span>**6.5 Approach**

La procedura di **Approach** consiste in una serie di manovre predeterminate, effettuate dal pilota per condurre il velivolo all'atterraggio. Tale procedura è stata implementata solo a livello del Client X-Plane e può essere simulata in X-Plane previa modifica dell'indice della procedura nel file *Start Flight Procedure.bat* (*Approach* = 2). La funzione che descrive l'*Approach* ha la stessa logica sequenziale utilizzata per *Takeoff* e *Landing*: struttura *switch-case*, interna a un ciclo *while*, che esegue i singoli step al verificarsi delle condizioni di volo e con precisi intervalli di tempo. Gli step che il pilota deve compiere sono implementati nei seguenti *case*:

- 0. **Flap 1**: estensione dei flap alla posizione 1 quando la velocità è minore della Next Flap Extend Speed *VF E*. Lo script valuta il valore della velocità attraverso il relativo *dataref* e, quando la condizione della *VF E* è verificata, estende i flap attraverso il *command* "sim/flight\_controls/flaps\_down";
- 1. **Flap 2**: estensione dei flap alla posizione 2 quando la velocità è minore della Next Flap Extend Speed *V<sub>FE</sub>*. L'operazione è eseguita dallo script in maniera analoga a quanto descritto precedentemente;
- 2. **Set QNH**: regolazione dell'altimetro sul riferimento barometrico locale quando richiesto dal PFD (STD inizia a lampeggiare). Tale condizione è valutata attraverso uno specifico *dataref* e il cambiamento di riferimento barometrico è eseguito modificando il valore numerico del relativo *dataref* (QNH = 0 ; Std  $= 1);$
- 3. **Activate approach phase**: attivazione della fase di approccio, azionando il relativo pulsante dell'FCU, mediante il *command* "AirbusFBW/APPRbutton";
- 4. **Gear down**: estrazione del carrello attraverso l'invio del *command* "sim/ flight\_controls/landing\_gear\_down";
- 5. **Ground spoiler armed**: attivazione dei ground spoiler attraverso la modifica del valore numerico del relativo *dataref* (armed = -0.5 ; disarmed = 0);
- 6. **Autobrake Low ON**: attivazione degli autobrake attraverso il *command* "toliss\_airbus/abrk/pos\_lo";
- 7. **RWY Turnoff Light ON**: attivazione delle luci *runway turn off* del carrello anteriore tramite il *command* "toliss airbus/lightcommands/TurnoffLightOn";
- 8. **Landing lights ON**: attivazione delle luci di atterraggio del carrello principale tramite i *command* "toliss\_airbus/lightcommands/LLandLightUp" e "toliss\_airbus/lightcommands/RLandLightUp";
- <span id="page-128-0"></span>9. **Nose TAXI/TO lights ON**: attivazione delle luci di taxi e takeoff sul carrello anteriore tramite il *command* "toliss\_airbus/lightcommands/NoseLightUp";
- 10. **Flap 3**: estensione dei flap alla posizione 3 come descritto nei *case* iniziali;
- 11. **Flap 4**: estensione totale dei flap come descritto nei *case* iniziali;
- 12. **Autopilot 2 ON**: attivazione dell'autopilot 2 attraverso la modifica del relativo *dataref* (ON = 1 ; OFF = 0).

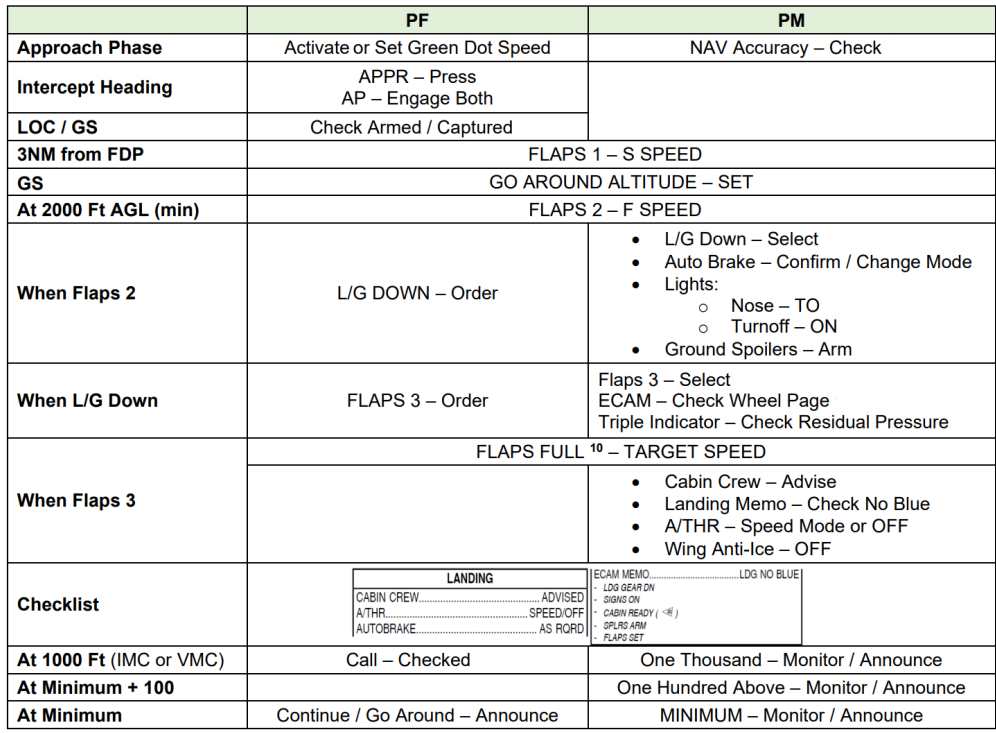

**Figura 6.16:** Approach - checklist [\[78\]](#page-139-3)

# <span id="page-130-0"></span>**Capitolo 7 Conclusione**

Al termine di questo progetto di tesi, è possibile trarre alcune conclusioni sull'utilizzo del software **Pacelab Weavr**, fornito dall'azienda TXT Group. Esso si è dimostrato una valida e potente piattaforma per la realizzazione di strumenti di training VR. Infatti, nonostante la prima esperienza con la digitalizzazione delle procedure operative, l'editor visuale e la programmazione sequenziale che lo caratterizzano hanno permesso un'interazione più semplice e intuitiva rispetto alla scrittura di codici di programmazione. Weavr rappresenta un'importante opportunità per l'ingegnere aerospaziale, il quale, consapevole dell'architettura dei sistemi di bordo e degli equipaggiamenti che compongono il cockpit, può operare in autonomia nella realizzazione di training VR, senza necessariamente rivolgersi a un esperto, il quale potrebbe non possedere un'ampia cultura aerospaziale.

La realtà virtuale offre innovativi mezzi per la formazione del personale aeronautico, che si oppongono alle tradizionali tecniche CBT (Computer Based Training), integrando i costosi Full Flight Simulator nelle primissime fasi dell'iter addestrativo, utili alla familiarizzazione degli allievi piloti con gli equipaggiamenti del cockpit. Il primo approccio alla *virtual reality* potrebbe essere spaesante, generando effetti controproducenti, con maggiori tempi di studio richiesti a causa dell'adattamento al nuovo strumento educativo. Tuttavia, superata questa prima fase, le tecniche **Virtual Reality Training** garantiscono una maggiore persistenza dell'apprendimento, grazie allo sviluppo della memoria motoria dovuta all'esecuzione fisica degli step procedurali e una migliore *user experience* con il maggior coinvolgimento degli allievi.

Per fornire una migliore esperienza di realtà virtuale agli utenti e aumentare la resa del training VR, sono state risolte le criticità emerse dai test effettuati nelle precedenti tesi [\[1\]](#page-134-0)[\[2\]](#page-134-1):

- le **billboard** che indicano gli equipaggiamenti con cui interagire e guidano l'utente nel completamento della procedura vengono disattivate solo al compimento dell'azione. Ciò è stato possibile attraverso l'eliminazione del *timeout* di visualizzazione ed evita il disorientamento degli utenti che non riescono a individuare prontamente l'istruzione;
- arricchimento della piattaforma di training VR con nuove e più complesse **procedure operative**, integrando anche la simulazione del volo;
- aggiornamento del modello virtuale del **cockpit A320** con il miglioramento della texture grafica e l'introduzione di sidestick e pedali.

Pur avendo raggiunto l'obiettivo di integrazione del software Pacelab Weavr con il simulatore di volo X-Plane, per avere a disposizione un prodotto finito per il training delle procedure operative dinamiche, occorre continuare a lavorare nelle seguenti direzioni:

- risoluzione del problema di trasmissione dati da Weavr a X-Plane, così da ottenere la **comunicazione bidirezionale** necessaria al training di procedure dinamiche. Tale difficoltà è stata osservata a causa della versione di Weavr disponibile nel laboratorio di Simulazione del Volo e dei limiti dovuti alla versione *beta* di Simulation Hub;
- integrazione del **tablet** all'interno del cockpit virtuale, analogamente alle procedure statiche. Ciò consentirebbe all'utente di scegliere quali procedure eseguire e di ripeterle quante volte desidera senza la necessità di modificare manualmente l'indice *procedureChoice* all'interno del file *Start Flight Procedure.bat*, interrompendo di conseguenza il training VR. Questo compito è delegato a Simulation Hub, il quale invierebbe il *procedureChoice* al Client X-Plane; quest'ultimo, infine, carica in background la relativa situazione di volo in X-Plane. Tale soluzione non è al momento applicabile a causa, oltre del problema precedentemente descritto, anche dell'impossibilità di caricare una situazione di volo senza l'utilizzo del plugin ToLiss ISCS. La risoluzione di questi problemi consentirebbe di avviare e gestire tutti i software dall'interno dell'ambiente virtuale, in maniera trasparente all'utente;
- miglioramento del nuovo modello virtuale del **cockpit A320**. Esso, infatti, pur avendo una texture grafica migliore, risulta essere più piccolo della cabina reale, inficiando sulla fedeltà dell'esperienza VR;
- importazione dei **flussi video** all'interno dell'ambiente virtuale, al fine di riprodurre tutti i display del glass cockpit e l'ambiente esterno, così da fornire un maggior feedback visivo all'utente.

La piattaforma di training VR realizzata in questo progetto fornisce agli allievi piloti una guida *step-by-step* nell'esecuzione delle procedure operative senza possibilità di compiere errori. All'interno del cockpit virtuale, infatti, solo gli equipaggiamenti necessari al completamento degli step procedurali sono interagibili. Inoltre, durante l'esecuzione di ogni operazione, la simulazione di X-Plane è in pausa al fine di rimanere fedele alla condizione ideale di svolgimento ed evitare situazioni anomale. Questa tipologia di training è utilizzabile nelle primissime fasi di addestramento, in cui i piloti devono familiarizzare con gli equipaggiamenti e le procedure operative.

Una futura evoluzione del progetto potrebbe prevedere la realizzazione di training utili a testare le reali capacità degli allievi piloti nel completamento delle procedure, includendo:

- libertà di movimento e interazione con tutti gli equipaggiamenti all'interno del cockpit virtuale;
- svolgimento degli step procedurali in determinati intervalli di tempo senza sospendere l'esecuzione della simulazione di volo;
- calcolo del punteggio di svolgimento della procedura con penalizzazioni in caso di errori;
- visualizzazione delle billboard di guida solo su richiesta dell'utente e assegnando una penalizzazione al punteggio finale.

## **Bibliografia**

- <span id="page-134-0"></span>[1] Giuseppe Brizzi. «Digitalizzazione e analisi dell'addestramento del personale aeronautico attraverso gli strumenti della realtà virtuale». Tesi di laurea mag. Politecnico di Torino, 2020 (cit. alle pp. [iii,](#page-2-0) [3,](#page-16-0) [37,](#page-50-0) [72,](#page-85-0) [117\)](#page-130-0).
- <span id="page-134-1"></span>[2] Andrea Pavone. «Digitalizzazione e analisi di procedure operative aeronautiche per l'addestramento di piloti in ambiente di realtà virtuale». Tesi di laurea mag. Politecnico di Torino, 2020 (cit. alle pp. [iii,](#page-2-0) [3,](#page-16-0) [37,](#page-50-0) [72,](#page-85-0) [117\)](#page-130-0).
- [3] Frederic Vianale. «Analisi di procedure operative per l'addestramento del personale aeronautico in ambiente di realtà virtuale». Tesi di laurea mag. Politecnico di Torino, 2020 (cit. alle pp. [iii,](#page-2-0) [3,](#page-16-0) [37,](#page-50-0) [72\)](#page-85-0).
- [4] Lorenzo Fava. «Digitalizzazione di procedure operative per l'addestramento del personale aeronautico in ambiente di realtà virtuale». Tesi di laurea mag. Politecnico di Torino, 2020 (cit. alle pp. [iii,](#page-2-0) [3,](#page-16-0) [37,](#page-50-0) [72\)](#page-85-0).
- [5] D. H. Holding. *Human Skills*. John WIley e Sons, 1989 (cit. a p. [1\)](#page-14-0).
- [6] P. A. Hancock. «The future of simulation». In: *Human Factors in Simulation and Training* (2009), pp. 169–186 (cit. a p. [1\)](#page-14-0).
- [7] Alexandra D Kaplan, Jessica Cruit, Mica Endsley, Suzanne M Beers, Ben D Sawyer e PA Hancock. «The effects of virtual reality, augmented reality, and mixed reality as training enhancement methods: A meta-analysis». In: *Human factors* 63.4 (2021), pp. 706–726 (cit. a p. [1\)](#page-14-0).
- [8] PA Hancock. «On bored to Mars». In: *Journal of Astro-Sociology* 2 (2017), pp. 103–120 (cit. a p. [1\)](#page-14-0).
- [9] Syed Haque e Shankar Srinivasan. «A meta-analysis of the training effectiveness of virtual reality surgical simulators». In: *IEEE Transactions on Information Technology in Biomedicine* 10.1 (2006), pp. 51–58 (cit. a p. [2\)](#page-15-0).
- [10] Yeling Jiang, Mesut Akdere e Flavio Destri Lobo. «Evaluation and assessment of virtual reality-based simulated training: exploring the human–technology frontier». In: *European Journal of Training and Development* (2021) (cit. a p. [2\)](#page-15-0).
- [11] Eduardo Salas, Jessica L Wildman e Ronald F Piccolo. «Using simulationbased training to enhance management education». In: *Academy of Management Learning & Education* 8.4 (2009), pp. 559–573 (cit. a p. [2\)](#page-15-0).
- [12] Duncan R Godden e Alan D Baddeley. «Context-dependent memory in two natural environments: On land and underwater». In: *British Journal of psychology* 66.3 (1975), pp. 325–331 (cit. a p. [2\)](#page-15-0).
- [13] *XR Extended Reality.* URL: https://pace.txtgroup.com/products/ [extended-reality/](https://pace.txtgroup.com/products/extended-reality/) (cit. alle pp. [2,](#page-15-0) [3,](#page-16-0) [9\)](#page-22-0).
- [14] *TXT e-solutions.* URL: <www.txtgroup.com> (cit. a p. [4\)](#page-17-0).
- [15] Alan B Craig, William R Sherman e Jeffrey D Will. *Developing virtual reality applications: Foundations of effective design*. Morgan Kaufmann, 2009 (cit. a p. [9\)](#page-22-0).
- [16] Ray Kurzweil. «Foreword to virtual humans». In: *Kurzweil Accelerating Intelligence* 20 (2003) (cit. a p. [9\)](#page-22-0).
- [17] Pawel Dymora, Bartosz Kowal, Miroslaw Mazurek e Sliwa Romana. «The effects of Virtual Reality technology application in the aircraft pilot training process». In: *IOP Conference Series: Materials Science and Engineering*. Vol. 1024. 1. IOP Publishing. 2021, p. 012099 (cit. alle pp. [9,](#page-22-0) [10\)](#page-23-0).
- [18] B Patrick, C Sue, I Victoria, K Hirokazu e S Didier. *Virtual Reality and Augmented Reality: 15th EuroVR International Conference*. Springer, 2018 (cit. a p. [10\)](#page-23-0).
- [19] Lucio Tommaso De Paolis e Patrick Bourdot. *Augmented Reality, Virtual Reality, and Computer Graphics: 5th International Conference, AVR 2018, Otranto, Italy, June 24–27, 2018, Proceedings, Part I*. Vol. 10850. Springer, 2018 (cit. a p. [10\)](#page-23-0).
- [20] Randall Shumaker. *Virtual and Mixed Reality: Third International Conference, VMR 2009, Held as Part of HCI International 2009, San Diego, CA USA, July, 19-24, 2009, Proceedings*. Vol. 5622. Springer Science & Business Media, 2009 (cit. a p. [10\)](#page-23-0).
- [21] Paweł Dymora, Mirosław Mazurek e Bartosz Kowal. «Dydaktyczne aspekty projektowania aplikacji w środowisku Unity 3D». In: *Edukacja-Technika-Informatyka* 10.1 (2019), pp. 185–193 (cit. a p. [10\)](#page-23-0).
- [22] B Wood. *Virtual Reality Market Stumbles in 2018*. 2018. URL: [www.ccsin](www.ccsinsight.com/blog/virtual-reality-market-stumbles-in-2018/) [sight.com/blog/virtual-reality-market-stumbles-in-2018/](www.ccsinsight.com/blog/virtual-reality-market-stumbles-in-2018/) (cit. a p. [12\)](#page-25-0).
- [23] Yari Franciosa. *L'uso della Realtà Virtuale in Aviazione*. 2021. url: [http://](http://www.centrostudistasa.eu/8-news/239-l-uso-della-realta-virtuale-in-aviazione) [www.centrostudistasa.eu/8-news/239-l-uso-della-realta-virtuale](http://www.centrostudistasa.eu/8-news/239-l-uso-della-realta-virtuale-in-aviazione)[in-aviazione](http://www.centrostudistasa.eu/8-news/239-l-uso-della-realta-virtuale-in-aviazione) (cit. alle pp. [13,](#page-26-0) [18\)](#page-31-0).
- [24] *Virtual Reality & Flight Training*. url: [https://vrpilot.aero/virtual](https://vrpilot.aero/virtual-reality-flight-training/)[reality-flight-training/](https://vrpilot.aero/virtual-reality-flight-training/) (cit. alle pp. [13,](#page-26-0) [16,](#page-29-0) [17\)](#page-30-0).
- [25] Eric Krokos, Catherine Plaisant e Amitabh Varshney. «Virtual memory palaces: immersion aids recall». In: *Virtual reality* 23.1 (2019), pp. 1–15 (cit. a p. [14\)](#page-27-0).
- [26] Michael Casale. *STRIVR Training Demonstrates Faster and More Accurate Learning Compared to Traditional Study Methods*. 2017 (cit. a p. [14\)](#page-27-0).
- [27] Sarah Nichols e Harshada Patel. «Health and safety implications of virtual reality: a review of empirical evidence». In: *Applied ergonomics* 33.3 (2002), pp. 251–271 (cit. a p. [14\)](#page-27-0).
- [28] Shaun W Jerdan, Mark Grindle, Hugo C van Woerden e Maged N Kamel Boulos. «Head-mounted virtual reality and mental health: critical review of current research». In: *JMIR serious games* 6.3 (2018), e9226 (cit. a p. [14\)](#page-27-0).
- [29] Marc R Walker, George JS Kallingal, John E Musser, Raymond Folen, Melba C Stetz e Joseph Y Clark. «Treatment efficacy of virtual reality distraction in the reduction of pain and anxiety during cystoscopy». In: *Military medicine* 179.8 (2014), pp. 891–896 (cit. a p. [14\)](#page-27-0).
- [30] Kay M Stanney e Robert S Kennedy. «Aftereffects from virtual environment exposure: How long do they last?» In: *Proceedings of the Human Factors and Ergonomics Society Annual Meeting*. Vol. 42. 21. SAGE Publications Sage CA: Los Angeles, CA. 1998, pp. 1476–1480 (cit. a p. [14\)](#page-27-0).
- [31] Ellis Claire. *Are VR flight simulators the future of pilot training?* 2019. URL: [www.aircharterservice.com/about- us/news- features/blog/are- vr](www.aircharterservice.com/about-us/news-features/blog/are-vr-flight-simulators-the-future-of-pilot-training)[flight-simulators-the-future-of-pilot-training](www.aircharterservice.com/about-us/news-features/blog/are-vr-flight-simulators-the-future-of-pilot-training) (cit. a p. [14\)](#page-27-0).
- [32] Esa M Rantanen e Donald A Talleur. «Incremental transfer and cost effectiveness of groundbased flight trainers in university aviation programs». In: *Proceedings of the Human Factors and Ergonomics Society Annual Meeting*. Vol. 49. 7. SAGE Publications Sage CA: Los Angeles, CA. 2005, pp. 764–768 (cit. a p. [14\)](#page-27-0).
- [33] G. Guglieri. «Flight Simulation. Dispense del Corso di Simulazione del Volo». In: (2021) (cit. alle pp. [15,](#page-28-0) [34\)](#page-47-0).
- [34] *La vision di Leonardo per il training dei futuri piloti militari*. 2020. url: [https://www.leonardocompany.com/it/news- and- stories- detail/-](https://www.leonardocompany.com/it/news-and-stories-detail/-/detail/leonardo-s-vision-for-training-of-future-military-pilots?f=%2Fmedia-stories%2Fnews-stories) [/detail / leonardo - s - vision - for - training - of - future - military](https://www.leonardocompany.com/it/news-and-stories-detail/-/detail/leonardo-s-vision-for-training-of-future-military-pilots?f=%2Fmedia-stories%2Fnews-stories)  [pilots?f=%2Fmedia-stories%2Fnews-stories](https://www.leonardocompany.com/it/news-and-stories-detail/-/detail/leonardo-s-vision-for-training-of-future-military-pilots?f=%2Fmedia-stories%2Fnews-stories) (cit. a p. [19\)](#page-32-0).
- [35] *KLM Cityhopper introduces Virtual Reality training for pilots.* 2020. URL: [https://news.klm.com/klm-cityhopper-introduces-virtual-reality](https://news.klm.com/klm-cityhopper-introduces-virtual-reality-training-for-pilots/)[training-for-pilots/](https://news.klm.com/klm-cityhopper-introduces-virtual-reality-training-for-pilots/) (cit. a p. [20\)](#page-33-0).
- [36] Monroe Conner. *Fused Reality: Making the Imagined Seem Real.* 2015. URL: [www.nasa.gov/centers/armstrong/features/fused\\_reality.html](www.nasa.gov/centers/armstrong/features/fused_reality.html) (cit. a p. [21\)](#page-34-0).
- [37] Deborah Bach. *U.S. Army to use HoloLens technology in high-tech headsets for soldiers*. 2021. url: [https://news.microsoft.com/transform/u-s-army](https://news.microsoft.com/transform/u-s-army-to-use-hololens-technology-in-high-tech-headsets-for-soldiers/)[to-use-hololens-technology-in-high-tech-headsets-for-soldiers/](https://news.microsoft.com/transform/u-s-army-to-use-hololens-technology-in-high-tech-headsets-for-soldiers/) (cit. alle pp. [21,](#page-34-0) [22\)](#page-35-0).
- [38] Tommaso Gori. *Come si addestra l'esercito con la realtà virtuale e aumentata in Italia*. 2016. URL: www.vice.com/it/article/53yxaa/addestrare[esercito-con-realta-virtuale-e-aumentata-in-italia-](www.vice.com/it/article/53yxaa/addestrare-esercito-con-realta-virtuale-e-aumentata-in-italia-) (cit. a p. [23\)](#page-36-0).
- [39] Fabrizio Lamberti. *Istruzione e formazione: Ambienti virtuali per un apprendimento efficace*. 2016. url: [https://vr.polito.it/activities/education](https://vr.polito.it/activities/education-and-training/)[and-training/](https://vr.polito.it/activities/education-and-training/) (cit. a p. [23\)](#page-36-0).
- [40] Andrea Ton. «Realtà virtuale per l'addestramento in situazioni di emergenza: Estensione dello strumento Frejus VR ad esperienze multi-attore e multiutente». Tesi di laurea mag. Politecnico di Torino, 2019 (cit. a p. [24\)](#page-37-0).
- [41] Federico De Lorenzis. «Piattaforma in realtà virtuale per l'addestramento di operatori in procedure CBRN». Tesi di laurea mag. Politecnico di Torino, 2019 (cit. a p. [24\)](#page-37-0).
- [42] F Gabriele Pratticò e Fabrizio Lamberti. «Towards the adoption of virtual reality training systems for the self-tuition of industrial robot operators: A case study at KUKA». In: *Computers in Industry* 129 (2021), p. 103446 (cit. a p. [25\)](#page-38-0).
- [43] Johannes Leder, Tina Horlitz, Patrick Puschmann, Volker Wittstock e Astrid Schütz. «Comparing immersive virtual reality and powerpoint as methods for delivering safety training: Impacts on risk perception, learning, and decision making». In: *Safety science* 111 (2019), pp. 271–286 (cit. a p. [25\)](#page-38-0).
- [44] Frederik Winther, Linoj Ravindran, Kasper Paabøl Svendsen e Tiare Feuchtner. «Design and evaluation of a VR training simulation for pump maintenance». In: *Extended Abstracts of the 2020 CHI Conference on Human Factors in Computing Systems*. 2020, pp. 1–8 (cit. a p. [25\)](#page-38-0).
- [45] Anton Trukhanov. *How VR Contributes to Space Exploration and Astronauts Training*. 2021. url: [https://pale.blue/2021/03/31/how-vr-contribut](https://pale.blue/2021/03/31/how-vr-contributes-to-space-exploration-and-astronauts-training/) [es-to-space-exploration-and-astronauts-training/](https://pale.blue/2021/03/31/how-vr-contributes-to-space-exploration-and-astronauts-training/) (cit. a p. [26\)](#page-39-0).
- [46] *Titan Lake.* URL: <https://raytracer.co/titanlake/> (cit. a p. [27\)](#page-40-0).
- [47] Laura Pettenuzzo. *Addestramento degli astronauti con la realtà virtuale*. 2021. URL: www.experenti.eu/realta-virtuale/training/training-vr[astronauti/](www.experenti.eu/realta-virtuale/training/training-vr-astronauti/) (cit. a p. [28\)](#page-41-0).
- [48] Tracy Watson. *Virtual reality for space exploration and astronaut training*. 2020. url: [https : / / skywell . software / blog / virtual - reality - for](https://skywell.software/blog/virtual-reality-for-space-exploration-astronaut-training/)  [space-exploration-astronaut-training/](https://skywell.software/blog/virtual-reality-for-space-exploration-astronaut-training/) (cit. a p. [28\)](#page-41-0).
- [49] Roshan Shetty. *Virtual reality: A medical training revolution during COVID-*19. 2021. URL: www.med-technews.com/medtech-insights/vr-in-heal [thcare-insights/virtual-reality-a-medical-training-revolution](www.med-technews.com/medtech-insights/vr-in-healthcare-insights/virtual-reality-a-medical-training-revolution-during-covid-1/)during-covid- $1/$  (cit. a p. [29\)](#page-42-0).
- [50] Rina Karnaukh. *Implementing VR in Medicine and Medical Training*. url: [https://onix-systems.com/blog/implementing-virtual-reality-in](https://onix-systems.com/blog/implementing-virtual-reality-in-medicine-and-medical-training)[medicine-and-medical-training](https://onix-systems.com/blog/implementing-virtual-reality-in-medicine-and-medical-training) (cit. alle pp. [29,](#page-42-0) [30\)](#page-43-0).
- [51] Dante D'Orazio e Vlad Savov. *Valve's VR headset is called the Vive and it's made by HTC*. 2015. url: [www.theverge.com/2015/3/1/8127445/htc](www.theverge.com/2015/3/1/8127445/htc-vive-valve-vr-headset)[vive-valve-vr-headset](www.theverge.com/2015/3/1/8127445/htc-vive-valve-vr-headset) (cit. a p. [31\)](#page-44-0).
- [52] URL: https://en.wikipedia.org/wiki/HTC Vive (cit. a p. [32\)](#page-45-0).
- [53] URL: <https://www.vive.com/eu/product/vive-pro/> (cit. a p. [32\)](#page-45-0).
- [54] Francesco Destri. *HTC Vive: le prime impressioni di IGN Italia*. 2016. url: [https://it.ign.com/htc-vive/110827/feature/htc-vive-le-nostre](https://it.ign.com/htc-vive/110827/feature/htc-vive-le-nostre-prime-impressioni?p=2)[prime-impressioni?p=2](https://it.ign.com/htc-vive/110827/feature/htc-vive-le-nostre-prime-impressioni?p=2) (cit. a p. [35\)](#page-48-0).
- [55] PACE TXT company. *Pacelab WEAVR User manual* (cit. alle pp. [35,](#page-48-0) [37\)](#page-50-0).
- [56] Luca Pappalardo. *L'interfaccia di Unity.* 2018. URL: www.xcoding.it/ [lezione/interfaccia-di-unity-3d/](www.xcoding.it/lezione/interfaccia-di-unity-3d/) (cit. a p. [36\)](#page-49-0).
- [57] Unity 3D Italia. *L'interfaccia di Unity*. url: [www.unity3dtutorials.it/](www.unity3dtutorials.it/2018/01/25/linterfaccia-di-unity/) [2018/01/25/linterfaccia-di-unity/](www.unity3dtutorials.it/2018/01/25/linterfaccia-di-unity/) (cit. a p. [36\)](#page-49-0).
- [58] URL: [https://pace.txtgroup.com/products/extended-reality/pacela](https://pace.txtgroup.com/products/extended-reality/pacelab-weavr/)  $b$ -weavr/ (cit. a p. [37\)](#page-50-0).
- [59] URL: https://help.pace.de/xr/weavr/2.0.0/advanced-features/ [weavr-simulation-hub/](https://help.pace.de/xr/weavr/2.0.0/advanced-features/weavr-simulation-hub/) (cit. alle pp. [40,](#page-53-0) [41\)](#page-54-0).
- [60] URL: https://en.wikipedia.org/wiki/X-Plane (simulator) (cit. a p. [42\)](#page-55-0).
- [61] URL: <https://github.com/nasa/XPlaneConnect> (cit. a p. [44\)](#page-57-0).
- [62] url: [https://it.wikipedia.org/wiki/Microsoft\\_Visual\\_Studio](https://it.wikipedia.org/wiki/Microsoft_Visual_Studio) (cit. a p. [45\)](#page-58-0).
- [63] url: [https://en.wikipedia.org/wiki/Microsoft\\_Visual\\_Studio](https://en.wikipedia.org/wiki/Microsoft_Visual_Studio) (cit. a p. [45\)](#page-58-0).
- [64] URL: <https://ccntservice.airbus.com/apps/cockpits/a320/> (cit. a p. [49\)](#page-62-0).
- [65] *A320 Displays and Panels*. url: [www.a320dp.com/A320\\_DP/panels.html](www.a320dp.com/A320_DP/panels.html) (cit. alle pp. [51,](#page-64-0) [52,](#page-65-0) [54](#page-67-0)[–57,](#page-70-0) [59,](#page-72-0) [60,](#page-73-0) [63,](#page-76-0) [64,](#page-77-0) [67–](#page-80-0)[69\)](#page-82-0).
- [66] URL: <www.smartcockpit.com/docs/A320-Lights.pdf> (cit. a p. [53\)](#page-66-0).
- [67] *Electronic Flight Instrument System*. url: [www.skybrary.aero/index.php/](www.skybrary.aero/index.php/Electronic_Flight_Instrument_System) Electronic Flight Instrument System (cit. alle pp. [55,](#page-68-0) [58\)](#page-71-0).
- [68] *Primary Flight Display (PFD)*. URL: www.skybrary.aero/index.php/ [Primary\\_Flight\\_Display\\_\(PFD\)](www.skybrary.aero/index.php/Primary_Flight_Display_(PFD)) (cit. a p. [58\)](#page-71-0).
- [69] url: [www.flightdeckfriend.com/ask-a-pilot/what-is-an-sop/#:~:](www.flightdeckfriend.com/ask-a-pilot/what-is-an-sop/#:~:text=SOP%20is%20an%20abbreviation%20for,commercial%20aircraft%20safely%20and%20consistently.) [text=SOP%20is%20an%20abbreviation%20for,commercial%20aircraft%](www.flightdeckfriend.com/ask-a-pilot/what-is-an-sop/#:~:text=SOP%20is%20an%20abbreviation%20for,commercial%20aircraft%20safely%20and%20consistently.) [20safely%20and%20consistently.](www.flightdeckfriend.com/ask-a-pilot/what-is-an-sop/#:~:text=SOP%20is%20an%20abbreviation%20for,commercial%20aircraft%20safely%20and%20consistently.) (cit. a p. [71\)](#page-84-0).
- [70] URL: www.skybrary.aero/index.php/Standard Operating Procedures [\(SOPs\)](www.skybrary.aero/index.php/Standard_Operating_Procedures_(SOPs)) (cit. a p. [71\)](#page-84-0).
- [71] url: [www.skybrary.aero/index.php/Emergency\\_or\\_Abnormal\\_Situatio](www.skybrary.aero/index.php/Emergency_or_Abnormal_Situation) [n](www.skybrary.aero/index.php/Emergency_or_Abnormal_Situation) (cit. a p. [72\)](#page-85-0).
- [72] Airbus. *A318/A319/A320/A321 Flight Crew Training Manual* (cit. a p. [72\)](#page-85-0).
- [73] URL: www.skybrary.aero/index.php/Emergency Evacuation on Land (cit. a p. [72\)](#page-85-0).
- [74] Airbus. *A320 Family Instructor Support* (cit. a p. [88\)](#page-101-0).
- <span id="page-139-2"></span>[75] Airbus. *A318/A319/A320/A321 Normal Procedures* (cit. alle pp. [88,](#page-101-0) [101\)](#page-114-0).
- <span id="page-139-0"></span>[76] BAE Systems. *What are fly-by-wire systems?* url: [www.baesystems.com/en](www.baesystems.com/en-us/definition/what-are-fly-by-wire-systems)[us/definition/what-are-fly-by-wire-systems](www.baesystems.com/en-us/definition/what-are-fly-by-wire-systems) (cit. a p. [97\)](#page-110-0).
- <span id="page-139-1"></span>[77] URL: www.skybrary.aero/index.php/SIDs and STARs (cit. a p. [98\)](#page-111-0).
- <span id="page-139-3"></span>[78] *A320 Normal Procedures*. url: [www.theairlinepilots.com/forumarchive/](www.theairlinepilots.com/forumarchive/a320/a320-normal-procedures.pdf) [a320/a320-normal-procedures.pdf](www.theairlinepilots.com/forumarchive/a320/a320-normal-procedures.pdf) (cit. alle pp. [101,](#page-114-0) [102,](#page-115-0) [111,](#page-124-1) [115\)](#page-128-0).
- <span id="page-139-4"></span>[79] url: [www.skybrary.aero/index.php/Instrument\\_Landing\\_System\\_\(ILS\)](www.skybrary.aero/index.php/Instrument_Landing_System_(ILS)) (cit. a p. [101\)](#page-114-0).
- <span id="page-139-5"></span>[80] URL: <https://it.wikipedia.org/wiki/Atterraggio> (cit. a p. [102\)](#page-115-0).

## **Appendice A Pseudocodici**

Di seguito sono riportati gli pseudocodici delle funzioni *main* e *takeoff* presenti nel Client X-Plane. Le funzioni *approach* e *landing* sono analoghe a quella di *takeoff*.

```
\existsint main(int argc, char** argv)
     //indice procedura passato dal file "Start Flight Procedure.bat"
     procedureChoice = atoi(argv[2]);//dichiarazione dei dataref da leggere in X-Plane
     datarefGet[datarefGetNum] =
     \mathcal{L}//nomi dataref X-Plane
         "dataref 1";
         ...<br>"dataref_datarefGetNum";
     \rightarrow₫ţ
     //connessione a Simulation Hub e associazione delle etichette
     //del file XPLANE_ICD alle variabile interne al codice
     simHub->Initialize("path_ICD"); //path_ICD: indirizzo del file XPLANE_ICD
     simHub->GetLabel("labelName_1", variable_1, type_1);
     simHub->GetLabel("labelName_n", variable_n, type_n);
     simHub->Refresh();
     //scelta della procedura da eseguire nel training VR
Ė.
     switch (procedureChoice)
         case 1:
              takeoff(datarefGet[])
             break;
         case 2:
              approach(datarefGet[])
             break;
         case 3:<br>landing(datarefGet[])
             break;
     \rightarrow
```
**Figura A.1:** Pseudocodice - main

```
□void takeoff(datarefGet[])
 \mathcal{L}//indice step in corso
     procedureStep = 0;//dichiarazione dei dataref da scrivere in X-Plane
     datarefSent[] =Ė
     - 1
          //nomi dataref X-Plane
          "dataref_1";
          ...<br>"dataref_n";
     \mathbf{r}//dichiarazione dei command da inviare a X-Plane
     command[] =Ė
      Ł
          //nomi command X-Plane
          "command_1";
          \cdots"command n":
     \ddot{\ }//procedura
     while (procedureStep < numTotStep)
Ė
          //lettura dataref X-Plane
          getDREF(datarefGet[i]);
          simHub->Refresh();
          //step procedurali
          switch (procedureStep)
Ė
          ₹
              case 0:
                  if (flightCondition)
                  -0
                                                             //attivazione pausa
                       pause(1);sleep(seconds);//pausa esecuzione codice
                       pause(0);
                                                             //disattivazione pausa
                       sendDREF(datarefSent[k]);
                                                             //modifica dataref oppure
                      sendCOMM(command[k]);
                                                             //invio comando
                       procedureStep++;
                       std::cout << "consoleMessage";
                                                             //stampa a video
                  \mathcal{P}break;
              case 1:
              case numTotStep-1:
          \mathcal{Y}-1
```
**Figura A.2:** Pseudocodice - takeoff